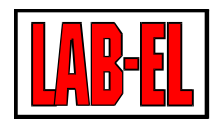

### <span id="page-0-0"></span>LAB-EL ELEKTRONIKA LABORATORYJNA

Herbaciana 9 05-816 Reguły PL

tel: +48 22 7536130 fax: +48 22 7536135

www: [www.label.pl](http://www.label.pl) email: [info@label.pl](mailto:info@label.pl)

## INSTRUKCJA UŻYTKOWNIKA

Wydanie 11 18 kwietnia 2019

Copyright © 2016,2017,2018,2019 LAB-EL

## Spis treści

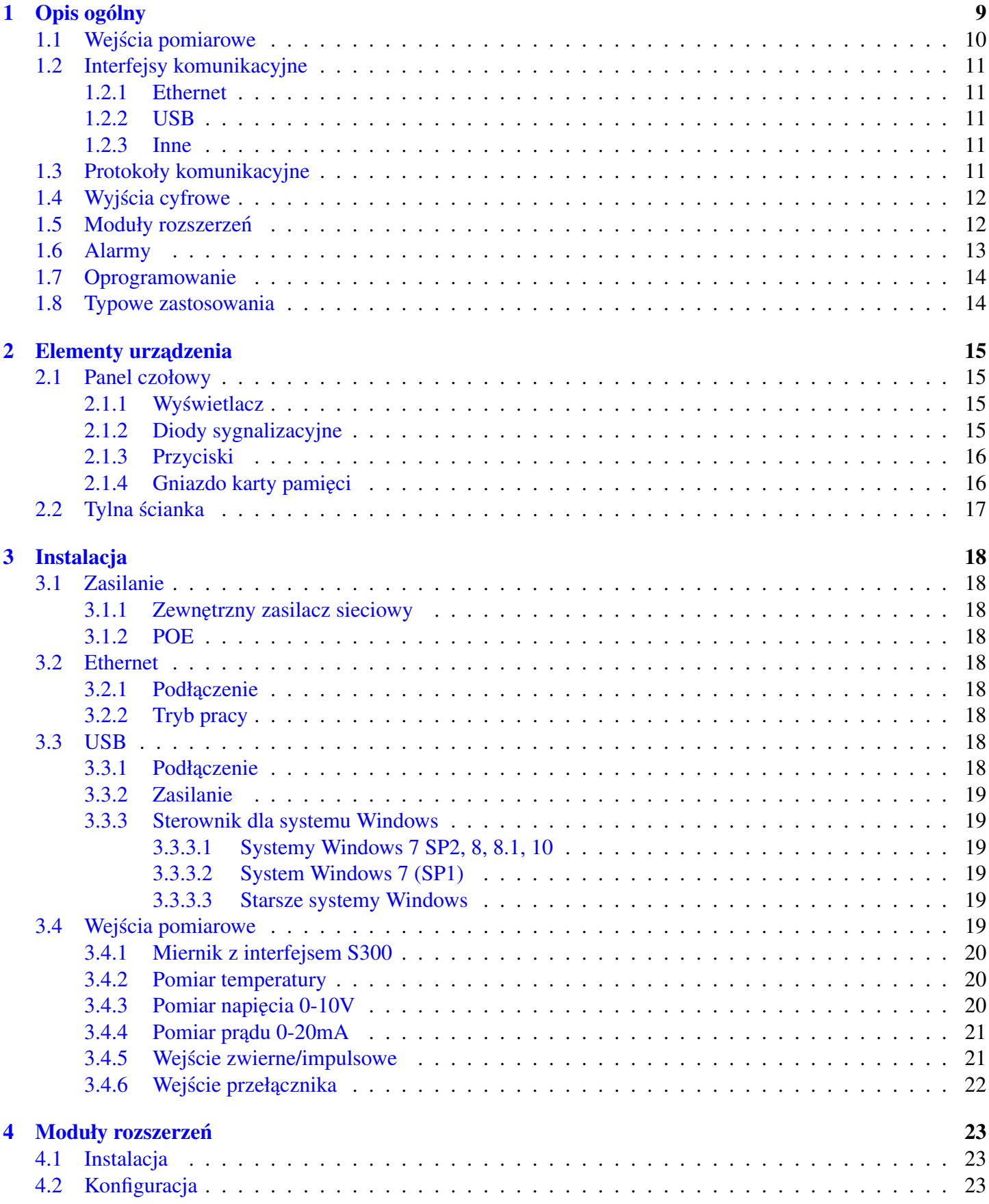

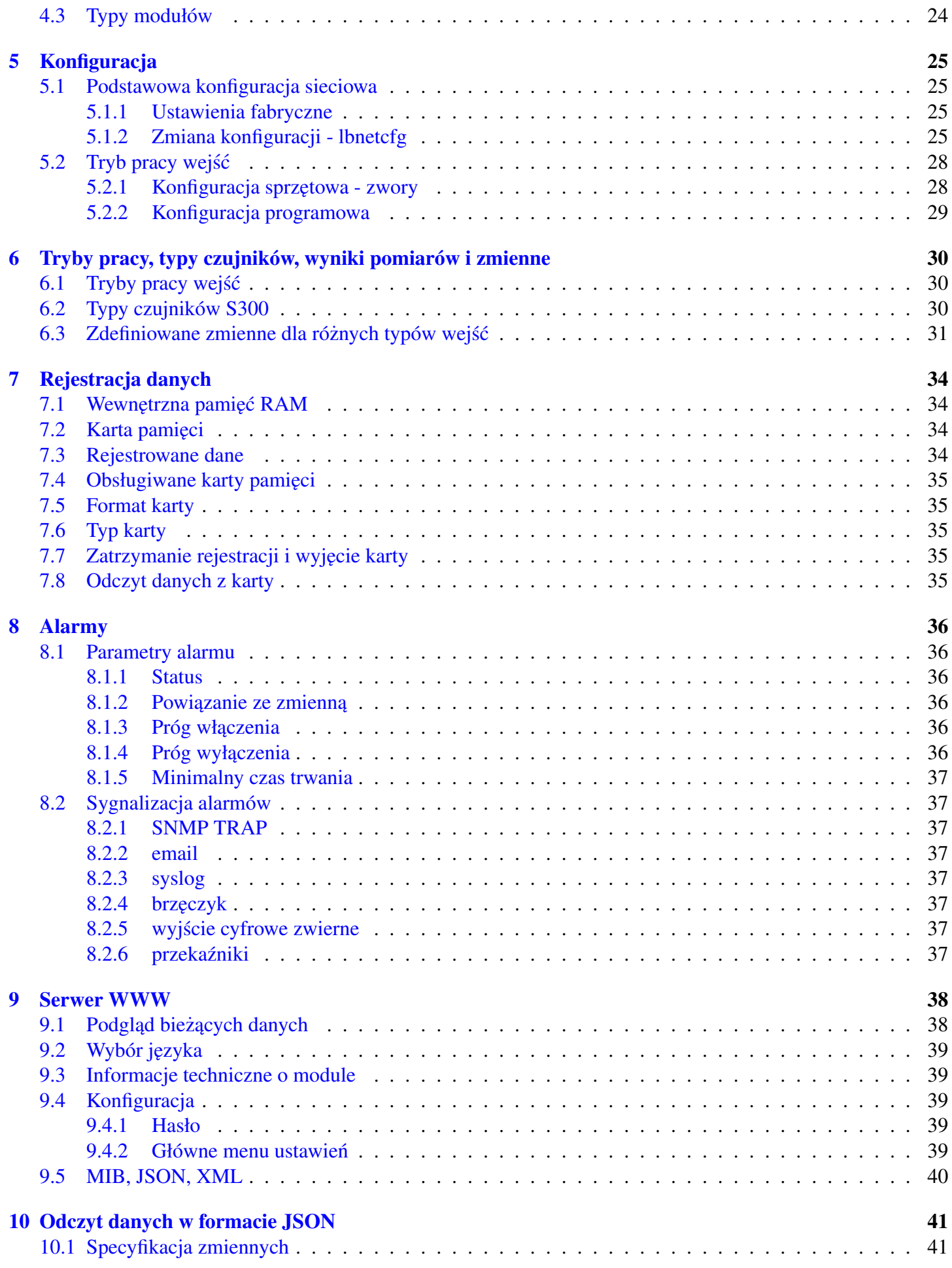

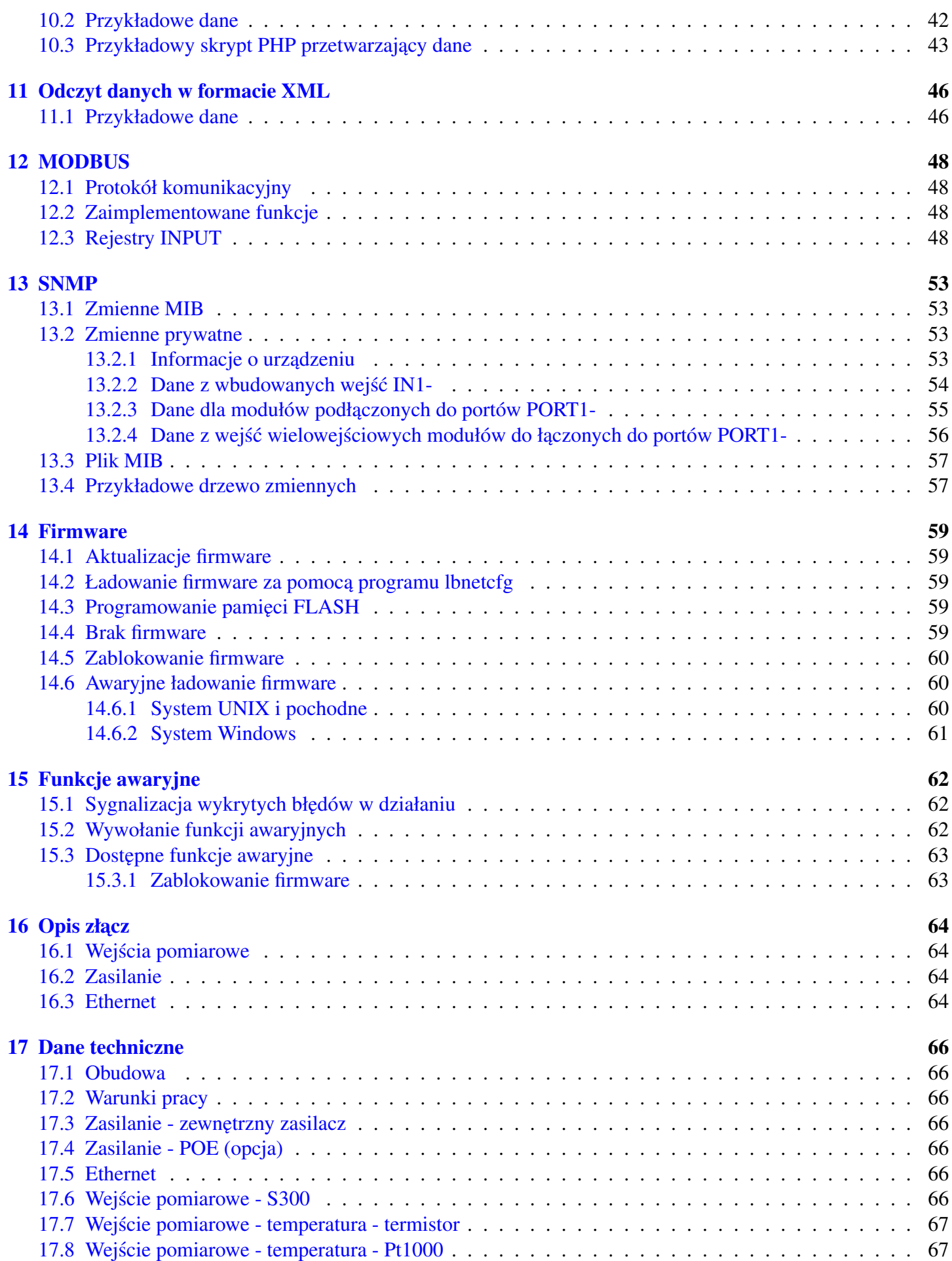

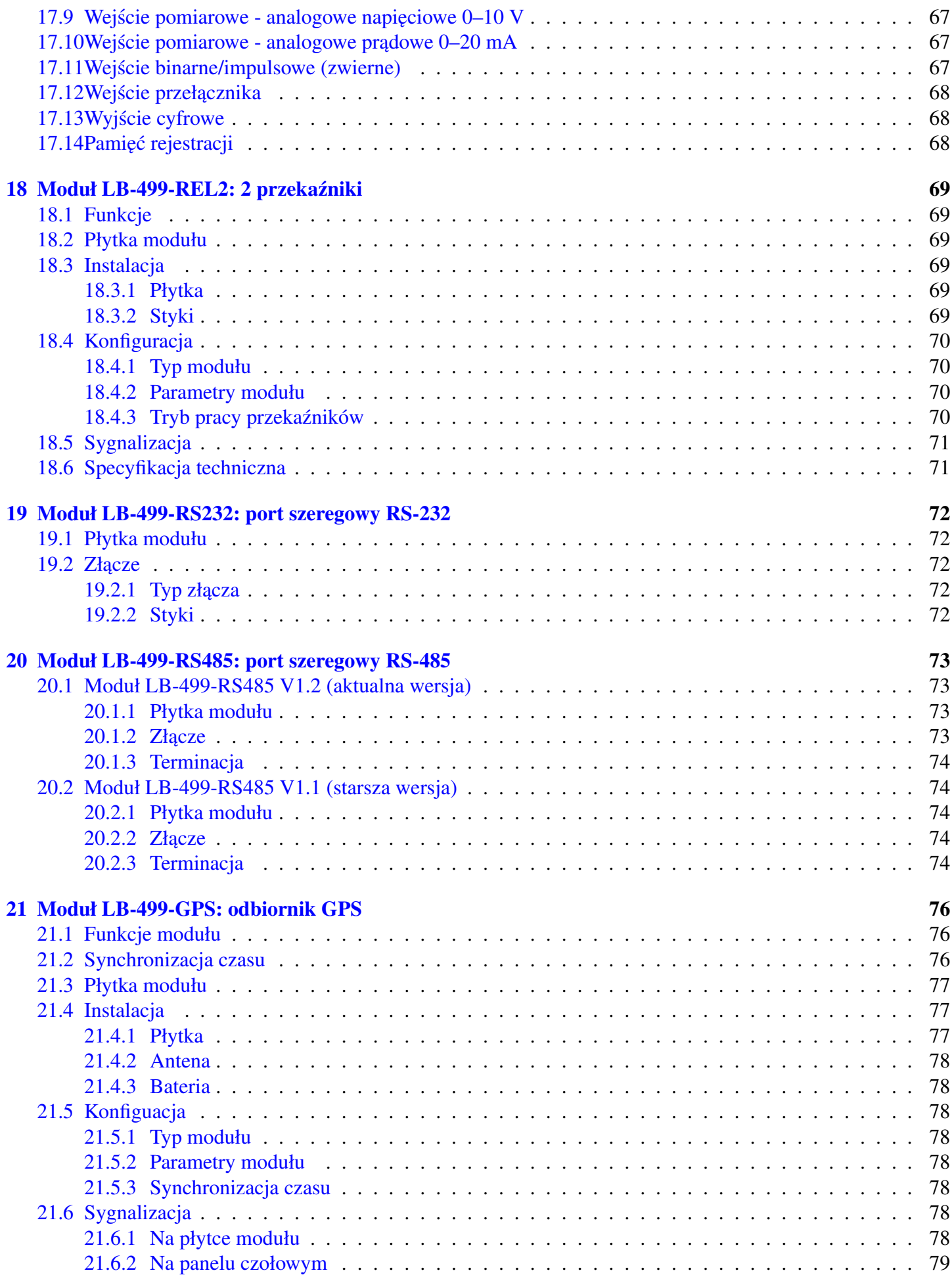

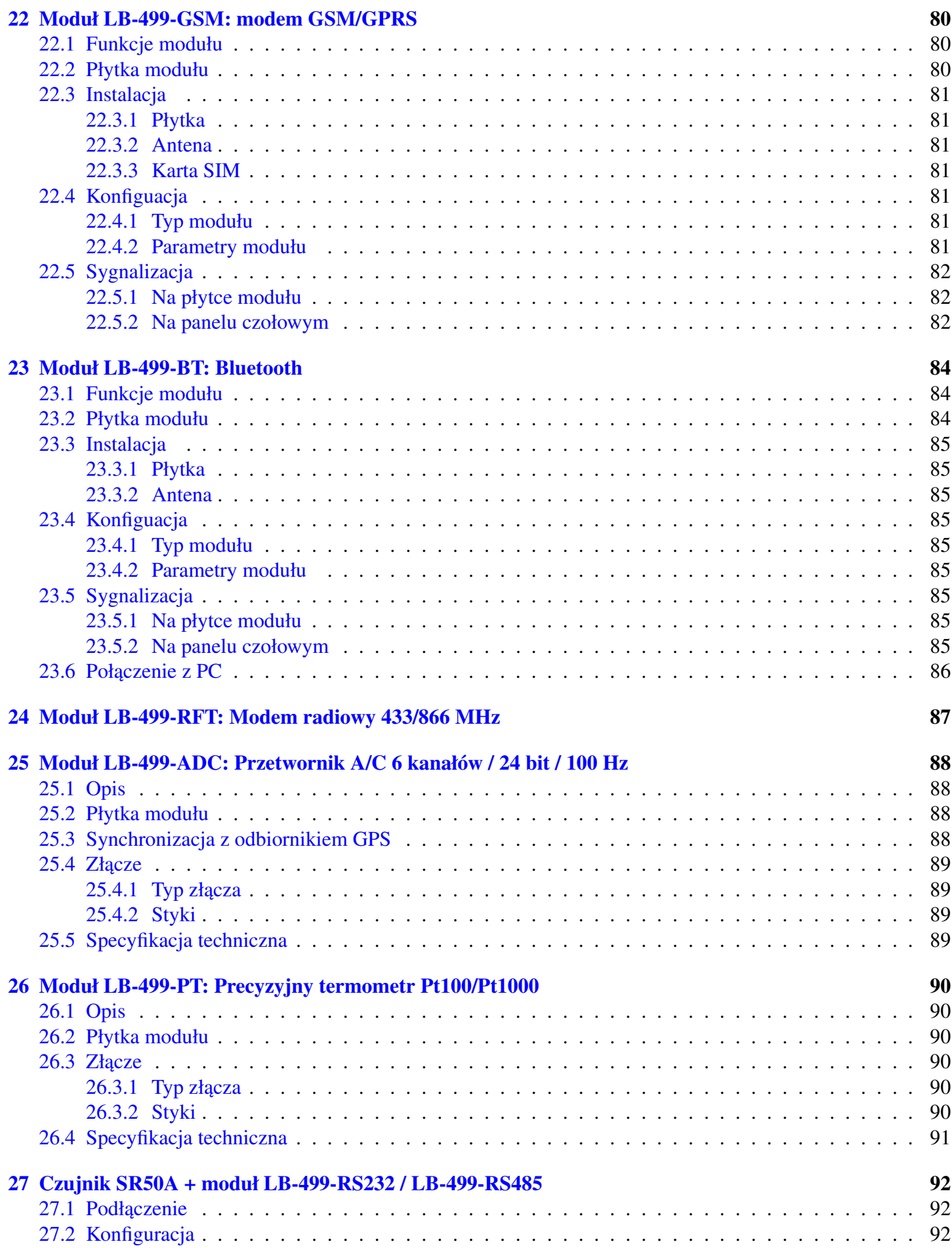

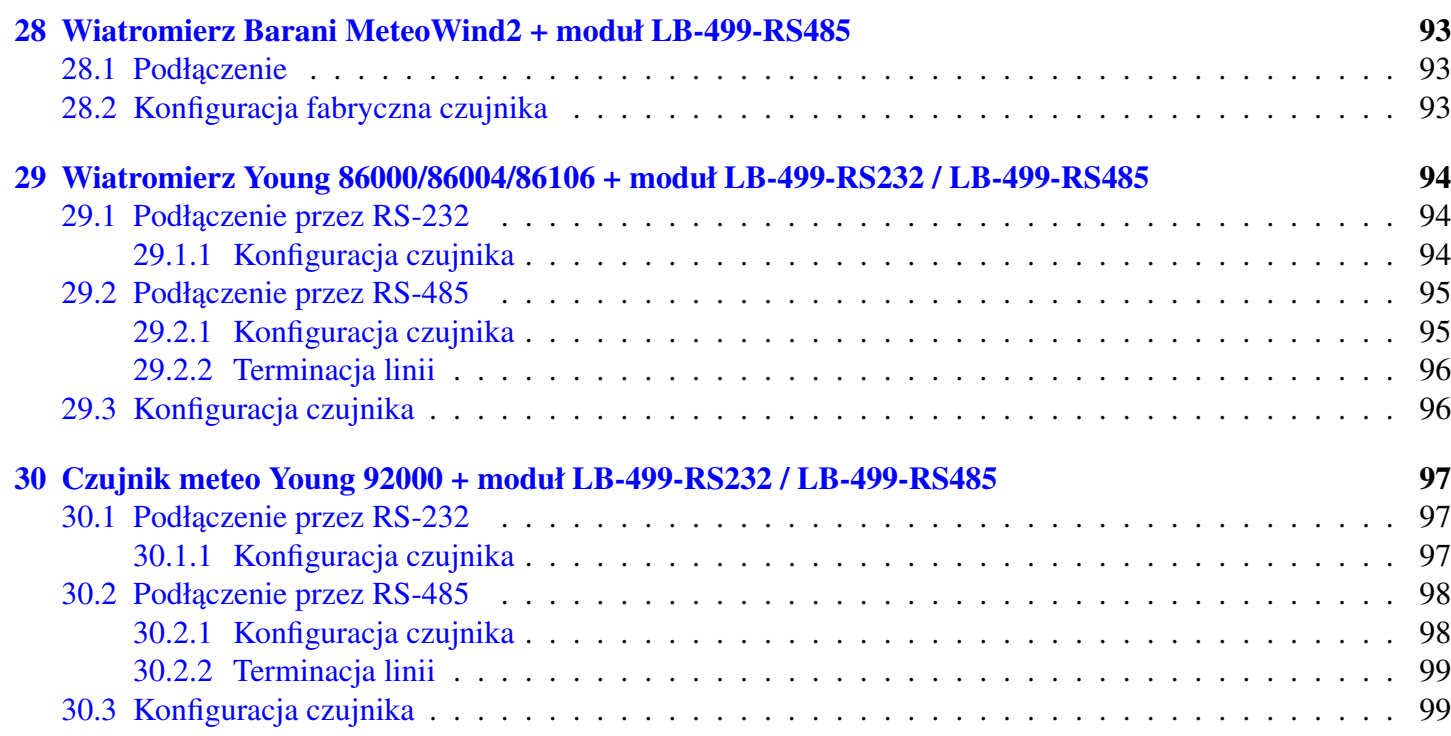

# Spis rysunków

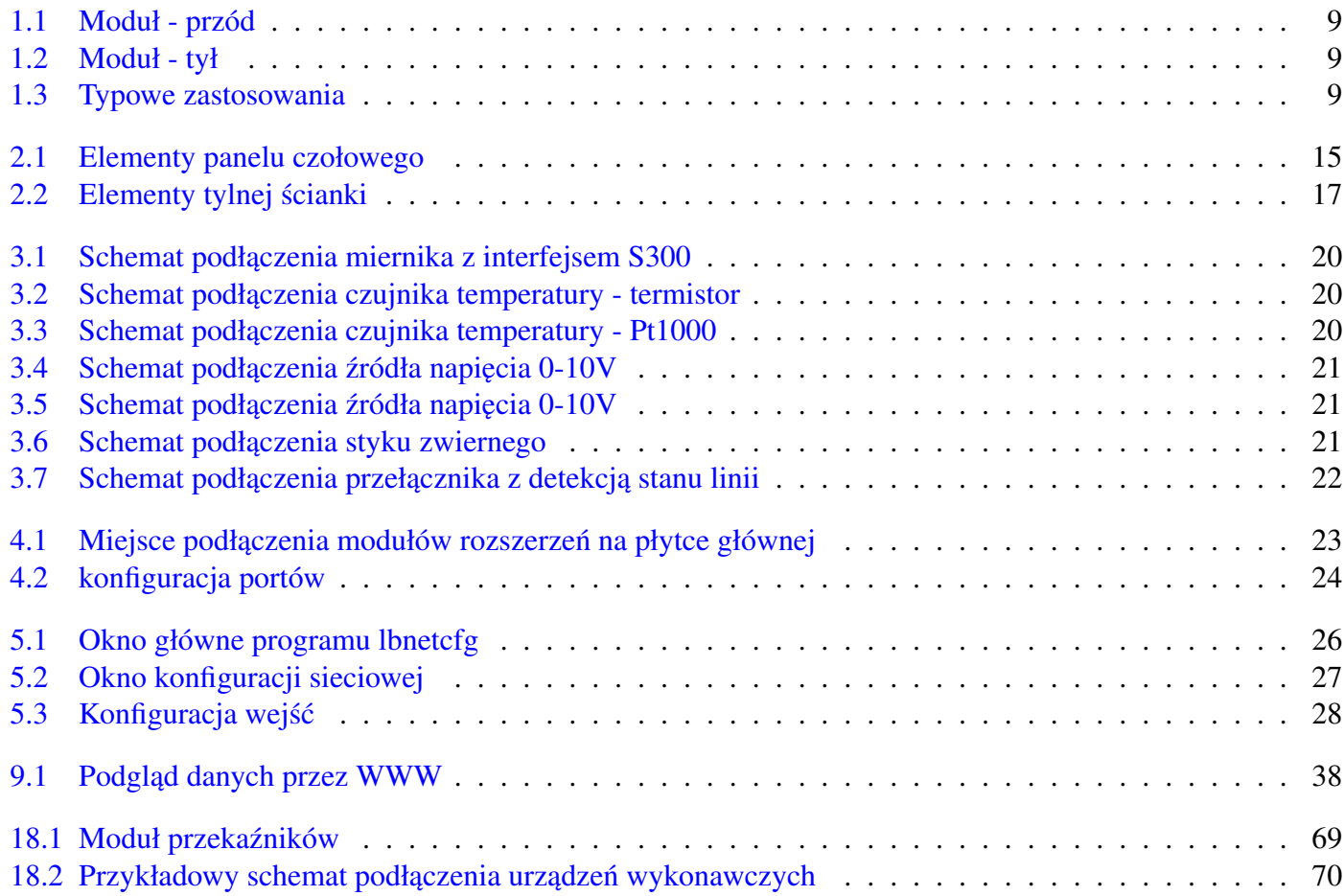

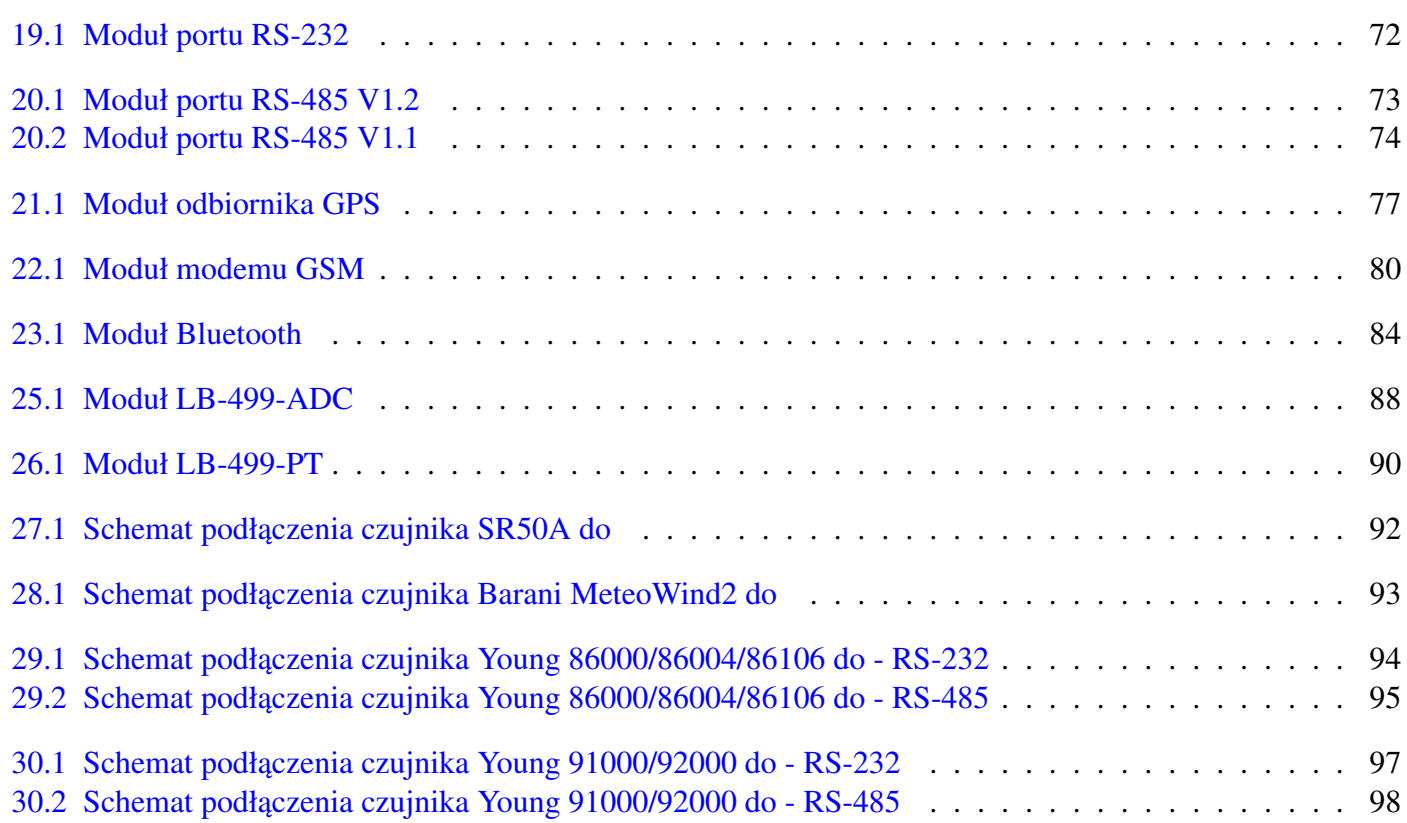

## <span id="page-8-0"></span>Rozdział 1 Opis ogólny

Rysunek 1.1: Moduł - przód

<span id="page-8-1"></span>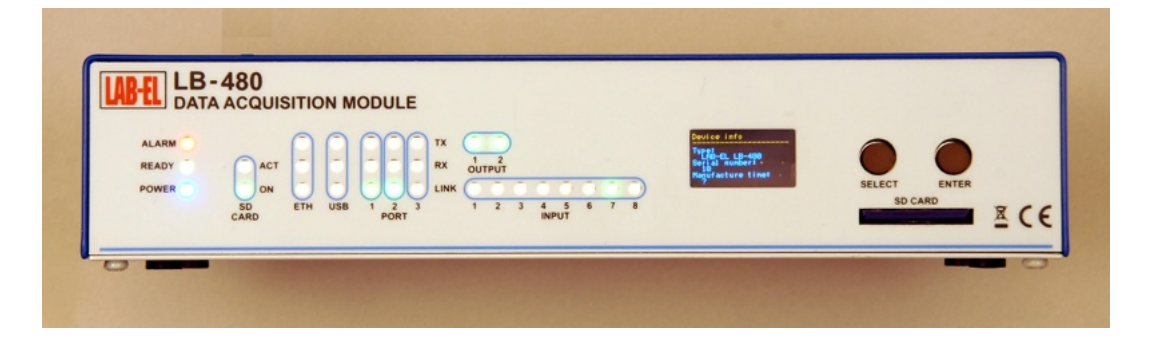

Rysunek 1.2: Moduł - tył

<span id="page-8-2"></span>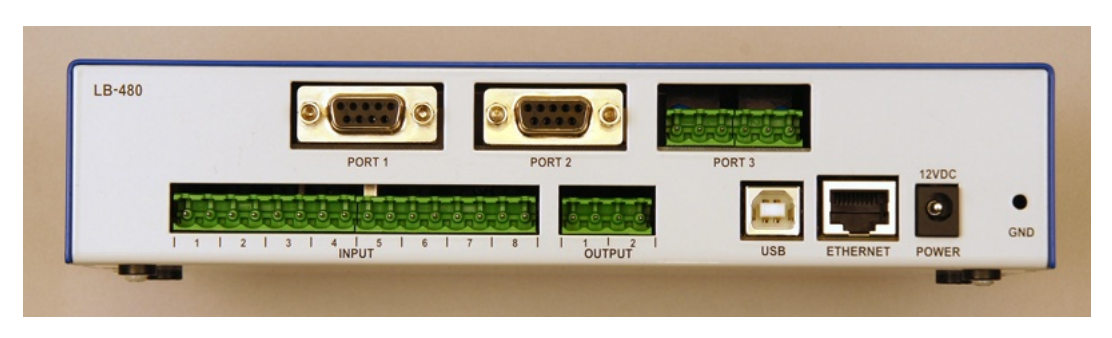

to uniwersalny moduł pomiaru i zbierania danych.

Wbudowane wejść pomiarowych pozwala na dołączenie różnorodnych źródeł sygnału i pomiar różnych wielkosci. ´

Wbudowane interfejsy Ethernet i USB i szeroka gama obsługiwanych standardowych protokołów sieciowych i formatów danych zapewnia wszechstronne możliwości komunikacyjne.

Urządzenie pozwala na zainstalowanie dodatkowych płytek różnych modułów, które mogą rozszerzyć możliwości pomiarowe (dodatkowe wejscia) lub komunikacyjne (dodatkowe interfejsy). ´

<span id="page-8-3"></span>Wbudowane alarmy pozwalają na autonomiczne nadzorowanie mierzonych parametrów i sygnalizację stanów alarmowych.

Rysunek 1.3: Typowe zastosowania

## <span id="page-9-0"></span>1.1 Wejścia pomiarowe

Moduł wyposażony jest w wejść pomiarowych. Każde wejście może zostać skonfigurowane niezależnie od pozostałych do pracy w jednym z następujących trybów:

- S300; weiście dowolnego miernika z interfejsem petli pradowej S300 firmy LAB-EL, takiego jak:
	- LB-710: termohigrometr, lub inne urządzenie wysyłające dane w formacie zgodnym z LB-710: LB-474C, LB-522, LB-705, LB-720/722, LB-720C/722C, LB-725,
	- LB-710T: termometr,
	- LB-710E: termometr o rozszerzonym zakresie pomiarowym,
	- LB-710A: termometr z wyswietlaczem, ´
	- LB-710AT: termometr z wyswietlaczem, ´
	- LB-711: termometr 8-kanałowy,
	- LB-714: termometr 2-kanałowy,
	- LB-715: termohigrobarometr,
	- LB-716: barometr,
	- LB-717: multi-sensor: termometr, higrometr, barometr, swiatłomierz, czujnik ruchu, ´
	- LB-716P: ciśnieniomierz bezwzględny,
	- LB-716D: ciśnieniomierz różnicowy,
	- LB-746: wiatromierz,
	- LB-747: wiatromierz,
	- LB-750: barometr,
	- LB-781: zintegrowany czujnik drogowy,
	- LB-797: wilgotnosciomierz materiałów stałych, ´
	- LB-801: termoanemometr,
	- LB-850: miernik stężenia CO2 i temperatury,
	- $-$  LB-854: miernik stężenia CO2 i temperatury,
	- LB-900: miernik promieniowania słonecznego,
	- LB-901: 2-kanałowy miernik promieniowania słonecznego,
	- LB-905: miernik stężenia tlenu i innych gazów,
	- LB-910: miernik wilgotnosci powierzchniowej / czujnik zalania, ´
	- LB-920: miernik wilgotności gleby,
	- LB-921: uniwersalny przetwornik A/C,
	- dowolny inny z interfejsem S300.
- temperatura termistor: termistorowy czujnik temperatury zapewnia pomiar temperatury w zakresie -50  $+150$  °C.
- temperatura Pt1000: czujnik Pt1000 zapewnia pomiar temperatury w zakresie -200 +850 °C,
- analogowe napięciowe: pomiar napięcia w zakresie  $0-10$  V,
- analogowe pradowe: pomiar pradu w zakresie 0–20 mA,
- analogowe skalowane: pomiar napięcia 0–10 V lub prądu w zakresie 0–20 mA i możliwość przeskalowania tego zakresu (lub jego części, np. 4–20 mA) na dowolny inny zakres z określeniem dowolnej jednostki pomiaru,
- binarne: detekcja stanu zwarcia/rozwarcia linii,
- przełacznik: detekcja stanu właczenia/wył aczenia przeł acznika z dodatkowa możliwościa detekcji przerwania i zwarcia linii - pozwalając na wykrycie uszkodzenia linii lub jej sabotażu (np. w przypadku czujnika otwarcia drzwi),
- impulsowe: zliczanie impulsów na wejściu,
- impulsowe skalowane: zliczanie impulsów na wejściu z możliwością określenia wartości pojedynczego impulsu i jednostki miary (np. do obsługi deszczomierza, licznika energii elektrycznej).

## <span id="page-10-0"></span>1.2 Interfejsy komunikacyjne

### <span id="page-10-1"></span>1.2.1 Ethernet

Podstawowy interfejs komunikacyjny modułu to Ethernet, który pozwala włączyć urządzenie do sieci transmisji danych. Interfejs może pracować z szybkościa 10 lub 100 Mbit/s.

Interfejs Ethernet jest traktowany jako podstawowy i jest sugerowany jako domyślny, gdyż zapewnia większą niezawodność niż USB, ma izolację galwaniczną, pozwala na komunikację z urządzeniem w dowolnej odległości, obsługiwana jest tez szeroka gama protokołów komunikacyjnych i formatów danych. ˙

Jako opcja możliwe jest zastosowanie modułu POE. POE zapewnia zasilanie urządzenia przez port Ethernet, pozwalając na rezygnację z dedykowanego zasilacza sieciowego.

#### <span id="page-10-2"></span>1.2.2 USB

Moduł wyposażony jest we wbudowany interfejs USB, który pozwala połączyć moduł z programem lbx na komputerze. Interfejs działa w standardzie USB 2.0 z maksymalną prędkością full-speed (12 Mbit/s).

Interfejs USB pozwala na najprostsze połączenie z komputerem (nie jest wymagana żadna dedykowana konfiguracja - Ethernet wymaga konfiguracji adresów IP), ale ma też swoje wady w porównaniu z interfejsem Ethernet.

Do wad należą: konieczność instalacji blisko komputera (limit długości kabla USB), mniejsza niezawodność (interfejsy USB w komputerach bywają kapryśne), w standardowej wersji brak jest izolacji galwanicznej (istnieje możliwość zamówienia wersji modułu z izolacją galwaniczną), współpraca wyłącznie z programem lbx, bez gamy standardowych usług sieciowych i protokołów komunikacyjnych i formatów danych dostępnych przez Ethernet.

Te wady sprawiają że interfejs USB rzadko jest stosowany w instalacjach wymagających niezawodności i wszechstronności (np. przemysł, trudne warunki pracy), ale w mniej wymagających sytuacjach i gdy wystarcza wyłącznie współpraca z programem lbx jest to najprostsze rozwiązanie.

### <span id="page-10-3"></span>1.2.3 Inne

Moduł pozwala na zainstalowanie modułów rozszerzeń, z których każdy może być innym interfejsem komunikacyjnym. Szczegóły w opisie modułów rozszerzeń...

## <span id="page-10-4"></span>1.3 Protokoły komunikacyjne

Przy użyciu interfejsu Ethernet, moduł używa następujących standardowych protokołów komunikacyjnych i formatów danych:

- HTML/HTTP (WWW): dostep przez WWW pozwala na podgląd bieżących danych i zmianę konfiguracji modułu,
- JSON/HTTP: dla zapewnienia współpracy z innymi różnorodnymi systemami (np. aplikacje sieciowe) zestaw wyników dostępny jest w postaci JSON,
- XML/HTTP: dla zapewnienia współpracy z innymi róznorodnymi systemami (np. aplikacje sieciowe) zestaw ˙ wyników dostępny jest w postaci XML,
- SNMP: dostęp do danych w postaci zmiennych MIB zapewnia współpracę z typowymi programami do zarządzania siecią; możliwe jest alarmowanie w przypadku przekroczenia progów dla mierzonych wielkości za pomocą pułapek (SNMP TRAP),
- **SMTP**: wysyłanie wiadomości email w reakcji na wystapienie sytuacji alarmowych,
- NTP: synchronizacja czasu,
- MODBUS/TCP: zapewnia współpracę z typowymi programami klasy SCADA.

### <span id="page-11-0"></span>1.4 Wyjscia cyfrowe ´

<span id="page-11-3"></span>Moduł ma wbudowane 2 wyjścia cyfrowe. Wyjścia są zwierne, typu przekaźnik półprzewodnikowy MOSFET i mają stosunkowo niewielką obciążalność prądową. Mogą bezpośrednio sterować niewielkimi obciążeniami, do większych obciążeń wymagany jest dodatkowy przekaźnik lub stycznik zewnętrzny.

Wyjścia mogą pełnić różnorodne funkcje: alarmowe (jako sygnalizacja dla wbudowanych alarmów), sterowane włącz-wyłącz bezpośrednio przez użytkownika lub z zewnętrznego oprogramowania.

### <span id="page-11-1"></span>1.5 Moduły rozszerzeń

<span id="page-11-2"></span>Moduł ma możliwość zainstalowania modułów rozszerzeń. Dostępne moduły są opisane poniżej.

#### • Przekaźniki

W module znajdują się 2 konwencjonalne przekaźniki o dużej obciążalności prądowej. Wyjścia przekaźników są zarówno zwierne jak i rozwierne (schemat połączeń jest w opisie instalacji). Możliwości sterowania przekaźnikami w module dodatkowym są takie same jak dla wbudowanych wyjść cyfrowych.

#### • [Port szeregowy RS-232](#page-71-1)

Moduł portu szeregowego RS-232 pozwala na:

- podł ˛aczenie do komputera PC i komunikacj˛e programu lbx z modułem , w sytuacji gdyby była taka potrzeba zamiast interfejsów Ethernet/USB,
- $-$  podłaczenie dowolnego urządzenia z portem RS-232 i bezpośrednia komunikacje z modułem,
- podł ˛aczenie dowolnego urz ˛adzenia z portem RS-232 i posrednictwo w komunikacji pomi˛edzy urz ˛adzeniem ´ a programem lbx (port zdalny).

#### • [Port szeregowy RS-485](#page-72-1)

Moduł portu szeregowego RS-485 pozwala na:

- podłączenie do komputera PC i komunikację programu lbx z modułem, w sytuacji gdy bezpośrednie połączenie kablowe przez Ethernet/USB nie jest możliwe (np. połączenie na duże odległości),
- podłączenie dowolnego urządzenia z portem RS-485 i bezpośrednią komunikację z modułem,
- podłączenie dowolnego urządzenia z portem RS-485 i pośrednictwo w komunikacji pomiędzy urządzeniem a programem lbx (port zdalny, np. do sieci MODBUS, lub regulatorów LB-760/LB-762).

#### • [Odbiornik GPS](#page-75-1)

Moduł odbiornika GPS pozwala na lokalizację urządzenia oraz odczyt precyzyjnego czasu z systemu GPS. Lokalizacja może być przydatna w przypadku rozproszonych systemów z wieloma urządzeniami. Odczyt czasu pozwala na precyzyjną synchronizację czasu. W przypadku systemów gdzie nie jest dostępne niezawodne łącze z siecią Internet i tym samym nie jest możliwe skorzystanie z serwerów NTP, odbiornik GPS zapewni prawidłowa rejestrację danych z prawdziwym czasem wystąpenia zdarzeń.

#### • [Modem GSM/GPRS](#page-79-1)

Moduł modemu pozwala na zdalna łaczność za pośrednictwem sieci telefonii komórkowej. Modem może wysyłać SMSy (np. do informowania o alarmach), jak również może służyć do transmicji danych, jako połączenie z programem lbx.

• [Bluetooth](#page-83-1)

Moduł Bluetooth pozwala na łączność z innymi urządzeniami w zakresie niewielkich odległości. Można go wykorzystać do doraźnego bezprzewodowego połączenia z komputerem, na którym działa program lbx, lub z tabletem albo smartfonem, do podglądu i odczytu danych.

#### • [Modem radiowy 433/866 MHz](#page-86-1)

Moduł radiowy pozwala na bezprzewodową łączność z innymi urządzeniami w paśmie 433 MHz (LPD433) lub 866 MHz.

#### • [Przetwornik A/C 24-bit / 1000 Hz](#page-87-1)

Moduł przetwornika A/C ma 6 wejść pomiarowych pracujących w zakresie  $-10 - +10$  V. Moduł ma możliwość próbkowania z częstotliwościami 1/10/100/1000 Hz, z rozdzielczością 24 bit dla częstotliwości 1 Hz, dla większych częstotliwości rozdzielczość stopniowo się obniża.

#### • [Precyzyjny termometr Pt100/Pt1000](#page-89-1)

Moduł termometru zapewnia pomiar temperatury pojedynczej sondy typu Pt100/Pt1000 z rozdzielczościa 0.001 °C (dla Pt100).

#### • Dalmierz ultradźwiekowy SR50A

Dalmierz jest zewnętrznym urządzeniem, podłączanym za pośrednictwem modułu RS-232 lub RS-485. Dalmierz umożliwia pomiar np. wysokości pokrywy śnieżnej, poziomu wody, itp.

• [Czujnik meteo Young 92000](#page-96-1)

Czujnik meteo Young 92000 pozwala na pomiar temperatury i wilgotności względnej powietrza, ciśnienia atmosferycznego, prędkości i kierunku wiatru. Czujnik podłaczany jest za pośrednictwem modułu RS-232 lub RS-485.

#### • [Wiatromierz Young 86000/86004/86106](#page-93-4)

Wiatromierz Young 86000/86004/86106 pozwala na pomiar predkości i kierunku wiatru. Czujnik podłączany jest za posrednictwem modułu RS-232 lub RS-485. ´

### <span id="page-12-0"></span>1.6 Alarmy

Moduł umożliwia zdefiniowanie 32 niezależnych alarmów. Każdy alarm można przypisać do dowolnej mierzonej wielkości (zmiennej), co pozwala w skrajnych przypadkach zdefiniować po jednym alarmie dla 32 różnych zmiennych, lub 32 alarmy dla jednej zmiennej.

Każdy alarm ma następujące parametry: próg włączenia, próg wyłączenia i minimalny czas trwania. Osobne progi włączenia i wyłączenia pozwalają na zapewnienie histerezy. Minimalny czas trwania pozwala odfiltrować chwilowe przekroczenia progu włączenia, które można uznać za pomijalne.

Wykrycie sytuacji alarmowej może skutkować następującymi zdarzeniami:

- syslog: zapis komunikatu w zdalnym syslog'u,
- **SNMP TRAP**: wysłanie pułapki SNMP na zadany adres NMS,
- email: wysłanie wiadomości za pomocą protokołu SMTP na zadany adres email,
- sygnalizacja dźwiękowa: za pomocą wbudowanego brzęczyka,
- zwierne wyjście cyfrowe / przekaźnik: zwarcie jednego z dwóch wbudowanych wyjść cyfrowych, lub przekaźnika na module rozszerzenia.

## <span id="page-13-0"></span>1.7 Oprogramowanie

Moduł dzięki wykorzystaniu różnorodnych protokołów komunikacyjnych może współpracować z szeroką gamą różnego oprogramowania - [programy klasy SCADA,](http://en.wikipedia.org/wiki/SCADA) [NMS \(Network Management System\),](http://en.wikipedia.org/wiki/Network_management_systems) przeglądarka WWW, dowolne aplikacje sieciowe, itd.

Firma [LAB-EL](http://www.label.pl) oferuje dedykowane oprogramowanie klienckie dla modułu - program lbx. Program ten zapewnia kompleksową obróbkę i wizualizację danych - podgląd, rejestrację, wizualizację (raporty, wykresy), alarmowanie.

Więcej informacji o programie lbx [na stronie WWW firmy LAB-EL.](http://www.label.pl/po/lbx_program.html)

## <span id="page-13-1"></span>1.8 Typowe zastosowania

- Monitoring serwerowni: pomiar temperatury w różnych punktach, pomiar wilgotności powietrza, czujnik zalania, czujniki otwarcia drzwi z detekcją sabotażu linii czujnika, alarmowanie w wypadku wystąpienia sytuacji zagrożenia.
- Stacja meteo: pomiar temperatury i wilgotności powietrza, ciśnienia atmosferycznego, prędkości i kierunku wiatru, nasłonecznienia.
- Lokalny pomiar temperatury: możliwość pomiaru temperatury w wielu punktach za pomocą prostych i tanich bezpośrednich sond termistorowych.
- Wielopunktowy pomiar temperatury: przy podłączeniu czujników LB-711 możliwy jest pomiar temperatury w 8 punktach dla każdego LB-711, każda sonda zapewnia wysoka dokładność pomiaru dzieki zastosowaniu czujników platynowych podłaczanych 4-przewodowo.

## <span id="page-14-0"></span>Rozdział 2 Elementy urządzenia

### <span id="page-14-4"></span><span id="page-14-1"></span>2.1 Panel czołowy

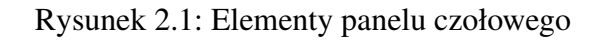

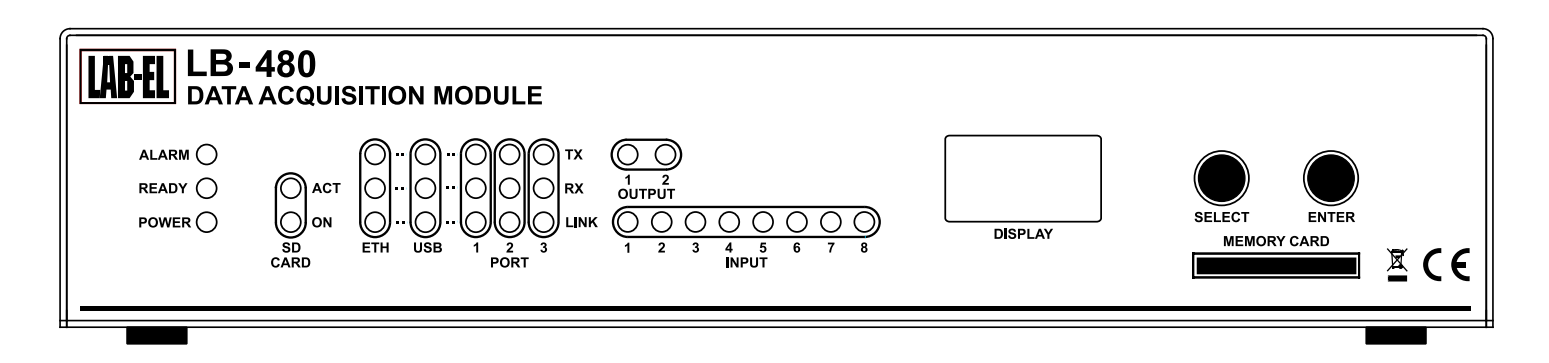

#### <span id="page-14-2"></span>2.1.1 Wyświetlacz

Wyświetlacz służy do wyświetlania informacji o bieżącym stanie urządzenia, wyników pomiarów i interakcji z użytkownikiem za pomocą menu.

#### <span id="page-14-3"></span>2.1.2 Diody sygnalizacyjne

#### POWER

Sygnalizuje włączone zasilanie modułu (zewnętrzny zasilacz lub POE), świecąc stale na niebiesko.

#### **READY**

Mruganie powolne: normalna praca.

Mruganie szybkie: urządzenie zajęte długotrwałą czynnością, w czasie której funkcjonalność urządzenia jest ograniczona (np. aktualizacja firmware).

#### ALARM

Zgaszona: brak alarmu.

Mruganie jednostajne: alarm aktywny (dla przynajmniej jednej zmiennej pomiarowej).

Mruganie SOS alfabetem Morse'a: wykryty problem sprzętowy.

#### SD CARD ON

Karta pamięci jest w użyciu.

#### SD CARD ACT

Odczyt/zapis karty pamięci.

#### ETH LINK

Aktywne połączenie w sieci Ethernet.

#### ETH RX

Odbiór danych z sieci Ethernet.

#### ETH TX

Wysyłanie danych do sieci Ethernet.

#### USB LINK

Aktywne połączenie USB.

#### ETH RX

Odbiór danych przez USB.

#### ETH TX

Wysyłanie danych przez USB.

#### PORT 1/2/3 LINK

Aktywny moduł rozszerzenia podłączony do portu 1/2/3.

#### PORT 1/2/3 RX

Odbiór danych przez moduł rozszerzenia.

#### PORT 1/2/3 TX

Wysyłanie danych przez moduł rozszerzenia.

#### INPUT 1–8

Aktywne wejście  $1-8$ , sygnalizacja zależy od trybu pracy wejścia:

- wejście wyłączone: dioda zgaszona,
- S300: brak miernika dioda zgaszona, miernik podłączony dioda zaświecona, trwa transmisja danych dioda mruga
- temperatura: brak sondy na wejściu lub zwarcie dioda zgaszona, sonda dołączona dioda zaświecona
- analogowe: dioda zaswiecona na stałe ´
- impulsowe: impuls na wejściu mrugnięcie diody
- binarne: rozwarcie linii dioda zgaszona, zwarcie linii dioda zaswiecona ´
- przełącznik: wyłączenie styku dioda zgaszona, włączenie styku dioda zaświecona, zwarcie/rozwarcie linii - dioda mruga

#### <span id="page-15-0"></span>2.1.3 Przyciski

#### **SELECT**

Służy do wyboru pozycji menu (przejścia do następnej), lub do anulowania danej czynności.

#### ENTER

Służy do wywołania pozycji menu, lub do potwierdzenia danej czynności.

#### <span id="page-15-1"></span>2.1.4 Gniazdo karty pamięci

Gniazdo służy do podłączenia karty pamięci typu MMC lub kompatybilnej.

## <span id="page-16-1"></span><span id="page-16-0"></span>2.2 Tylna ścianka

#### Rysunek 2.2: Elementy tylnej scianki ´

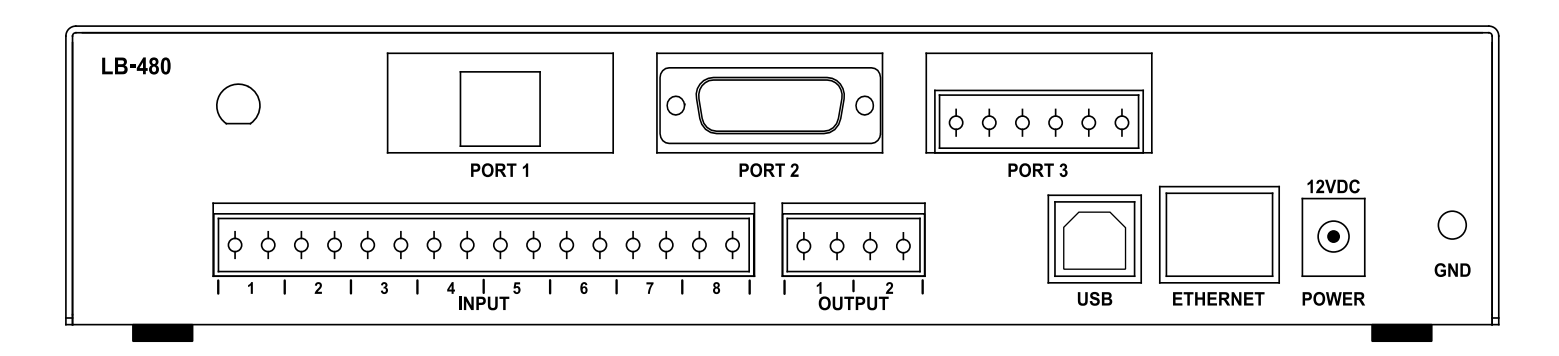

#### INPUT 1–8

wejścia pomiarowe 1-8

#### OUTPUT 1–2

wyjścia cyfrowe 1–2

#### PORT 1–3

moduły rozszerzeń

#### USB

złącze USB

#### ETHERNET

złącze sieci Ethernet, w wersji POE również zasilanie

#### POWER

zewnętrzne zasilanie

## <span id="page-17-0"></span>Rozdział 3 **Instalacja**

W typowej instalacji niezbędne jest zapewnienie zasilania modułu oraz połączenie z komputerem PC (lub innym urządzeniem) odczytującym dane. Do zasilania należy wykorzystać zewnętrzny zasilacz sieciowy, dowolne zewnętrzne źródło zasilania 12 V DC lub w specjalnej wersji POE można skorzystać z zasilania przez Ethernet (POE - Power Over Ethernet).

Do połączenia z komputerem PC przeznaczony jest port sieci Ethernet i USB.

#### <span id="page-17-1"></span>3.1 Zasilanie

#### <span id="page-17-2"></span>3.1.1 Zewnętrzny zasilacz sieciowy

Najbardziej typowy sposób zasilania to zasilacz sieciowy 12V o wydajnosci min. 600mA (w przypadku wykorzy- ´ stania wszystkich wejść typu S300 i ewentualnych zwarć na tych wejściach). Jeżeli wykorzystywane są moduły rozszerzeń, to należy odpowiednio uwzględnić pobór prądu przez te moduły.

#### <span id="page-17-3"></span>3.1.2 POE

Power Over Ethernet – zasilanie przez kabel Ethernet pozwalające wyeliminować dodatkowy zasilacz sieciowy i znacząco uprościć instalację. Do zasilania przez POE wymagana jest specjalna wersja -POE, jak również wymagane są odpowiednie urządzenia sieciowe (switch z zasilaczem POE lub dodatkowy zasilacz typu midspan). W wersii POE można również używać dowolnego innego źródła zasilania, w razie braku zasilania POE.

#### <span id="page-17-4"></span>3.2 Ethernet

#### <span id="page-17-5"></span>3.2.1 Podłączenie

Moduł należy przyłączyć do hub'a lub switch'a sieciowego za pomocą standardowego kabla Ethernet (skrętka RJ45, kabel prosty bez przeplotu).

Jeżeli moduł będzie podłączony bezpośrednio do karty sieciowej w komputerze, do połączenia wykorzystać należy odpowiedni kabel sieciowy z przeplotem.

#### <span id="page-17-6"></span>3.2.2 Tryb pracy

Interfejs sieci Ethernet wbudowany w moduł domyślnie pracuje w trybie autonegocjacji. Jeżeli wymagane są jakieś szczególne parametry transmisji, możliwe jest ręczne ustawienie dowolnej konfiguracji portu.

#### <span id="page-17-7"></span>3.3 USB

#### <span id="page-17-8"></span>3.3.1 Podłączenie

Moduł należy podłączyć do portu USB komputera za pomocą standardowego kabla typu A/B:

- [Wtyk typu A do komputera,](https://pl.wikipedia.org/wiki/Universal_Serial_Bus#/media/File:Type_A_Plug_Coloured.svg)
- [Wtyk typu B do modułu](https://pl.wikipedia.org/wiki/Universal_Serial_Bus#/media/File:Type_B_Plug_Coloured.svg) .

#### <span id="page-18-0"></span>3.3.2 Zasilanie

Moduł ze względu na potencjalnie zbyt duży wymagany prąd zasilania nie może być zasilany z portu USB i wymaga własnego źródła zasilania.

Moduł z izolacją galwaniczną portu USB wykorzystuje zasilanie z portu USB do zapewnienia działania samej izolacji galwanicznej od strony PC. Pobór prądu jest mały - max. 10 mA.

#### <span id="page-18-1"></span>3.3.3 Sterownik dla systemu Windows

Moduł wymaga instalacji dedykowanego sterownika dla prawidłowego działania w systemie Windows.

#### <span id="page-18-2"></span>3.3.3.1 Systemy Windows 7 SP2, 8, 8.1, 10

W tych wersjach systemu, sterownik jest instalowany automatycznie, pod warunkiem że w ustawieniach systemu jest zezwolenie na automatyczne instalowanie sterowników.

Jeżeli sterownik nie zostanie zainstalowany automatycznie i system powiadomi o niepowodzeniu instalacji sterownika, należy włączyć automatyczne instalowanie sterowników:

Menu Start -> Panel Sterowania -> System -> Zaawansowane ustawienia systemu -> Sprzęt -> Ustawienia instalacji urządzeń -> Tak, automatycznie lub Zawsze instaluj najlepsze oprogramowanie sterownika z Windows Update.

#### <span id="page-18-3"></span>3.3.3.2 System Windows 7 (SP1)

W systemie Windows 7, nawet jeśli sterownik zostanie zainstalowany automatycznie, w Menedżerze Urządzeń będzie wyświetlana nieprawidłowa nazwa urządzenia (WinUsb zamiast). Mimo to urządzenie działa w pełni poprawnie i można na tym poprzestać. Jeśli chcemy mieć prawidłową nazwę urządzenia w Menedżerze Urządzeń, należy zainstalować sterownik wg opisu poniżej, dla starszych systemów.

#### <span id="page-18-4"></span>3.3.3.3 Starsze systemy Windows

Dla starszych systemów Windows niezbedne jest zainstalowanie reczne odpowiedniego sterownika.

Kolejność operacji:

- pobrać sterownik,
- rozpakowac go w dowolnym tymczasowym miejscu na dysku w komputerze, ´
- odnaleźć urządzenie w Menedżerze Urządzeń, lub jeśli system sam zapyta o sterownik, nie trzeba go szukać,
- wybrać operację Zaktualizuj Sterownik,
- wybrać opcję Przeszukaj komputer / Wskaż lokalizację,
- wskazać wcześniej rozpakowany katalog ze sterownikiem,
- jeżeli system poinformuje że nie może zweryfikować wydawcy, należy zatwierdzić instalację tego sterownika,
- system powiniem poinformować o sukcesie instalacji.

#### <span id="page-18-5"></span>3.4 Wejscia pomiarowe ´

Sposób podłączenia źródła sygnału zależny jest od typu tego źródła. Każde z wejść może pracować w dowolnym trybie niezależnie od pozostałych wejść, pozwalając dołączyć do każdego wejścia inny wariant źródła sygnału. Możliwe są następujące warianty:

#### <span id="page-19-0"></span>3.4.1 Miernik z interfejsem S300

<span id="page-19-3"></span>Sposób podłączenia miernika z interfejsem S300 jest następujący:

Rysunek 3.1: Schemat podłączenia miernika z interfejsem S300

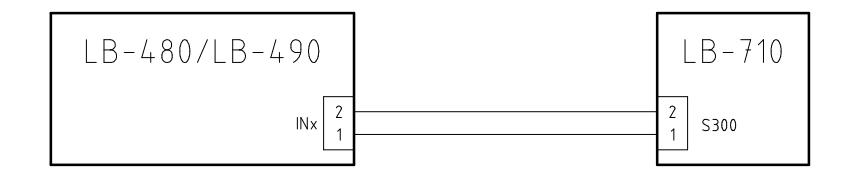

Zasilanie miernika S300 pochodzi z modułu . Polaryzacja linii nie ma znaczenia - każdy miernik z interfejsem S300 pracuje poprawnie przy dowolnym podłączeniu. Moduł jest zabezpieczony przed zwarciem linii S300 z ograniczeniem prądu do wartości ok. 50mA.

#### <span id="page-19-1"></span>3.4.2 Pomiar temperatury

<span id="page-19-4"></span>Pomiar temperatury odbywa się za pomocą sondy termistorowej lub Pt1000. Sposób podłączenia sondy temperatury jest następujący:

Rysunek 3.2: Schemat podłączenia czujnika temperatury - termistor

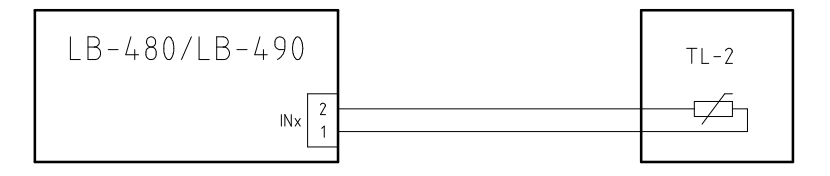

<span id="page-19-5"></span>Rysunek 3.3: Schemat podłączenia czujnika temperatury - Pt1000

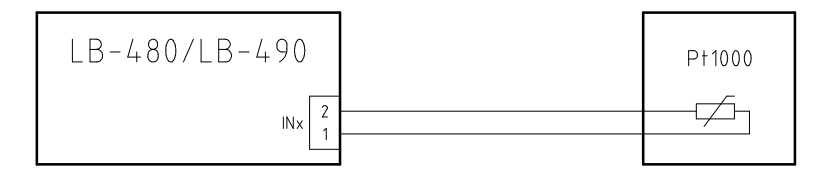

Sonda temperatury wyposażona jest w dedykowany termistor lub czujnik Pt1000, zapewniający optymalną dokładność i zakres pomiaru. Ze względu na rezystancyjny charakter czujnika, polaryzacja linii nie ma znaczenia.

Rozwarcie linii (brak czujnika) oraz zwarcie linii jest odpowiednio sygnalizowane przez moduł - gasnie dioda ´ odpowiadająca danemu wejściu, stosowna informacja jest również dostępna przy odczycie danych, w formacie zależnym od protokołu komunikacyjnego.

#### <span id="page-19-2"></span>3.4.3 Pomiar napiecia 0-10V

Ten tryb pracy wejścia pozwala na dołączenie dodatkowych czujników z wyjściem analogowym 0-10V. Sposób podłaczenia źródła sygnału jest następujący:

Rysunek 3.4: Schemat podłączenia źródła napięcia 0-10V

<span id="page-20-2"></span>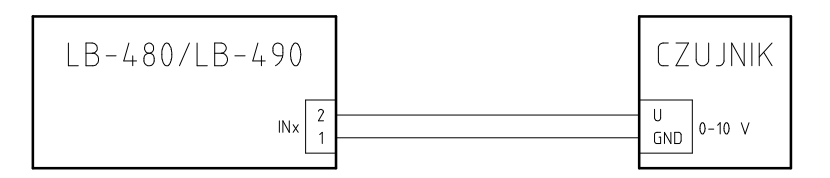

Polaryzacja linii ma tutaj znaczenie. Styk 1 to masa, styk 2 to mierzone napięcie. Moduł zabezpieczony jest przed skutkami odwrotnego podłączenia źródła sygnału, jak również przed przekroczeniem napięcia wejściowego nominalnego zakresu pomiaru.

#### <span id="page-20-0"></span> $3.4.4$  Pomiar pradu 0-20mA

<span id="page-20-3"></span>Ten tryb pracy wejścia pozwala na dołączenie czujników pomiarowych z wyjściem pętli prądowej 0-20mA. Sposób podłączenia źródła sygnału jest następujący:

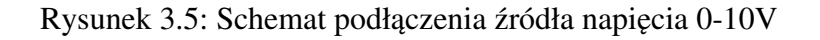

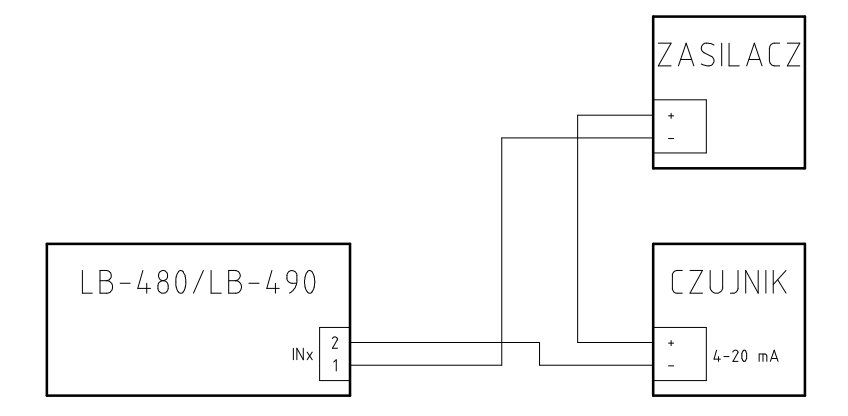

Polaryzacja linii ma tutaj znaczenie. Styk 1 to masa, styk 2 ma polaryzację od strony źródła zasilania.

#### <span id="page-20-1"></span>3.4.5 Wejscie zwierne/impulsowe ´

<span id="page-20-4"></span>Wejście zwierne pozwala na wykrycie stanu zwarcia linii (lub jej niskiej rezystancji, w pewnym zakresie). Wejście impulsowe pozwala na zliczanie impulsów zwiernych na wejsciu. Polaryzacja linii nie ma znaczenia. Sposób ´ podłączenia styku zwiernego jest następujący:

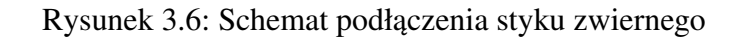

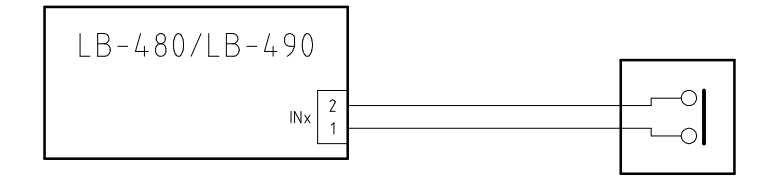

#### <span id="page-21-0"></span>3.4.6 Wejście przełącznika

<span id="page-21-1"></span>Wejście przełącznika z detekcją stanu linii pozwala na dołączenie styku zwiernego, z detekcją stanu zwarcia i przerwania linii. Pozwala to na bardziej niezawodną obsługę przełącznika niż wejście zwierne opisane powyzej - pozwala bowiem na wykrycie stanu awarii linii lub jej sabotażu. Polaryzacja linii nie ma tutaj znaczenia. Podłączenia należy dokonać wg następującego schematu:

Rysunek 3.7: Schemat podłączenia przełącznika z detekcją stanu linii

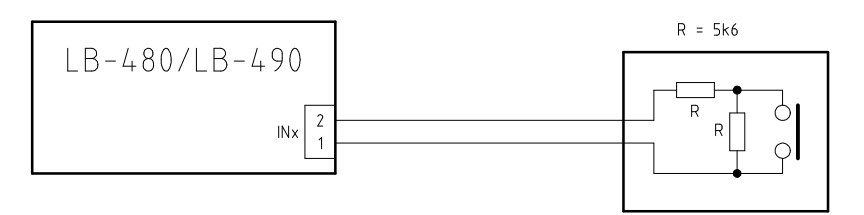

# <span id="page-22-0"></span>Rozdział 4 Moduły rozszerzeń

w można zainstalować dowolnych modułów rozszerzeń. Moduły pozwalają na rozszerzenie możliwości moduły - zależnie od modułu, mogą to być dodatkowe wejścia, wyjścia, porty komunikacyjne, itd.

## <span id="page-22-1"></span>4.1 Instalacja

Do instalacji modułów rozszerzeń służą dedykowane porty na płytce głównej modułu :

<span id="page-22-3"></span>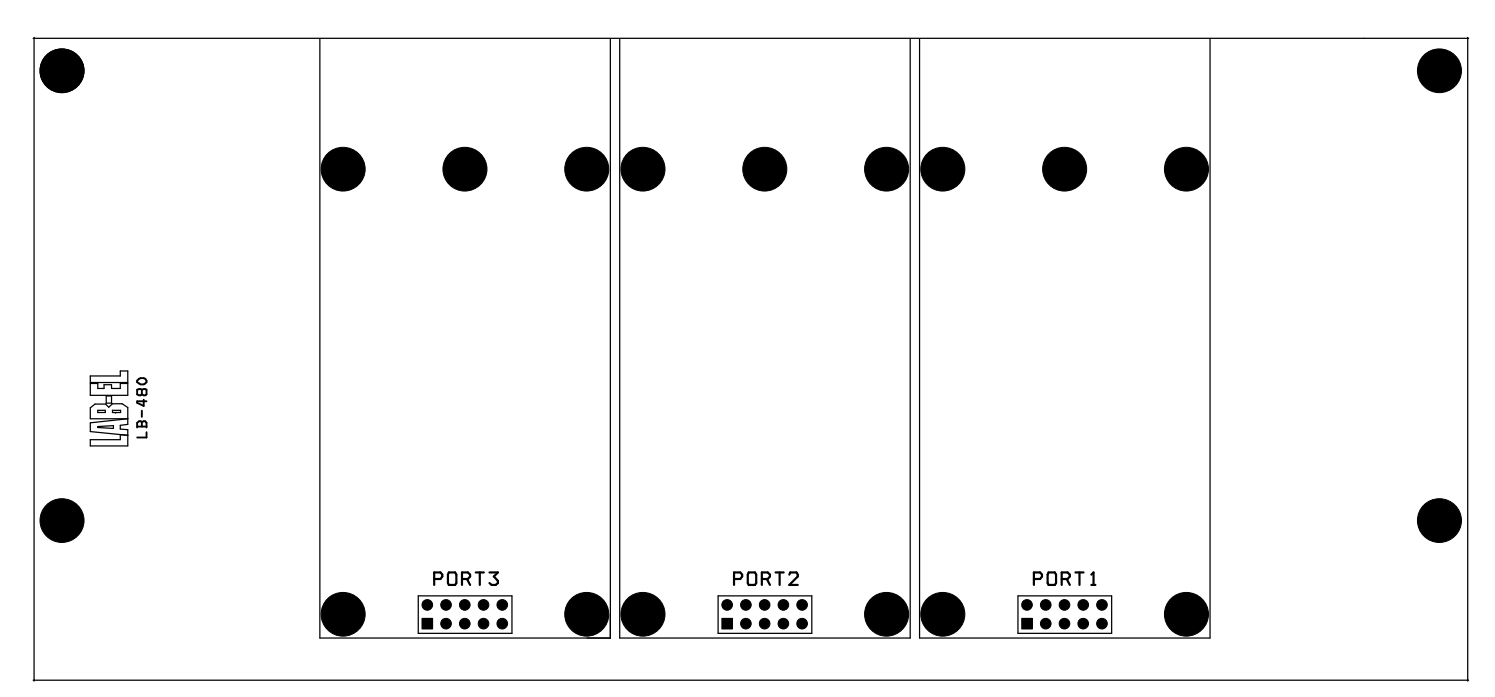

Rysunek 4.1: Miejsce podłączenia modułów rozszerzeń na płytce głównej

Każdy instalowany moduł ma swoje złacze, które należy podłaczyć do złacza na płytce głównej opisanego jako PORT1-3, uważając aby nie wygiąć styków złącza - wszystkie styki muszą trafić w odpowiednie otwory gniazda na płytce modułu rozszerzenia.

Moduł należy zamocować za pomocą nakrętek M3 do słupków dystansowych. Możliwe są 2 konfiguracje słupków, zależnie od typu modułu rozszerzenia: mocowanie na 3 lub 4 słupki. W obydwu przypadkach zawsze są obecne 2 słupki przy złączu, natomiast bliżej górnej krawędzi płytki może być jeden słupek po środku lub 2 skrajne - bez środkowego.

Moduły można instalować w dowolnej kolejności i miejscu - odpowiednia konfiguracja programowa dba o prawidłową komunikację z modułem

## <span id="page-22-2"></span>4.2 Konfiguracja

Konfiguracja portów dostępna jest przez WWW (strona główna  $\rightarrow$  setup  $\rightarrow$  ports) i lbx (menu urządzenia  $\rightarrow$ konfiguracja  $\rightarrow$  porty).

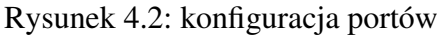

<span id="page-23-1"></span>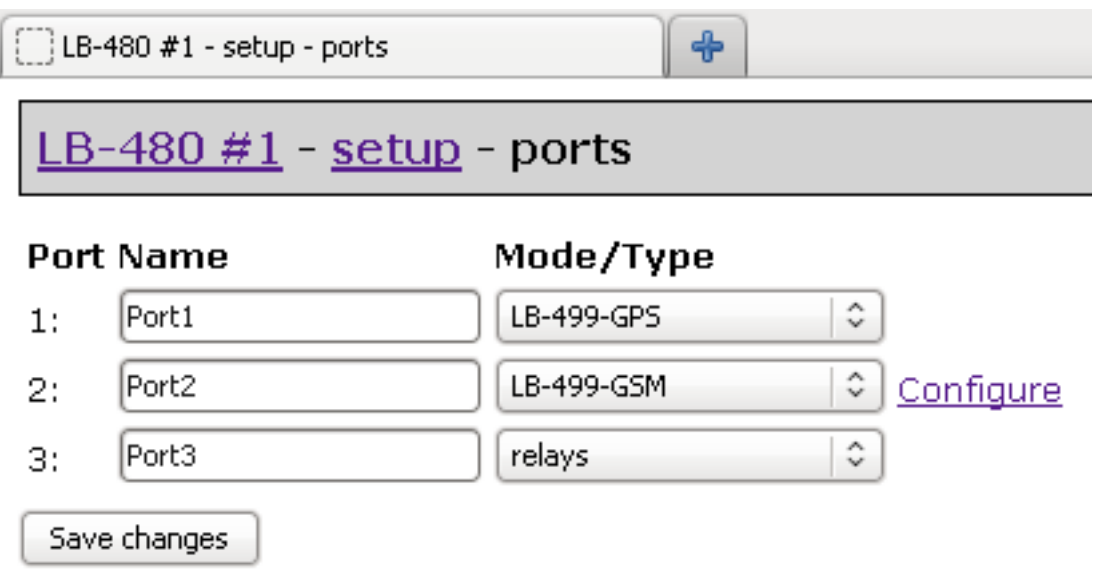

Dla każdego zainstalowanego modułu należy podać jego nazwę i wybrać typ/tryb pracy modułu.

Nazwy portów używane są na ekranie do wyświetlania statusu i danych z modułów oraz w rejestracji danych i ich późniejszym podglądzie. Dlatego wskazane jest użycie nazw które będą pozwalały na właściwą identyfikację źródła danych, lepszą niż domyślna nazwa PortNR. Np. dla modułu GSM może to być "Modem", dla odbiornika GPS - "GPS", itp.

Typ/tryb pracy modułu należy wybrać z listy. Dla niektórych modułów dostępne są dalsze ustawienia. W przypadku konfiguracji przez WWW, należy najpierw wybrać typ modułu, następnie zapisać konfigurację, dopiero wtedy można wejść do ustawień modułu dostępnych poprzez link "konfiguruj" znajdujący się obok listy wyboru typu modułu.

### <span id="page-23-0"></span>4.3 Typy modułów

- Przekaźniki
- [Port szeregowy RS-232](#page-71-1)
- [Port szeregowy RS-485](#page-72-1)
- [Odbiornik GPS](#page-75-1)
- [Modem GSM/GPRS](#page-79-1)
- [Bluetooth](#page-83-1)
- [Modem radiowy 433/866 MHz](#page-86-1)
- [Przetwornik A/C 24-bit / 100 Hz](#page-87-1)
- [Precyzyjny termometr Pt100/Pt1000](#page-89-1)
- Dalmierz ultradźwiękowy SR50A
- [Wiatromierz Barani MeteoWind 2](#page-92-1)
- [Wiatromierz Young 86000/86004/86106](#page-93-4)
- [Czujnik meteo Young 92000](#page-96-1)

## <span id="page-24-0"></span>Rozdział 5 Konfiguracja

Moduł do właściwej pracy wymaga konfiguracji. Jako minimum niezbędna do ustawienia jest konfiguracja sieciowa i tryb pracy wejść.

### <span id="page-24-1"></span>5.1 Podstawowa konfiguracja sieciowa

Moduł do pracy w sieci wymaga odpowiedniej konfiguracji. Ustawienia fabryczne umożliwiają pracę modułu, o ile spełnione będą pewne założenia. Jeżeli taka konfiguracja nie jest właściwa, należy przeprowadzić proces indywidualnej konfiguracji.

#### <span id="page-24-2"></span>5.1.1 Ustawienia fabryczne

Ustawienia fabryczne modułu są następujące:

- tryb pracy portu Ethernet: autonegocjacja,
- adres IPv4: pozyskiwany dynamicznie za pomocą protokołu BOOTP/DHCP,
- adres IPv6: stały adres lokalny dla łącza (link-local) oraz adres globalny (wygenerowany za pomocą mechanizmu SAC i prefiksu pozyskanego z domyslnego routera). ´

Automatyczne pozyskanie adresu IPv4 za pomocą protokołu BOOTP/DHCP pozwala na ustalenie adresu dla urządzenia, o ile w danej sieci działa odpowiedni serwer. Nie jest to zawsze dogodna metoda, gdyż serwer może byc skonfigurowany do przydzielania zmiennych adresów - zwykle jest to akceptowalne dla stacji roboczych ´ które nie świadcza usług publicznych, ale w przypadku urządzenia które wymaga znanego adresu może być kłopotliwe. Serwer BOOTP/DHCP może zostać skonfigurowany do przydzielania zawsze tego samego adresu IP dla zadanego adresu MAC urządzenia, jednak wymaga to stosownej konfiguracji tego serwera.

Jeżeli w danej sieci działa protokół IPv6, możliwa jest komunikacja z urządzeniem za pomocą adresu lokalnego łącza lub adresu globalnego, który jest generowany automatycznie na podstawie prefiksu sieci pozyskanego z domyślnego router'a w danej sieci oraz adresu MAC urządzenia. W obydwu przypadkach dla ustalenia właściwego adresu należy wyznaczyć numer hosta za prefiksem sieci na podstawie adresu MAC urządzenia. Właściwa metoda jest opisana w dokumentacji protokołu IPv6.

#### <span id="page-24-3"></span>5.1.2 Zmiana konfiguracji - lbnetcfg

Zmiana konfiguracji sieciowej urządzenia które zostało włączone do sieci ale nie zostało jeszcze prawidłowo skonfigurowane wymaga specjalnych środków. Do tego celu służy dedykowany program konfiguracyjny **lbnetcfg**, który pozwala na komunikację z urządzeniem niezależnie od jego aktualnych ustawień sieciowych. Program do właściwego działania wymaga podłączenia urządzenia w tym samym lokalnym segmencie sieci Ethernet, co komputer na którym działa program konfiguracyjny. Komunikacja z urządzeniem odbywa się za pomocą rozgłoszeń sieciowych, które pozwalają na pominięcie mechanizmów adresowania protokołu IP.

Wymagana jest wersja programu minimum 2.8.1.

Program jest dostępny na stronie WWW firmy LAB-EL: [http://www.label.pl/po/get-.html.](http://www.label.pl/po/get-.html)

Po uruchomieniu programu należy wydać polecenie Szukaj, w efekcie czego program wyświetli w postaci listy wszystkie znalezione urządzenia w lokalnym segmencie sieci, obsługujące odpowiedni protokół konfiguracyjny:

25

## Rysunek 5.1: Okno główne programu lbnetcfg

<span id="page-25-0"></span>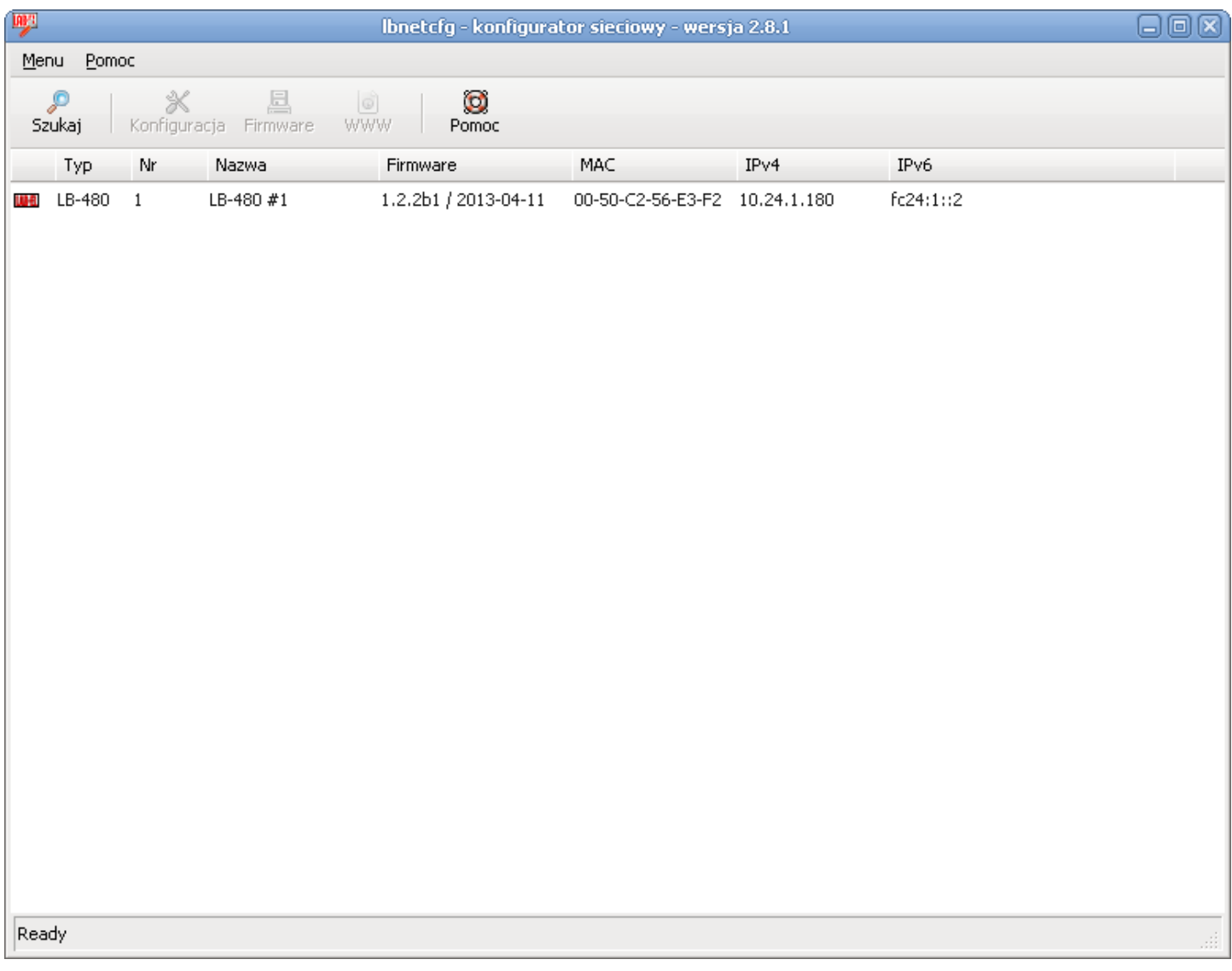

Następnie należy wybrać z listy odpowiednie urządzenie (zaznaczyć) i wydać polecenie Konfiguracja. W efekcie ukaże się okno z ustawieniami urządzenia. Na zakładce sieć dostępne są ustawienia adresu IP:

<span id="page-26-0"></span>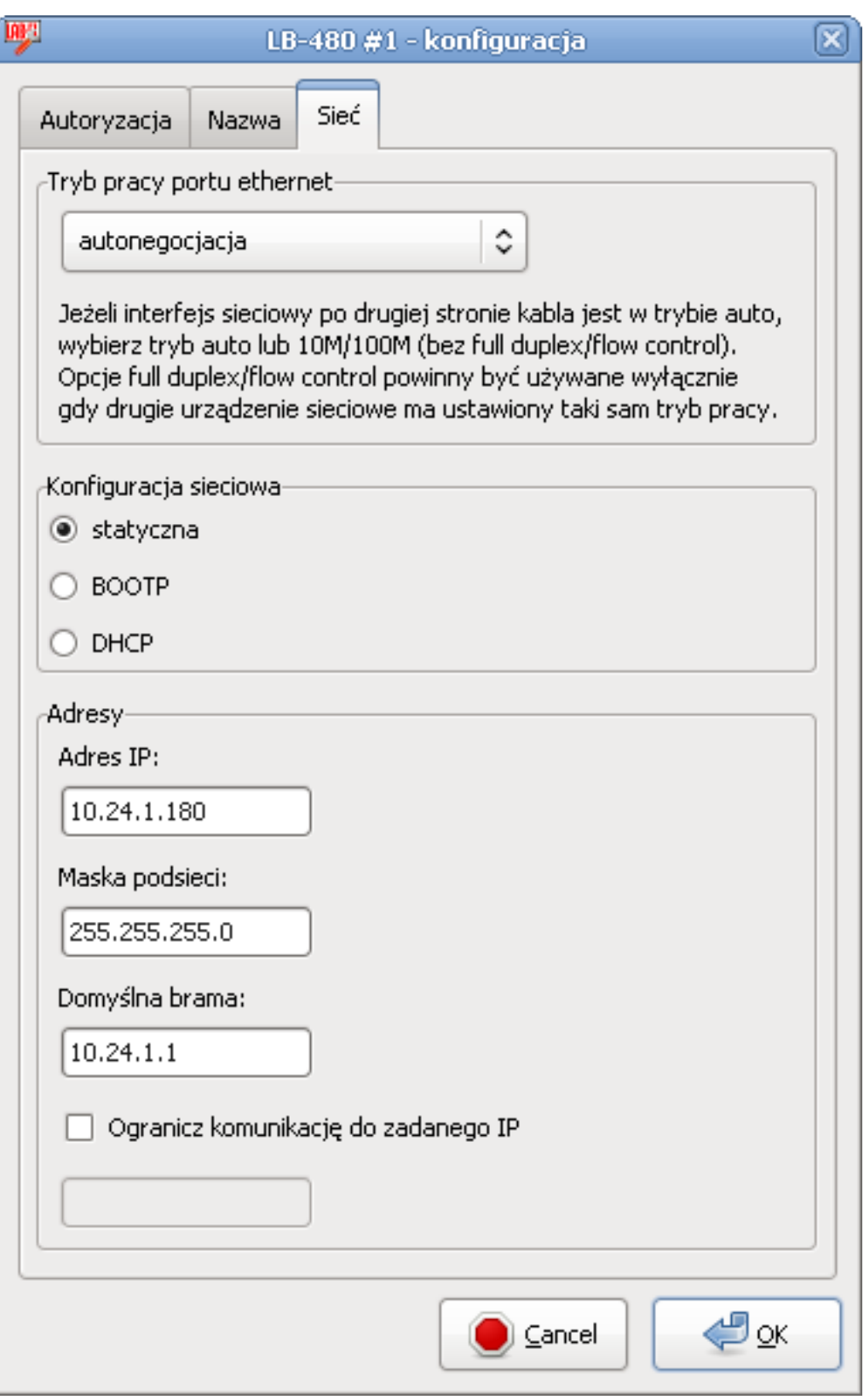

## Rysunek 5.2: Okno konfiguracji sieciowej

W oknie konfiguracyjnym należy podać właściwe dane i zatwierdzić zmianę konfiguracji przyciskiem OK. Od tej chwili można już nawiązać komunikację z urządzeniem na ustalonym adresie IP (o ile jest on właściwy dla danej sieci).

## <span id="page-27-0"></span>5.2 Tryb pracy wejść

Każde wejście pomiarowe podlega indywidualnej konfiguracji i może być ustawione w dowolny tryb pracy, niezależnie od pozostałych wejść. Konfiguracja wymaga dwóch czynności: odpowiedniej instalacji zwór konfiguracyjnych i ustawienia konfiguracji na drodze programowej.

Niezgodność konfiguracji sprzętowej (zwory) i programowej nie grozi żadną awarią, jedynym objawem będą niewłaściwe odczyty danych. W szczególnym przypadku konfiguracji wejścia jako wyłączonego sposób założenia zwór nie ma żadnego znaczenia, mogą być wtedy zamontowane w dowolnej konfiguracji.

#### <span id="page-27-1"></span>5.2.1 Konfiguracja sprzętowa - zwory

Ustawienie trybu pracy wejścia wymaga odpowiedniej instalacji zwór konfiguracyjnych. Zwory znajdują się na płytce drukowanej urządzenia. Dostęp do nich wymaga otwarcia obudowy urządzenia.

<span id="page-27-2"></span>Dla każdego wejścia jest osobna grupa czterech zwór. Grupy zwór opisane są jako JP1-JP, natomiast indywidualne zwory w każdej grupie to A–H. Ustawienie trybu pracy wejścia polega na założeniu zwór w następujący sposób:

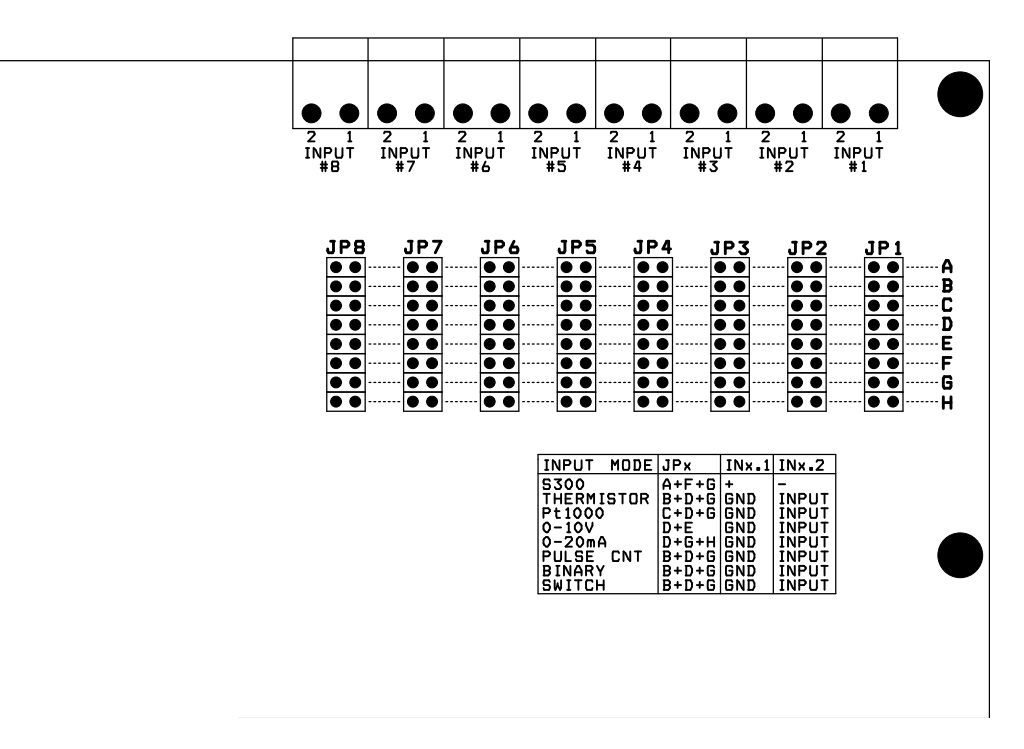

Rysunek 5.3: Konfiguracja wejść

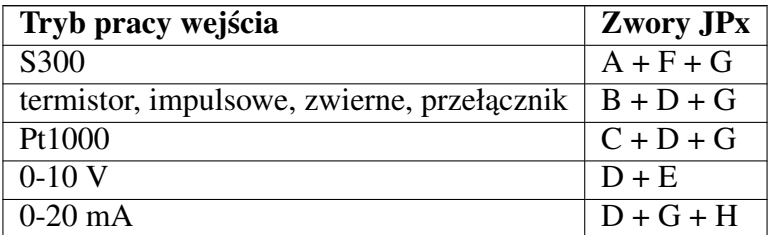

UWAGA: nie należy ustawiać żadnej innej konfiguracji zwór. W szczególności należy uważać aby nie założyć jednocześnie zwór A i D, gdyż spowoduje to zadziałanie bezpiecznika termicznego znajdującego się poniżej bloku zwór, co z kolei może spowodować oparzenie w przypadku dotknięcia go palcem przy operowaniu zworami.

#### <span id="page-28-0"></span>5.2.2 Konfiguracja programowa

Po właściwym założeniu zwór wymagane jest ustawienie właściwej konfiguracji na drodze programowej, zgodnie z konfiguracją sprzętową.

Zmiana odpowiednich ustawień możliwa jest za pomocą przeglądarki WWW, [terminala sieciowego telnet](#page-0-0) (patrz opis komendy set i parametrów im1-) lub programu lbx.

# <span id="page-29-0"></span>Rozdział 6 Tryby pracy, typy czujników, wyniki pomiarów i zmienne

<span id="page-29-3"></span>Moduł udostępnia wyniki pomiarów z dołączonych czujników w postaci zmiennych. Organizacja zmiennych jest wspólna dla różnych protokołów komunikacyjnych (MODBUS, SNMP, JSON/HTTP, XML/HTTP).

Każda zmienna jest identyfikowana przez numer wejścia i numer zmiennej dla tego wejścia. Wejścia jest, dla jednego wejścia może być zdefiniowanych od 1 do 8 zmiennych.

Wejścia pracujące w trybie S300 mają liczbę zmiennych zależną od typu dołączonego czujnika. Wejścia pracujące we wszystkich pozostałych trybach definiują wyłącznie zmienną nr 1.

## <span id="page-29-1"></span>6.1 Tryby pracy wejść

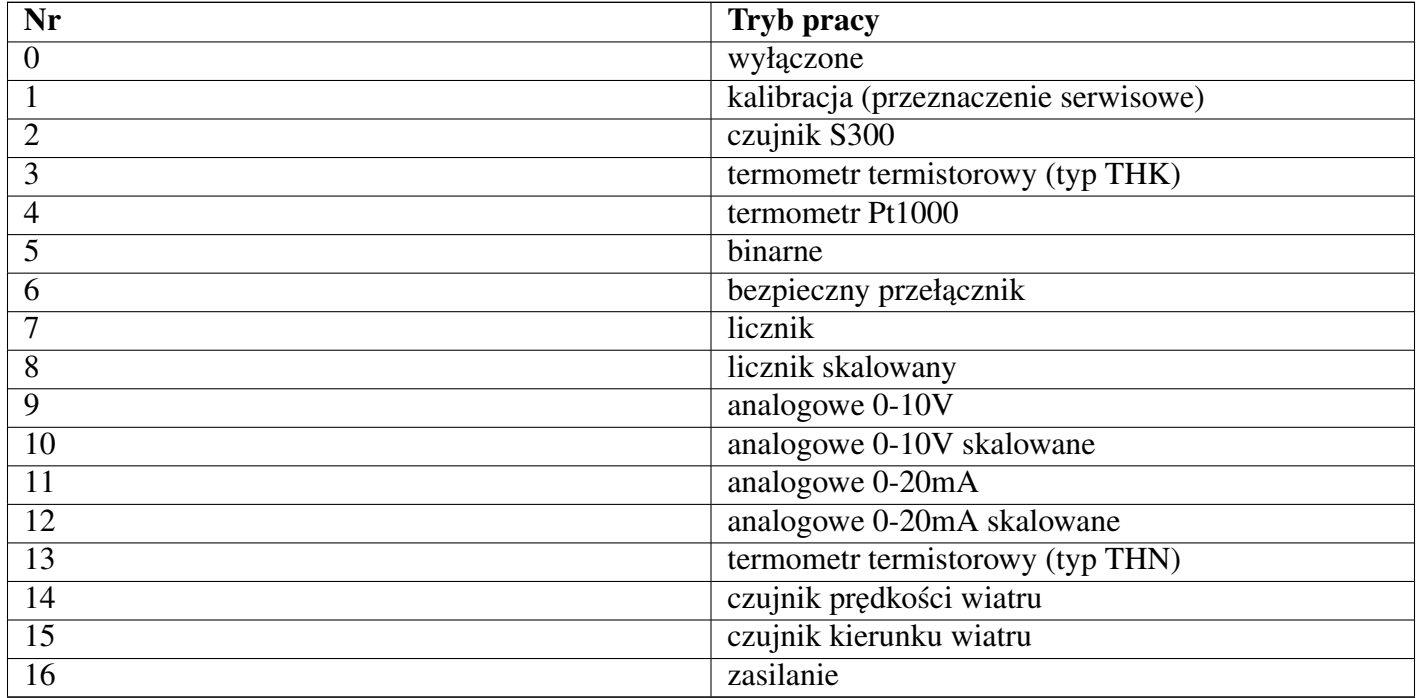

## <span id="page-29-2"></span>6.2 Typy czujników S300

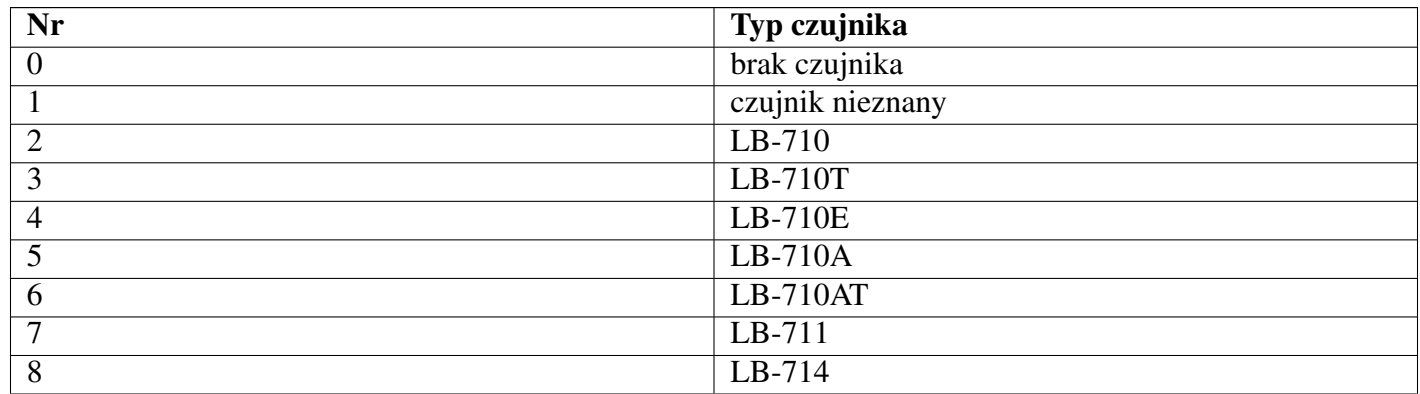

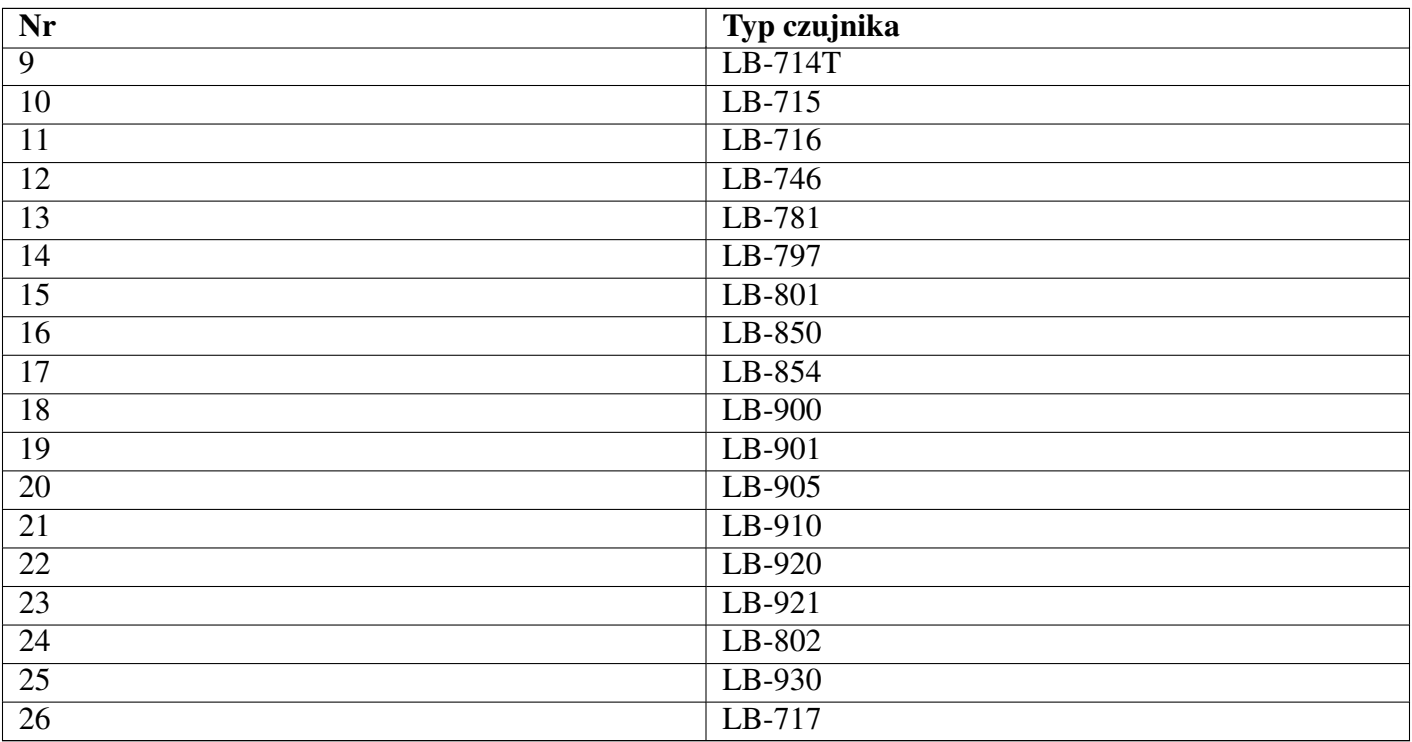

## <span id="page-30-0"></span>6.3 Zdefiniowane zmienne dla różnych typów wejść

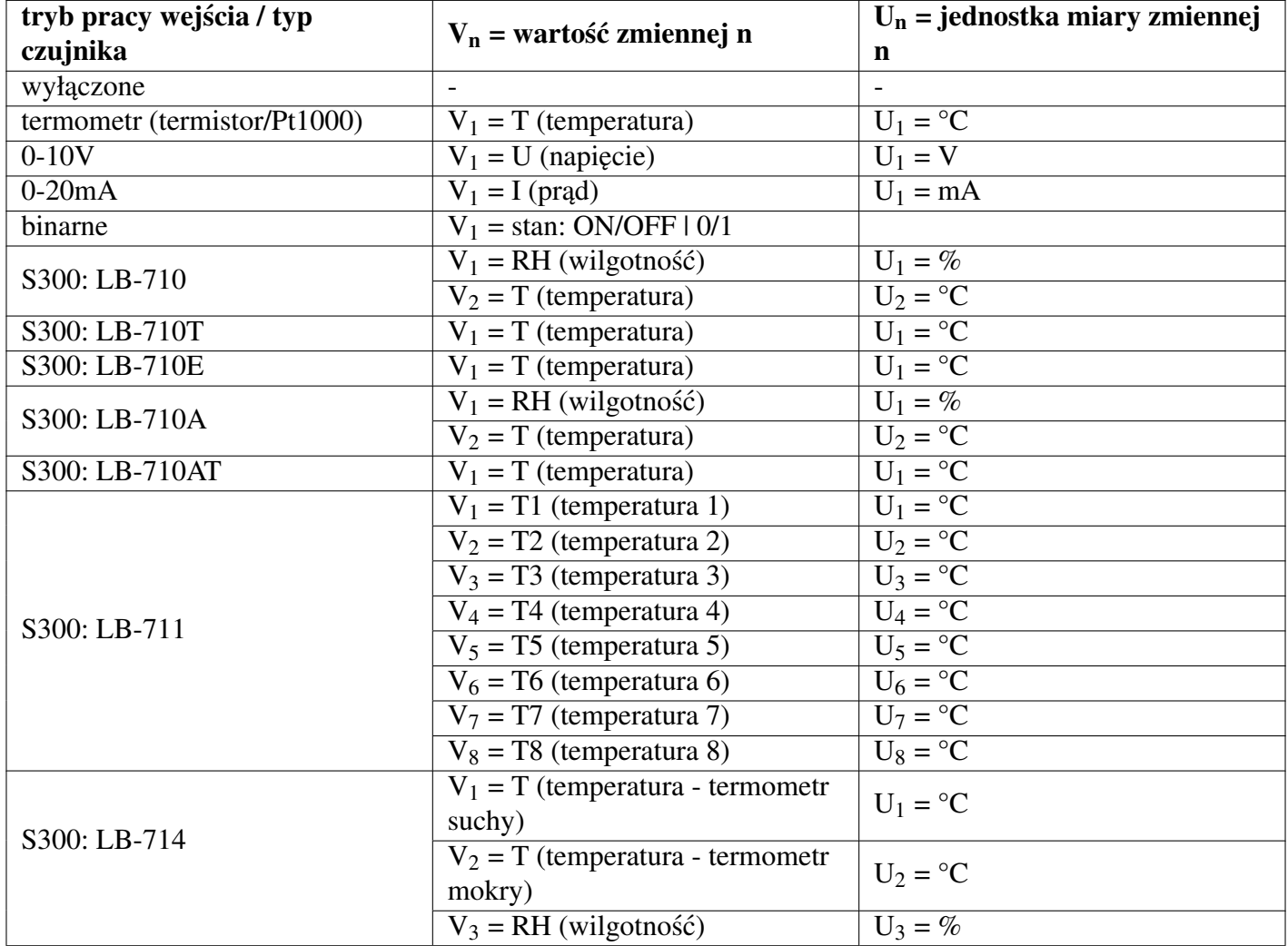

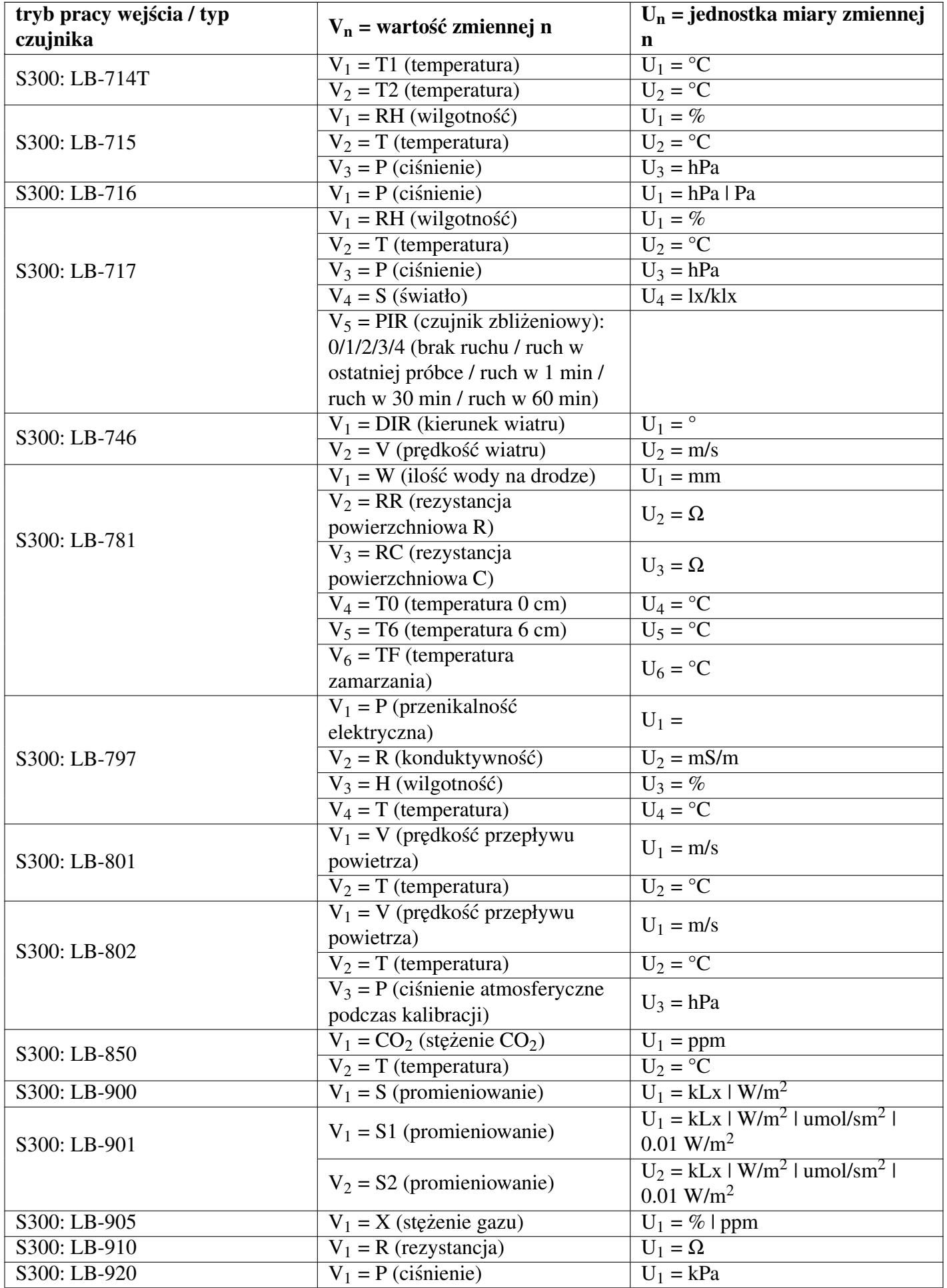

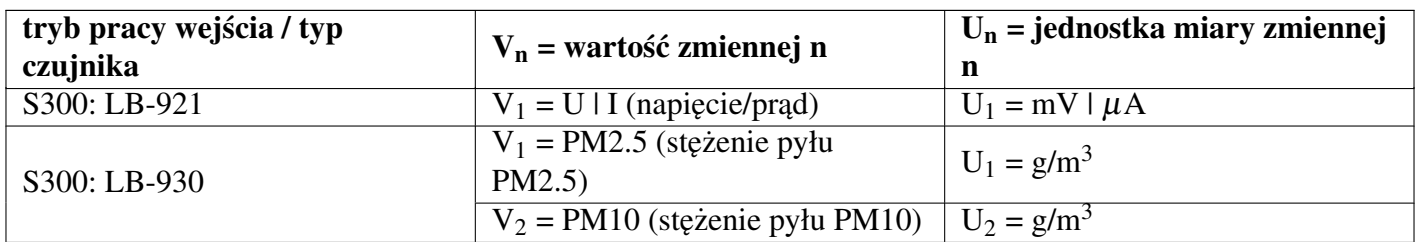

## <span id="page-33-0"></span>Rozdział 7 Rejestracja danych

Moduł może rejestrować mierzone parametry w dwóch miejscach: wewnętrznej pamięci RAM i na karcie pamięci.

## <span id="page-33-1"></span>7.1 Wewnętrzna pamięć RAM

Wewnętrzna pamięć ma wielkość ~ 900 kB, zależnie od wersji firmware. Pamięć ta jest podtrzymywana bateryjnie w czasie braku zasilania zewnętrznego - tym samym jej zawartość nie ginie pomiędzy wyłączeniami i właczeniami zasilania.

W momencie zapełnienia pamięci, nowe dane zastępują najstarsze dane, które są tym samym usuwane. W ten sposób utrzymuje się stan ciągłego zapełnienia pamięci, w której przechowywane są ostatnie dane aż do bieżącej chwili.

## <span id="page-33-2"></span>7.2 Karta pami˛eci

Zapis na karcie pamięci odbywa się równolegle z zapisem do wewnętrznej pamięci RAM, trafiają tam te same dane. Ze względu na niewielką ilość pamięci RAM, zostaje ona dość szybko zapełniona i starsze dane są tracone, jeżeli nie zostały do tego czasu odczytane. Karta pamięci jest wielokrotnie większa od pamięci RAM, tym samym pozwalając na zapis dużo większej ilości danych.

W typowych przypadkach rejestracji danych z okresem liczonym w minutach karta pamięci może starczyć na kilka lat albo nawet na cały przewidywany czas życia urządzenia. W ten sposób można utworzyć zapis archiwalny zawierający wszystkie dane jakie urządzenie zarejestrowało, traktując kartę pamięci jako archiwum lub kopię bezpieczeństwa w stosunku do ciągłej bieżącej rejestracji do pamięci RAM.

Ze względu na bardziej archiwalne przeznaczenie zapisu na karcie pamięci, po jej zapełnieniu nie następuje kasowanie najstarszych danych, tylko rejestracja na karcie jest zatrzymywana i urządzenie sygnalizuje ten stan. Zapis do pamięci RAM w tej sytuacji trwa nieprzerwanie.

## <span id="page-33-3"></span>7.3 Rejestrowane dane

Urządzenie może rejestrować następujące dane:/para>

- okresowa rejestracja bieżącej próbki: rejestrowana jest bieżąca wartość danej zmiennej, taka jak występuje w chwili rejestracji.
- okresowa rejestracja wartości średniej: rejestrowana jest średnia wartość danej zmiennej, średnia jest liczona za okres od poprzedniego momentu rejestracji,
- rejestracja w momencie pojawienia się danych: dla niektórych modułów (jak np. LB-499-ADC) które mają próbkowanie synchronizowane zewnętrznym sygnałem (w przypadku modułu ADC możliwa jest synchronizacja z odbiornikiem GPS) - dane rejestrowane są w momentach wyznaczonych przez synchronizację czasu i rejestrowane sa w momencie ich pojawienia się,
- zdarzenia asynchroniczne: różne dodatkowe, pomocnicze informacje o zdarzeniach występujących w urządzeniu. Mogę to być informacje o włączeniu zasilania, synchronizacji zegara, dla modemu GSM - nawiązanie- $\ell$ zerwanie połączenia z siecią, dla odbiornika GPS - ustalenie czasu/pozycji, itd.

## <span id="page-34-0"></span>7.4 Obsługiwane karty pamięci

Moduł obsługuje następujące karty pamięci: MMC, SD, SD HC, SD XC. Wielkość karty może być dowolna, jednak możliwe jest wykorzystanie tylko do 4 GB pojemności w przypadku większych kart.

## <span id="page-34-1"></span>7.5 Format karty

Aby dany moduł mógł korzystać z karty do zapisu, karta musi być sformatowana w tym module. Na karcie zapisywane są informacje o typie i numerze seryjnym urządzenia, tym samym nie jst możliwy zapis na karcie sformatowanej w innym urządzeniu, tak żeby zapobiec pomieszaniu danych z różnych źródeł. Również formatowanie karty przy pomocy dowolnego systemu oeracyjnego na komputerze nie jest wystarczające - karta musi być sformatowana w tym module, który ma zapisywać dane na karcie. Do formatowania służy odpowiednia operacja dostepna w menu urządzenia.

Format karty jest zgodny z systemem plików FAT, ale w szczegółach jest dość specyficzny. Na karcie w czasie formatowania tworzona jest pojedyńcza partycja (typu MBR) o wielkości nie większej niż 4 GB (nawet jeśli karta jest większa). W ramach tej partycji tworzony jest pojedyńczy plik zajmujący całą partycję. Plik analogicznie do partycji ma maksymalną wielkość do 4 GB - tu leży faktyczna przyczyna limitu tej wielkości, system plików FAT nie pozwala na wielkość pliku przekraczającą 4 GB. W ramach tego pojedyńczego pliku dane są zapisywane w sposób transakcyjny, co skutkuje niezawodnością zapisu i odpornością na wszelkie problemy w czasie zapisu, takie jak np. zanik zasilania. W ogólnym przypadku zapisu na karcie taka sytuacja kończy się często koniecznością naprawy systemu plików i utratą danych. W rejestratorze danych taka sytuacja jest niedopuszczalna i przyjęte rozwiązania formatu i metody zapisu pozwalają na uzyskanie odpowiedniej niezawodności.

Ze względu na ciągłe istnienie na karcie pliku o wielkości całej karty (z omówionym wcześniej limitem do 4 GB), import danych z karty należy przeprowadzić mając na uwadze niekopiowanie całego tego pliku. Program lbx przy imporcie danych z party prosi o wskazanie pliku z którego ma się odbyć import - należy wskazać plik bezpośrednio na karcie (widocznej w systemie operacyjnym jako osobny dysk), unikając kopiowania tego pliku. Plik oczywiście można skopiować, jednak zajmie on zwykle więcej miejsca niż faktyczna ilość danych.

## <span id="page-34-2"></span>7.6 Typ karty

Ze względu na ciągłą pracę urządzenia, jak również długotrwałe działanie, wskazane jest użycie kart wysokiej jakości z pamięcią typu SLC i korekcją błędów ECC, zamiast kart MLC. Karty SLC mają dużo większą wytrzymałość jeśli chodzi o ilość cykli zapisów, są często dedykowane do zastosowań "profesjonalnych" i "przymysłowych".

Przykładowy typ karty SLC przenaczonej do intensywnego zapisu: [Swissbit S-450.](https://swissbit.com/data/S-450/S-450_fact_sheet.pdf)

## <span id="page-34-3"></span>7.7 Zatrzymanie rejestracji i wyjęcie karty

Dzięki zastosowanym metodom transakcyjnego zapisu kartę można wyjąć z urządzenia w dowolnej chwili bez ryzyka nieprawidłowego zapisu, ale wskazane jest wywołanie najpierw z menu urządzenia operacji wysunięcia karty. W ten sposób urządzenie przestaje rejestrować na karcie i wyjęcie karty nie skończy się sygnalizacją błędów dostępu do karty.

## <span id="page-34-4"></span>7.8 Odczyt danych z karty

Odczyt danych z karty możliwy jest na 2 sposoby: wyjmując kartę z urządzenia i podłączając ją do komputera, albo zdalnie bezpośrednio z urządzenia - służy do tego program lbxcli który może odczytać dane przez Ethernet lub połączenia GPRS. Odczyt danych w ten sposób jest dość powolny (w przypadku Ethernetu - ograniczony do ok. 1.5 Mbps, w przypadku GPRS - do przepustowości połączenia GPRS).

## <span id="page-35-0"></span>Rozdział 8 Alarmy

Moduł pozwala na zdefiniowanie 32 niezależnych od siebie alarmów. Każdy alarm może być przypisany do dowolnej zmiennej, co w skrajnych przypadkach pozwala na zdefiniowanie po 1 alarmie dla każdej z 32 zmiennych lub 32 alarmów dla 1 zmiennej.

## <span id="page-35-1"></span>8.1 Parametry alarmu

Każdy alarm ma zestaw parametrów określający sposób działania.

#### <span id="page-35-2"></span>8.1.1 Status

Każdy alarm ma swój status, który określa czy alarm jest włączony czy nie. Alarm wyłączony oznacza że nie jest badany stan alarmu i nie może być on sygnalizowany. Wszystkie dalsze parametry alarmu nie mają żadnego znaczenia. Alarm włączony oznacza aktywne sprawdzanie warunku wystąpienia alarmu i sygnalizację w przypadku jego wystąpienia.

#### <span id="page-35-3"></span>8.1.2 Powiązanie ze zmienną

Powiązanie z mierzoną zmienną następuje przez wybór odpowiedniego wejścia i numeru zmiennej dla tego wejścia. Numery zmiennych określone są w [tabeli zmiennych,](#page-29-3) zależnie od trybu pracy wejścia i typu dołączonego czujnika.

#### <span id="page-35-4"></span>8.1.3 Próg właczenia

Na próg włączenia składają się dwie składowe: warunek i wartość liczbowa. Warunek określa kierunek zmiany nadzorowanej zmiennej: >= lub <=. Wartość liczbowa określa próg którego osiągnięcie przez nadzorowaną zmienną skutkuje sygnalizacją alarmu.

#### <span id="page-35-5"></span>8.1.4 Próg wyłączenia

Osobny próg wyłączenia pozwala określić kiedy można uznać że obserwowana zmienna wróciła do wartości bezpiecznej. Możliwość ustawienia progu wyłączenia niezależnego od progu włączenia pozwala na zapewnienie odpowiedniej histerezy i eliminację sygnalizacji alarmowej w przypadku gdy obserwowana zmienna waha się na pograniczu progu włączenia alarmu. Możliwe jest oczywiście ustawienie progu wyłączenia równego progowi właczenia, jednakże należy się wtedy liczyć ze wzmożona sygnalizacja wystapienia i zaniku sytuacji alarmowej na granicy progu właczenia alarmu. W realnych warunkach wskazane jest zastosowanie odpowiedniej histerezy. Nie dotyczy to oczywiście zmiennych binarnych ON/OFF, gdzie stany włączenia i wyłączenia są jawnie odróżnialne.

Kierunek zadziałania progu wyłączenia jest przeciwny do kierunku działania progu włączenia alarmu. Wartość liczbowa określa próg który musi zostać przekroczony, aby moduł uznał zanik sytuacji alarmowej - w przeciwieństwie do progu włączenia, który musi zostać osiągnięty a nie przekroczony. Taka różnica w interpretacji progu włączenia i wyłączenia zapewnia prawidłowe działanie w przypadku ustawienia tych progów na taką samą wartość.
### 8.1.5 Minimalny czas trwania

Minimalny czas trwania alarmu pozwala określić czas przez jaki musi występować przekroczenie progu włączenia, aby zasygnalizować wystąpienie sytuacji alarmowej. Standardowa wartość 0 tego parametru oznacza że alarm jest sygnalizowany natychmiast w momencie wystąpienia przekroczenia. Ustawienie tej wartości na większy czas pozwala odfiltrować krótkotrwałe wystąpienia przekroczenia, które są w danej sytuacji dopuszczalne i możliwe do zignorowania - co zależy od indywidualnej interpretacji dla mierzonego parametru.

Zanik alarmu po przekroczeniu progu wyłączenia następuje natychmiast bez żadnego opóźnienia.

## 8.2 Sygnalizacja alarmów

Sygnalizacja alarmów odbywa się na kilka różnych możliwych sposobów: pułapki SNMP, email, syslog, brzęczyk, wyjścia cyfrowe zwierne / przekaźniki. Dla każdego alarmu można jednocześnie ustawić kilka różnych sposobów sygnalizacji.

### 8.2.1 SNMP TRAP

Pułapka SNMP wysyłana jest na zadany adres NMS, który odbiera wysłane pułapki i sygnalizuje je w odpowiedni sposób obsłudze. Warunkiem wysłania pułapek SNMP jest zaprogramowanie odpowiednich parametrów SNMP: community i adresów odbiorcy pułapek. Możliwe jest zaprogramowanie dwóch adresów na które pułapki są wysyłane równolegle.

#### 8.2.2 email

Wysyłanie wiadomosci email wymaga odpowiedniego skonfigurowania parametrów dla protokołu SNMP. Imple- ´ mentacja SNMP w module nie obsługuje autoryzacji, co oznacza że należy stosownie dobrać wymiennik poczty (serwer SMTP) który będzie odbierał pocztę z modułu.

#### 8.2.3 syslog

Zapis do logu syslog wymaha skonfigurowania adresu zdalnego hosta, do którego będą wysyłane informacje.

#### 8.2.4 brzęczyk

Urządzenie posiada wbudowany brzęczyk do sygnalizacji akustycznej. W przypadku sygnalizacji alarmu, wydaje on dźwięk jednostajnie przerywany.

#### 8.2.5 wyjście cyfrowe zwierne

Urządzenie posiada wbudowane 2 wyjścia cyfrowe zwierne, które w przypadku wystąpienia alarmu mogą być zał aczane (zwierane).

#### 8.2.6 przekaźniki

Urządzenie ma możliwość podłączenia modułu z przekaźnikami (maksymalnie można podłączyć modułów zawierające po 2 przekaźniki). W przypadku wystąpienia alarmu może być załączany dowolny przekaźnik, skutkując zwarciem/rozwarciem odpowiednich styków.

# Rozdział 9 Serwer WWW

Moduł zapewnia dostęp do danych i ustawień za pośrednictwem protokołu http. Do interaktywnego dostępu służy dowolna przeglądarka WWW. W przeglądarce należy podać adres modułu - DNS lub IP.

## 9.1 Podgląd bieżących danych

Domyślna strona główna to tabelka z bieżącymi wynikami pomiarów. Strona odświeża się automatycznie co 1 sekundę. Na stronie prezentowane są podstawowe informacje, takie jak: nazwa modułu, nazwy poszczególnych wejść, tryb pracy wejść, odczyty danych z wejść.

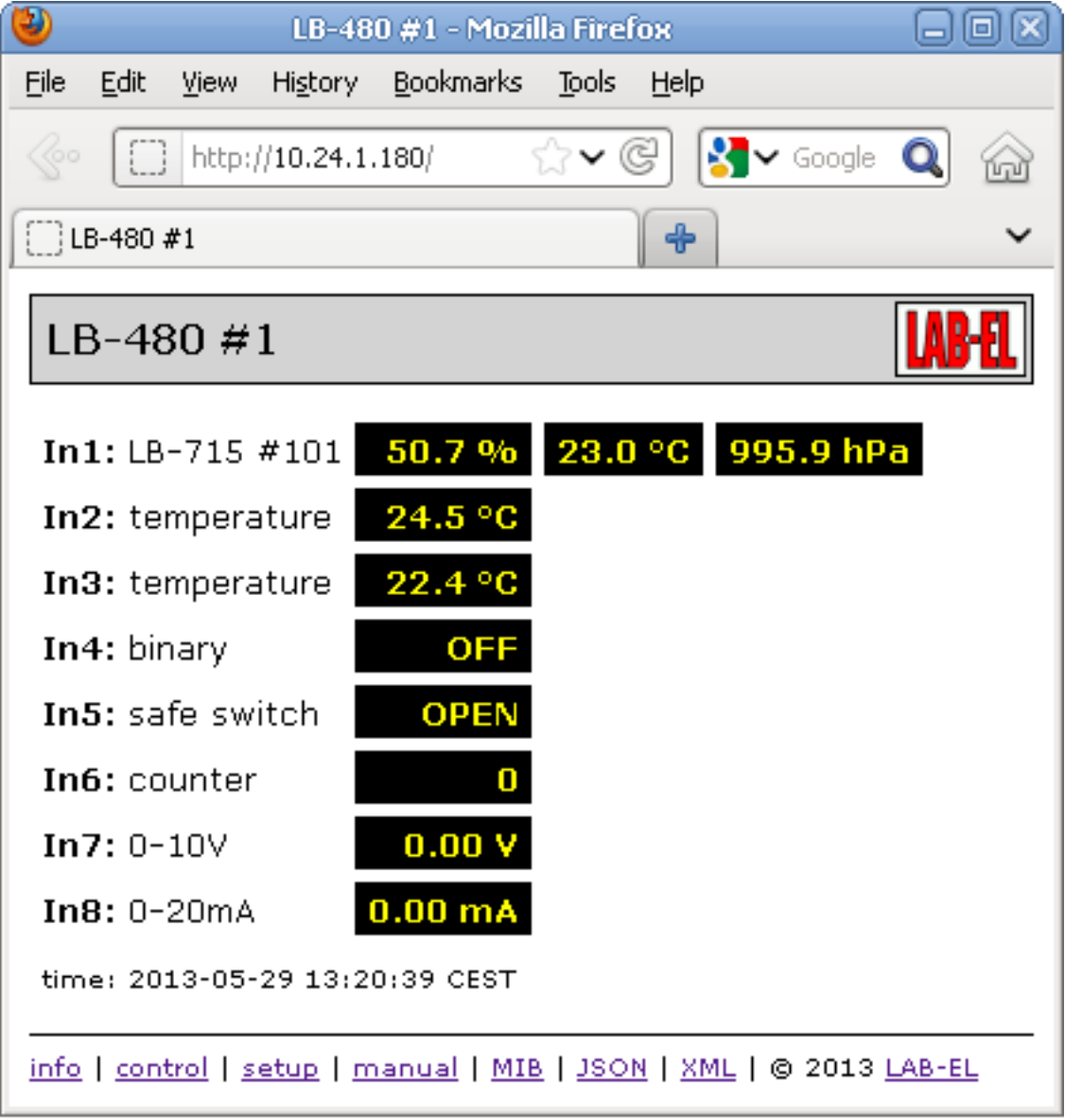

#### Rysunek 9.1: Podgląd danych przez WWW

# 9.2 Wybór języka

## 9.3 Informacje techniczne o module

Poniżej tabelki z wynikami pomiarów znajduje się link info, do strony prezentującej różne techniczne informacje o module .

## 9.4 Konfiguracja

Moduł zapewnia dostęp do prawie wszystkich parametrów konfiguracyjnych za pomocą przeglądarki WWW. Ustawienia pogrupowane są w różne podstrony, do których dostęp jest możliwy za pomocą linku setup znajdującego się poniżej tabelki z bieżącymi wynikami na stronie głównej modułu.

#### 9.4.1 Hasło

Dostęp do ustawień może być zabezpieczony hasłem. W takim wypadku moduł wymaga autoryzacji przed dopuszczeniem do podglądu i zmiany ustawień. Logowanie wymaga podania następujących danych:

- login: **setup**
- hasło: **\*\*\*\*\*\*\*\*** (ustawione hasło)

#### 9.4.2 Główne menu ustawien´

Po kliknięciu w link setup ukazuje się główne menu ustawień, które zawiera linki do podstron grupujących różne ustawienia. Każda podstrona z ustawieniami mana dole przycisk Apply, powodujący zapis ustawień. W przypadku pomyślnego zatwierdzenia ustawień, poniżej tytułu strony wyświetlany jest na zielono komunikat potwierdzający zmianę ustawień. W przypadku wykrytych błędów wyświetlany jest na czerwono komunikat wskazujący na potencjalny błąd.

Powrót do głównej strony możliwy jest za pomoca linku z nagłówka strony, o nazwie odpowiadającej nadanej nazwie modułu. Powrót do głównego menu ustawień możliwy jest za pomocą linku setup z nagłówka strony.

#### system

Ogólne ustawienia systemowe: nazwa modułu, hasło.

#### input

Konfiguracja wejść: nazwy i tryb pracy (zmiana trybu pracy wejść wymaga jednoczesnej zmiany za pomocą [zwór konfiguracyjnych\)](#page-27-0).

#### system

Ogólne ustawienia systemowe: nazwa modułu, hasło.

#### network

Konfiguracja sieciowa: adresy, ograniczenie komunikacji do wybranego klienta.

#### DNS

Adres DNS modułu, adres serwera DNS.

#### syslog

Adres serwera syslog.

#### time

Ustawienia czasu: adres serwera NTP, strefa czasowa.

#### **SNMP**

Ustawienia protokołu SNMP.

#### email

Ustawienia dotyczące wysyłania email'i przez moduł.

### alarms

Ustawienia alarmów.

### reboot

Restart modułu, niezbędny np. po zmianie adresów sieciowych.

# 9.5 MIB, JSON, XML

Poniżej tabelki z wynikami pomiarów znajdują się linki MIB, JSON i XML, które pozwalają na dostęp do danych w innych formatach. Opis tych formatów danych znajduje się w dalszej części instrukcji.

# Rozdział 10 Odczyt danych w formacie JSON

Moduł zapewnia dostęp do danych w formacie JSON, dla systemów które potrafią odczytać dane w tym formacie. Odczyt danych możliwy jest za pomocą protokołu HTTP pod adresem:

### **http://.example.net/json**

gdzie **.example.net** to przykładowy adres modułu .

Dodatkowo na stronie głównej modułu poniżej tabelki z wynikami znajduje się link JSON zwracający dane w tym formacie.

Dane JSON są w formacie UTF-8, co ma znaczenie dla właściwego zdekodowania znaków specjalnych, jak np. znak stopnia czy pot˛egi dwójki.

Format JSON opisany jest na stronie [http://www.json.org/,](http://www.json.org/) jak również ma swoją formalną specyfikację w postaci dokumentu [RFC 4627.](http://tools.ietf.org/html/rfc4627)

## 10.1 Specyfikacja zmiennych

#### <span id="page-40-0"></span>**vendor**

Producent urządzenia.

#### type

Typ urządzenia.

#### sn

Numer seryjny urządzenia.

#### name

Nazwa urządzenia (konfigurowana przez użytkownika).

#### input

tablica obiektów, z których każdy określa aktualny stan wejścia pomiarowego INPUT 1–. Każdy obiekt ma następujące składowe:

#### name

Nazwa wejścia (konfigurowana przez użytkownika).

#### mode

Tryb pracy wejścia [offls300|th|pt|bin|ssw|cnt|cs|u|us|i|is].

#### id

Identyfikacja czujnika dołączonego na wejściu S300. Dla wejść pracujących w pozostałych trybach, lub przy braku dołączonego czujnika S300 na wejściu, zwracana jest wartość null. Dla czujnika S300 zwracany jest obiekt zawierający składowe: type i sn.

v

Wyniki pomiarów dla danego wejścia. Jeżeli brak jest dołączonego czujnika lub wykryta została sytuacja awaryjna (np. zwarcie czujnika), zwracana jest wartość null. Jeżeli czujnik jest podłączony i pracuje prawidłowo, wyniki zwracane są w postaci tabeli. Ilość elementów w tabeli zależna jest od trybu pracy wejścia i typu dołączonego czujnika (szczegółowe informacje o ilości i typie zmiennych

znajdują się w [wykazie zmiennych\)](#page-29-0). Nawet jeżeli wynik jest tylko jeden, jest on zwracany w postaci jednoelementowej tabeli (dla ujednolicenia ogólnego formatu).

Zwracane wartości są następujące, zależnie od trybu pracy wejścia:

#### wyłączone

null

#### S300

null gdy brak czujnika na wejściu.

Tabela zawierająca wyniki z danego czujnika, w ilości zależnej od typu czujnika.

#### termometr

null gdy brak czujnika na wejściu lub jest on zwarty.

Jednoelementowa tabela zawierająca wynik pomiaru temperatury w postaci liczbowej.

#### analogowe napieciowe

Jednoelementowa tabela zawierająca wynik pomiaru napięcia w postaci liczbowej.

#### binarne

[false] dla stanu rozwarcia wejścia [true] dla stanu zwarcia wejścia

#### binarne bezpieczne

null dla stanu zwarcia lub przerwania linii [false] dla stanu wyłączenia [true] dla stanu włączenia

#### u

Jednostka miary dla wyniku pomiaru - sposób reprezentacji jednostek zależnie od trybu pracy wejścia jest analogiczny jak dla opisanych powyżej wyników pomiarów (null przy braku czujnika, tabela jednostek gdy jest dołączony czujnik). Jeżeli wynik nie ma jednostki (np. wejście binarne) to zwracana jest wartość null.

# 10.2 Przykładowe dane

```
{
     "vendor": "LAB-EL",
     "type": "",
     "sn": "1",
     "name": " #1",
     "input": [
          {
               "name": "Input 1",
               "mode": "bin",
               "\triangledown": [ false ],
               "u": null
          },
          {
               "name": "Input 2",
               "mode": "s300",
               "id": {
                     "type": "LB-715",
                     "sn": 1
               },
               \mathbb{I} : \mathbb{V} \mathbb{V} : \mathbb{I}45.1,
                     25.0,
```

```
1005.0
             \vert,
              "u": [
                  "%",
                  "\textdegree{}C",
                  "hPa"
             ]
         },
         {
              "name": "Input 3",
              "mode": "t",
              "\mathbf{v}": [ 26.3 ],
              "u": [ "\textdegree{}C" ]
         },
         {
              "name": "Input 4",
              "mode": "u",
              "v": [ 2.990 ],
              "u": ["V" ]
         }
   \Box}
```
## 10.3 Przykładowy skrypt PHP przetwarzający dane

```
<?php
$_HOST_ADDR = ".demo.label.pl";
print "
<html><head>
<meta http-equiv=\"content-type\" content=\"text/html; charset=utf-8\">
<title> JSON php example</title>
</head>
<body>
";
\ell$r = file_get_contents("http://{$_HOST_ADDR}/json");
if ($r)
{
 $d = json_decode($r);
  show_device_info($d);
  show_device_data($d);
}
else
{
  echo "<h1>No response from device</h1>\n";
}
print "</body>\n";
print "</html>\n";
```
exit();

```
function show_device_info($d)
{
  print "
<h1>Device info</h1>
<table>
  <tr>
    <th>Vendor:</th>
    <td>{$d->vendor}</td>
  \langle/tr>
  <tr>
    <th>Type:</th>
    <td>{$d->type}</td>
  \langletr>
  <tr>
    <th>SN:</th>
    <td>{$d->sn}</td>
  \langle/tr>
  <tr>
    <th>Name:</th>
    <td>{$d->name}</td>
  \langle/tr>
</table>
";
}
function show_device_data($d)
{
  print"
<h1>Input data</h1>
<table border=\"1\" cellspacing=\"0\" cellpadding=\"5\">
  <tr>
    <th>Input</th>
    <th>Name</th>
    <th>Mode</th>
    <th>Sensor ID</th>
    <th>Value</th>
    <th>Unit</th>
  \langletr>
";
  // iterate all inputs
  for (\frac{1}{2}i = 0; \frac{1}{2}i < 4; ++\frac{1}{2}i){
    // v can be null, when there's no sensor attached
    // or there's sensor failure
    if (is_null($d->input[$i]->v))
    {
```
}

```
$v = " ";}
    else
    {
      // preformat bool values, because default PHP string
      // conversion show false as empty string, exactly
      // the same as for null
      for (\frac{1}{2} \times \frac{1}{2}) = 0; \frac{1}{2} \times 8; \frac{1}{2} + \frac{1}{2}{
        if (is_bool($d->input[$i]->v[$j]))
         {
           $d->input[$i]->v[$j] = $d->input[$i]->v[$j] ? "true" : "false";
         }
      }
      $v = implode("<br>", $d->input[$i]->v);
    }
    // u can be null, when there's no sensor attached
    // or there's sensor failure
    // or there's no unit for particular sensor
    if (is_null($d->input[$i]->u))
    {
      $u = "";
    }
    else
    {
      $u = implode("<br>", $d->input[$i]->u);
    }
    \sin r = \sin + 1;print("
  <tr>
    <td>$nr</td>
    <td>{$d->input[$i]->name}</td>
    <td>{$d->input[$i]->mode}</td>
    <td>{$d->input[$i]->id}</td>
    <td>$v</td>
    <td>$u</td>
  \langletr>
");
 }
 print "</table>\n";
?>
```
# Rozdział 11 Odczyt danych w formacie XML

Moduł zapewnia dostęp do danych w formacie XML, dla systemów które potrafią odczytać dane w tym formacie. Odczyt danych możliwy jest za pomocą protokołu HTTP pod adresem:

# **http://.example.net/xml**

gdzie **.example.net** to przykładowy adres modułu .

Dodatkowo na stronie głównej modułu poniżej tabelki z wynikami znajduje się link XML bezpośrednio zwracający dane w tym formacie.

Dane XML są w formacie UTF-8, co ma znaczenie dla właściwego zdekodowania znaków specjalnych, jak np. znak stopnia czy potęgi dwójki.

Znaczenie i interpretacja wszystkich parametrów zawartych w danych XML jest analogiczna do [formatu JSON.](#page-40-0)

Format XML jest zdefiniowany w [specyfikacji XML 1.0.](http://www.w3.org/TR/REC-xml/)

# 11.1 Przykładowe dane

```
<device>
  <vendor>LAB-EL</type>
  <type></type>
  \langlesn>1\langlesn>
  <name> #1</name>
  <input id="0">
    <name>Input 1</name>
    <mode>bin</mode>

     <var>
       <v>1</v>
       \langle u \rangle</var>
  </input>
  <input id="1">
    <name>Input 2</name>
    <mode>s300</mode>
    <id>LB-715 #1</id>
    <var id="0">
       <v>55.8</v>
       <u>%</u>
     \langle \sqrt{var} \rangle\langle var \text{ id} = "1" \rangle<v>24.2</v>
       <u>\textdegree{}C</u>
    \langle \sqrt{var} \rangle<var id="2">
       <v>1012.3</v>
       <u>hPa</u>
     </var>
  </input>
```

```
<input id="2">
    <name>Input 3</name>
    <mode>t</mode>
    <id></id>
    <var>
       <v>25.2</v>
      <u>\textdegree{}C</u>
    \langle \sqrt{var} \rangle</input>
  <input id="3">
    <name>Input 4</name>
    <mode>3v</mode>
    <id></id><var>
      <v>2.990</v>
      <u>V</u>
    \langle \sqrt{var} \rangle</input>
</device>
```
# Rozdział 12 MODBUS

## 12.1 Protokół komunikacyjny

Moduł zapewnia obsługę protokołu MODBUS/TCP, zgodnie ze specyfikacją Modbus Organization. Używany jest domyślnie przeznaczony dla tego protokołu port 502. Akceptowane jest jednocześnie tylko jedno połączenie TCP, wszystkie kolejne próby połączenia są odrzucane. Dodatkowo, jako rozszerzenie, obsługiwana jest również komunikacja za pomocą protokołu UDP - protokół jest identyczny jak dla TCP, również używany jest port 502.

## 12.2 Zaimplementowane funkcje

Zaimplementowane są następujące funkcje:

- 4 Read Input Registers,
- 43/14 Read Device Identification

## 12.3 Rejestry INPUT

Poniższa tabela przedstawia dostępne rejestry typu INPUT (odczyt funkcją 04 – Read Input Registers).

Podane adresy to adresy protokołowe. Numer rejestru MODBUS typu INPUT oblicza się dodając do adresu protokołowego wartość 30001.

Wszystkie wartości są w kolejności bajtów big-endian (starszy-młodszy), high byte / low byte, high word / low word.

UWAGA: dotyczy wersji firmware  $\geq 4.6$ , dla LB-480 i LB-490. Starsze wersje firmware w LB-480 udostęniają tylko następujący podzbiór rejestrów: 0-10, 20-27, 28-35, 36-43, 64-191, 192-319. Starsze wersję firmware w LB-490 udostępniają taki sam podzbiór rejestrów jak LB-480, w związku z czym możliwy jest odczyt danych tylko dla wejść 1-8.

[Tryby](#page-29-0) pracy wejść, typy czujników, zmiennych, wartości i jednostki zmiennych są opisane w rozdziale Tryby [pracy, typy czujników, wyniki pomiarów i zmienne.](#page-29-0)

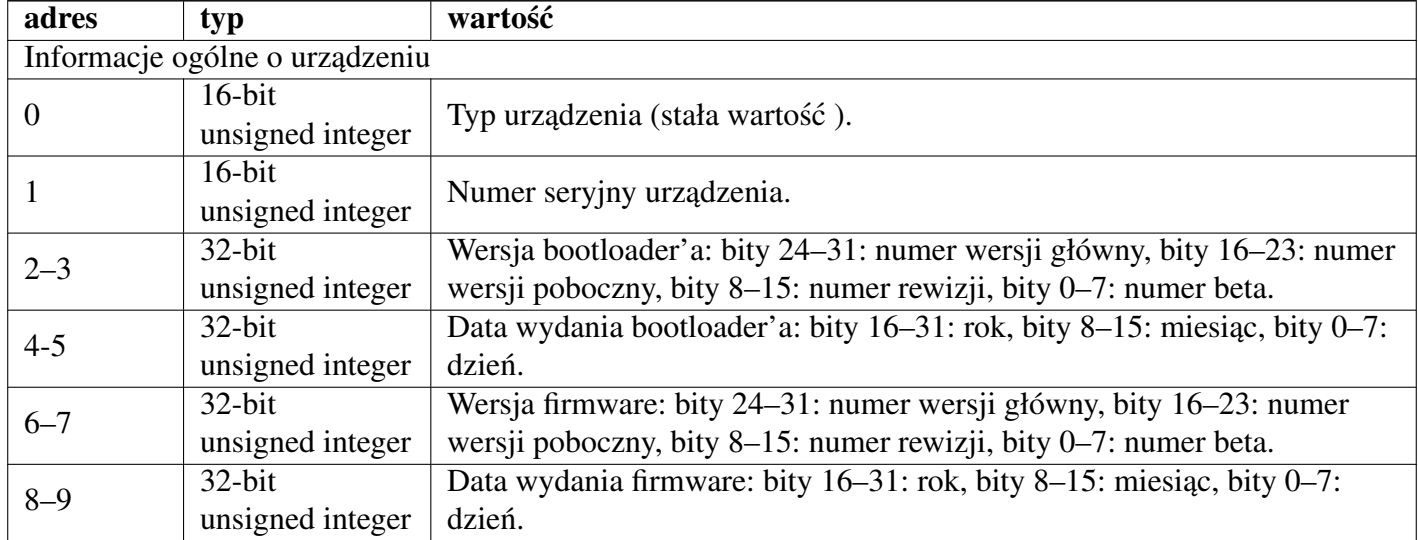

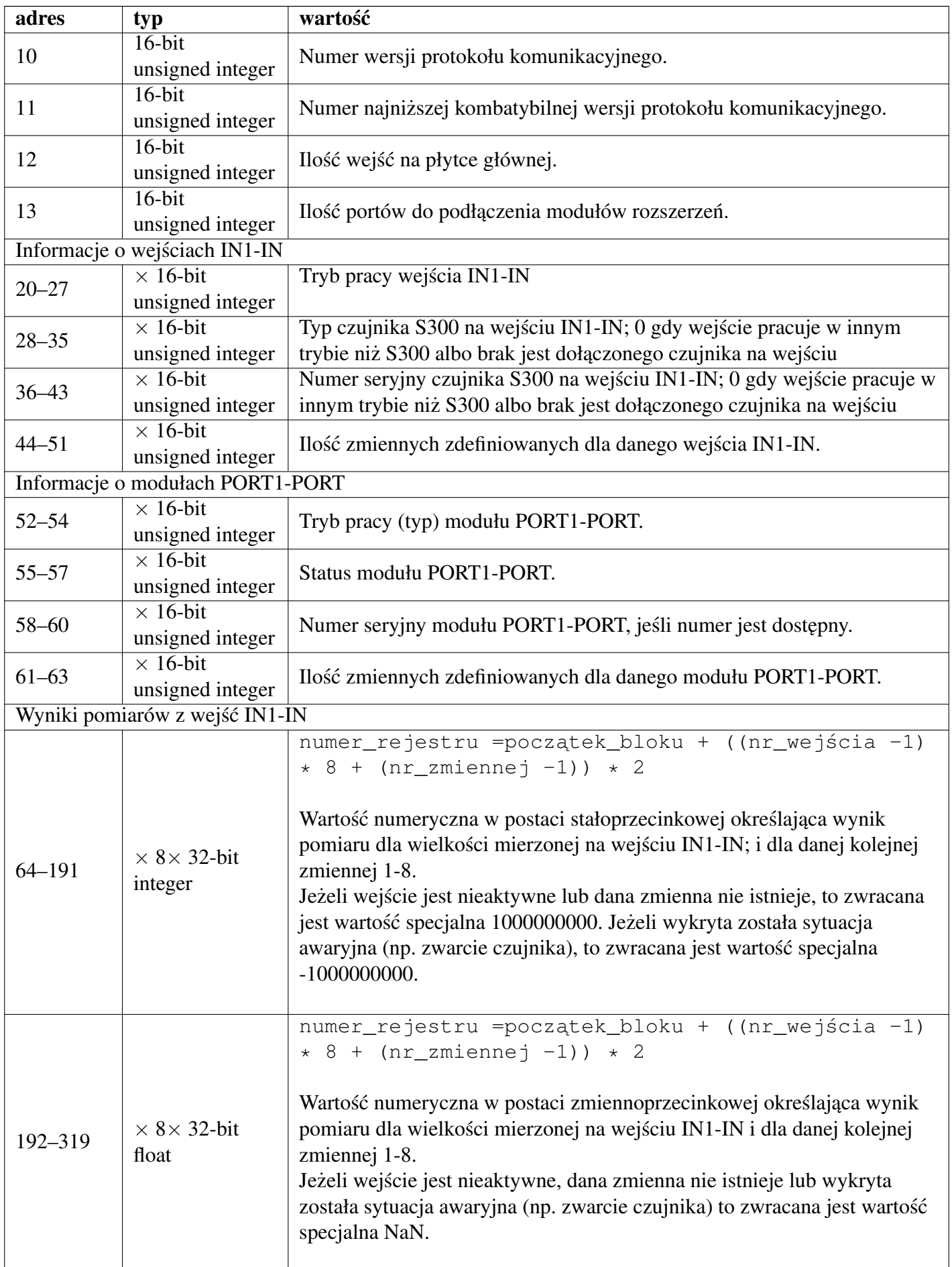

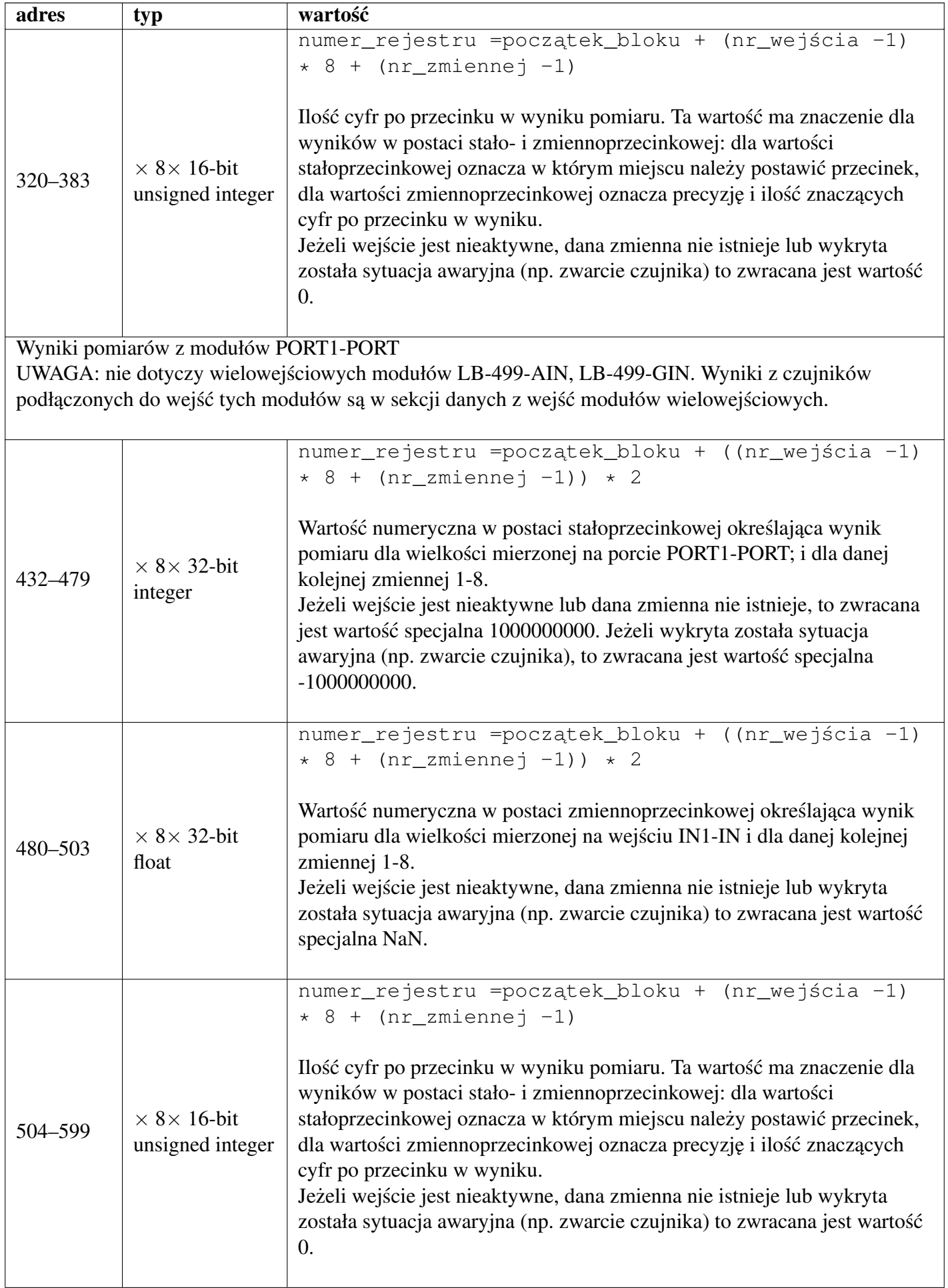

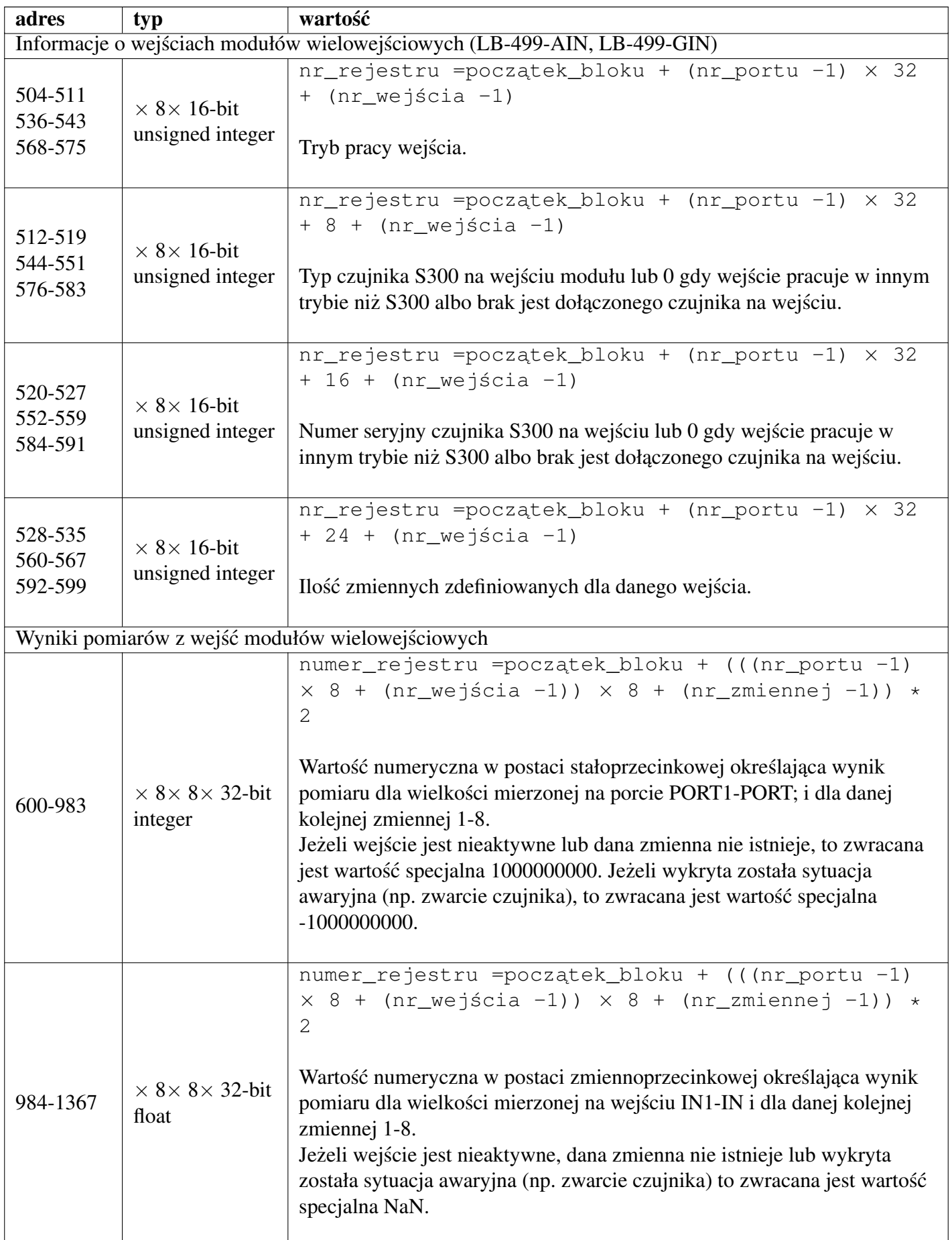

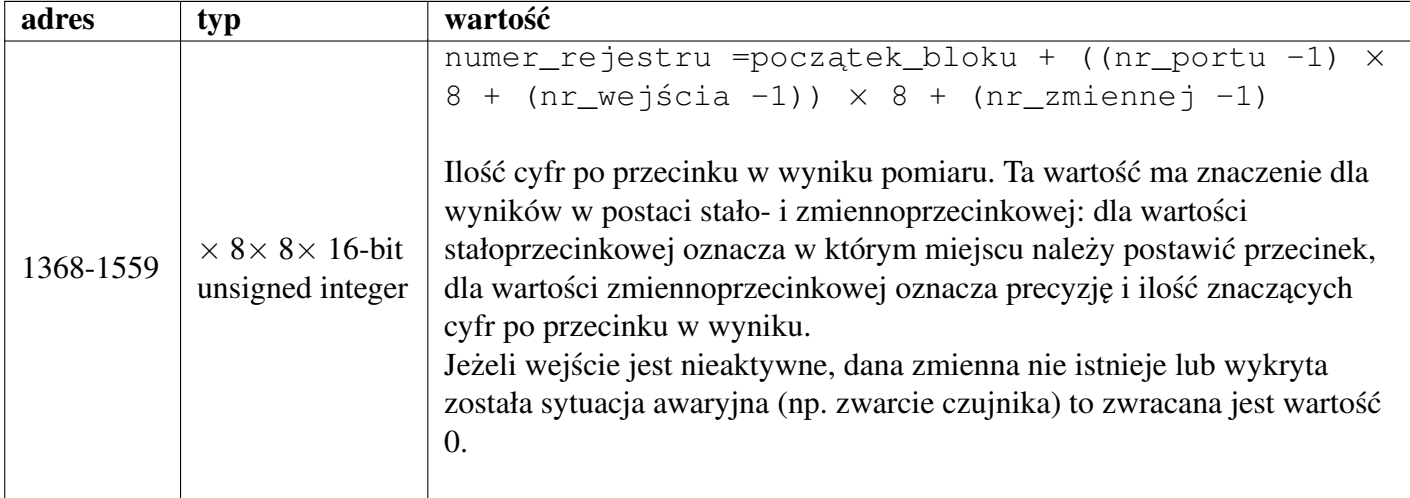

# Rozdział 13 **SNMP**

Moduł obsługuje wybrany podzbiór funkcji protokołu SNMP w wersji 1 (SNMPv1). Zaimplementowane funkcje obejmują:

- odczyt wybranych standardowych zmiennych MIB,
- odczyt zmiennych prywatnych udostępniających wyniki pomiarów,
- wysyłanie pułapek (TRAP) w reakcji na wykryte zdarzenia alarmowe.

# 13.1 Zmienne MIB

Moduł udostępnia podzbiór standardowych zmiennych MIB wg [RFC 1213,](http://tools.ietf.org/html/rfc1213) które pozwalają na podstawową identyfikacje urządzenia:

- SNMPv2-MIB::sysDescr
- SNMPv2-MIB::sysObjectID
- SNMPv2-MIB::sysUpTime
- SNMPv2-MIB::sysContact
- SNMPv2-MIB::sysName
- SNMPv2-MIB::sysLocation
- SNMPv2-MIB::sysServices
- IF-MIB::ifNumber
- IF-MIB::ifTable

# 13.2 Zmienne prywatne

Prywatne zmienne udostępniane są w gałęzi drzewa o prefiksie

iso.org.dod.internet.private.enterprise.LABEL.

numerycznie:

 $PRFFTX = 1.3.6.1.4.1.22925.$ 

Każdy identyfikator zmiennej określony w poniższych tabelach wymaga poprzedzenia powyższym prefiksem.

Zmienne reprezentujące informacje o wejściach i wynikach pomiarów zgrupowane są w tablice. Tablice są indeksowane w następujący sposób:

IN - indeks określający numer wejścia, z zakresu 1-,

PORT - indeks określający numer modułu/portu, z zakresu 1-,

VAR - indeks określający zmienną dla danego wejścia, z zakresu 1–8 (ilość zmiennych zależna jest od typu czujnika).

## 13.2.1 Informacie o urzadzeniu

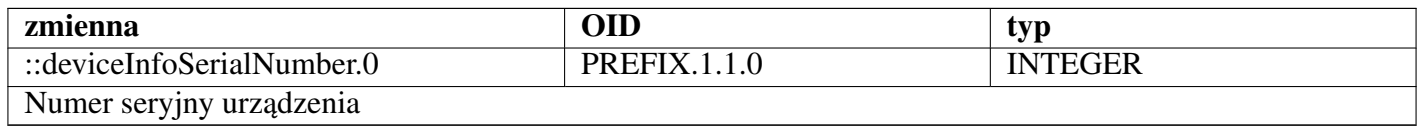

# 13.2.2 Dane z wbudowanych wejść IN1-

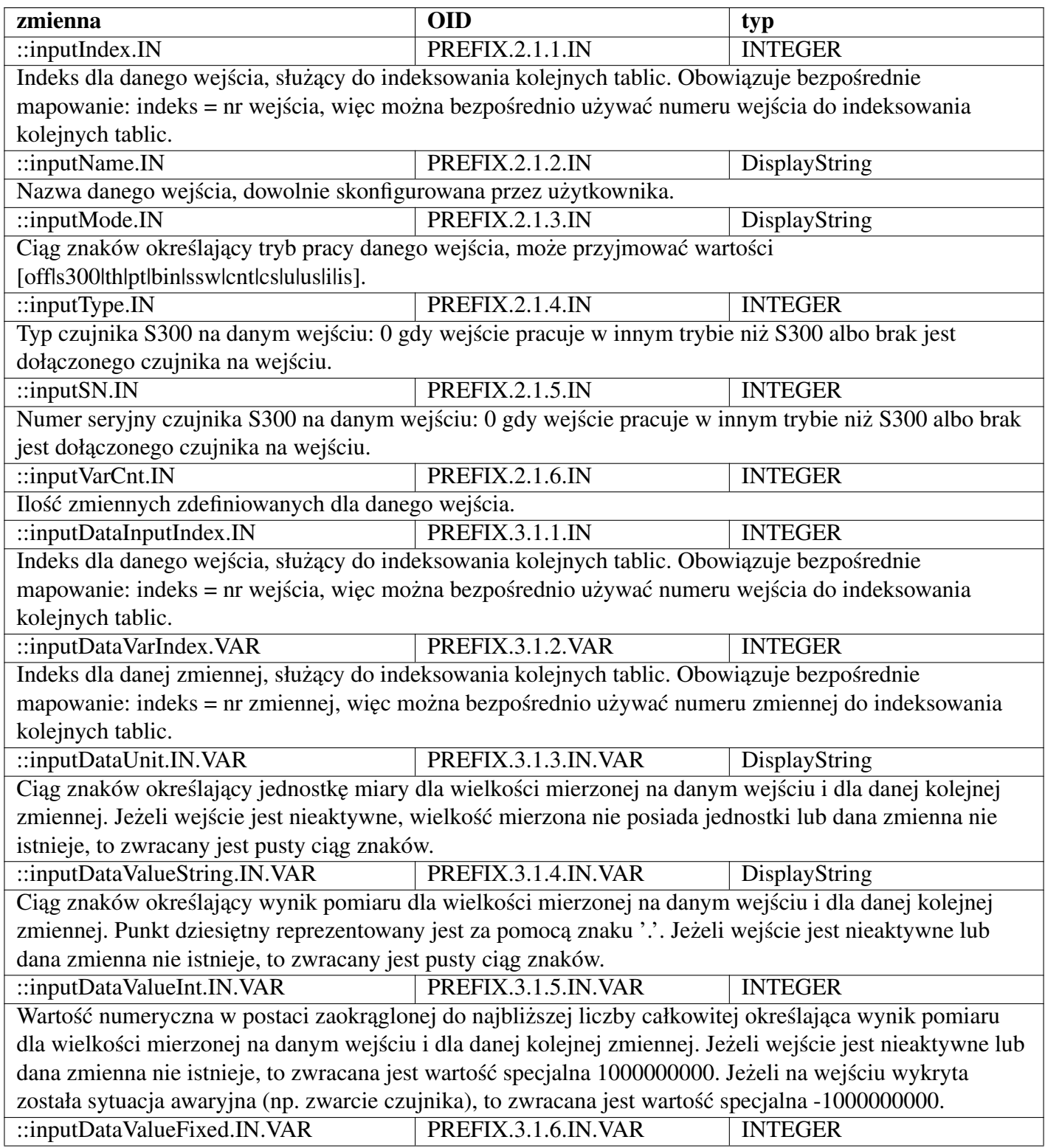

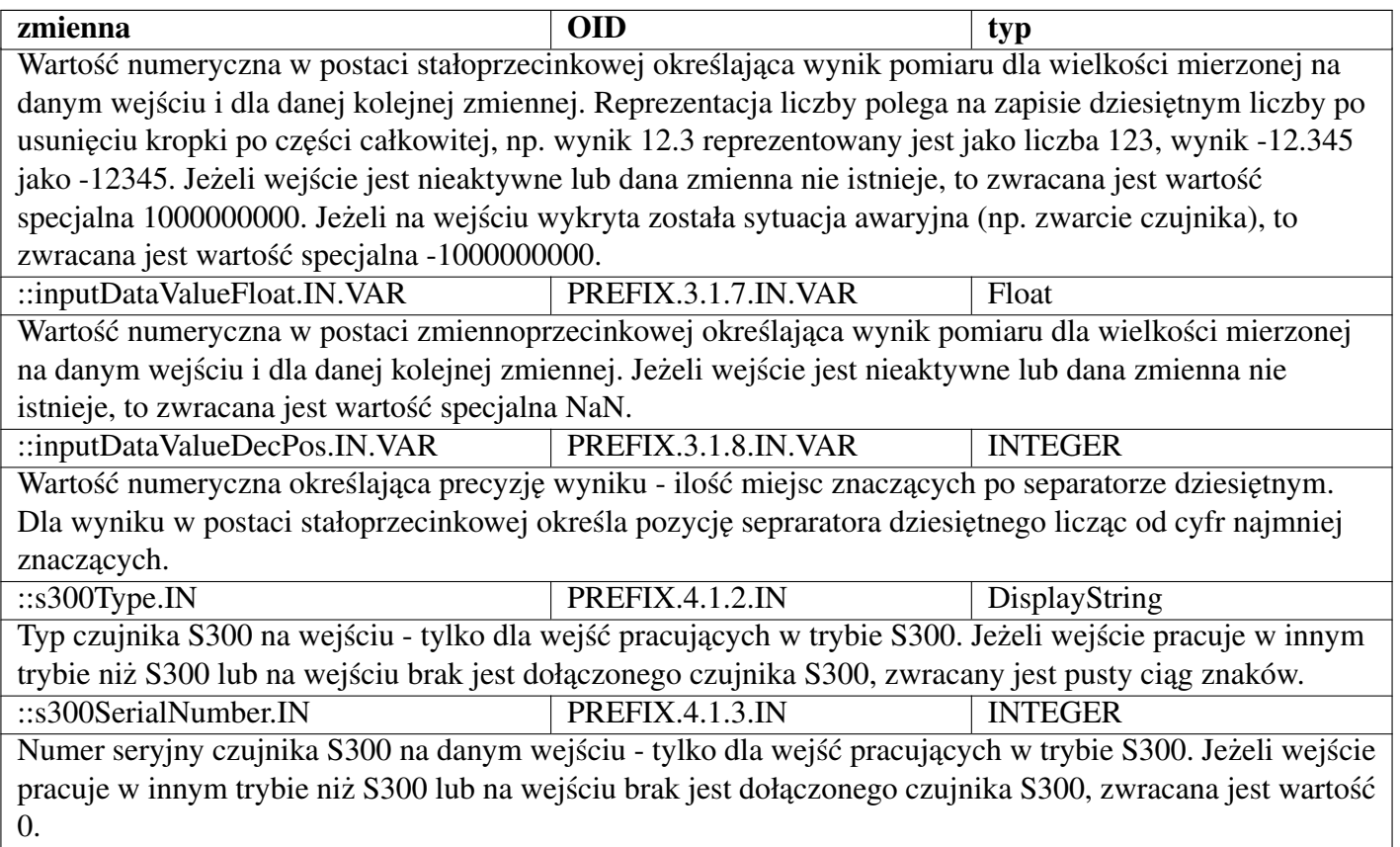

### 13.2.3 Dane dla modułów podłączonych do portów PORT1-

Dla modułów z wieloma wejściami (LB-499-AIN i LB-499-GIN) odczyt danych dostępny jest za pośrednictwem tabel opisanych dalej, w sekcji modułów wielowejsciowych. ´

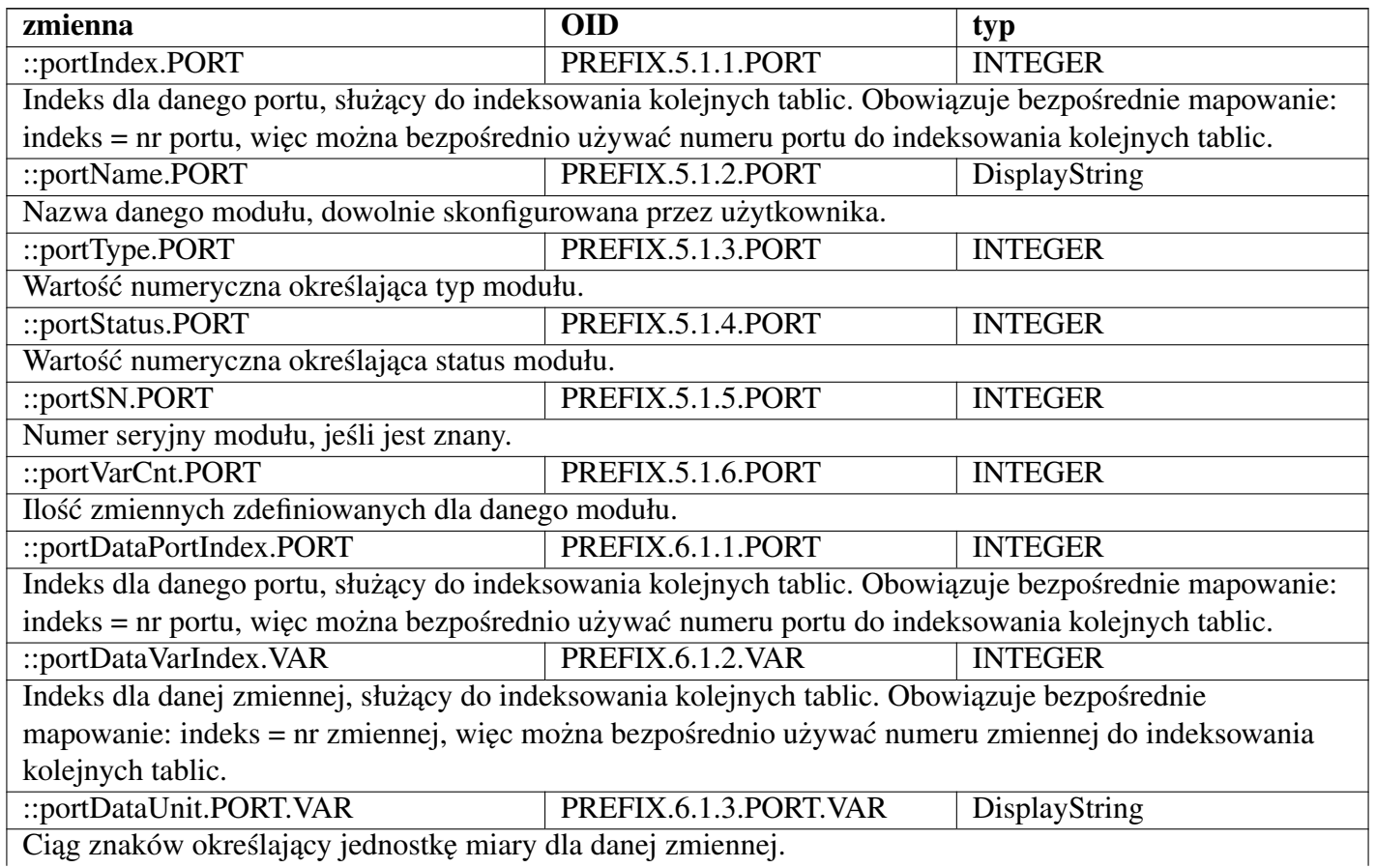

| Ciag znaków okreslający jednostkę miary dla danej zmiennej.

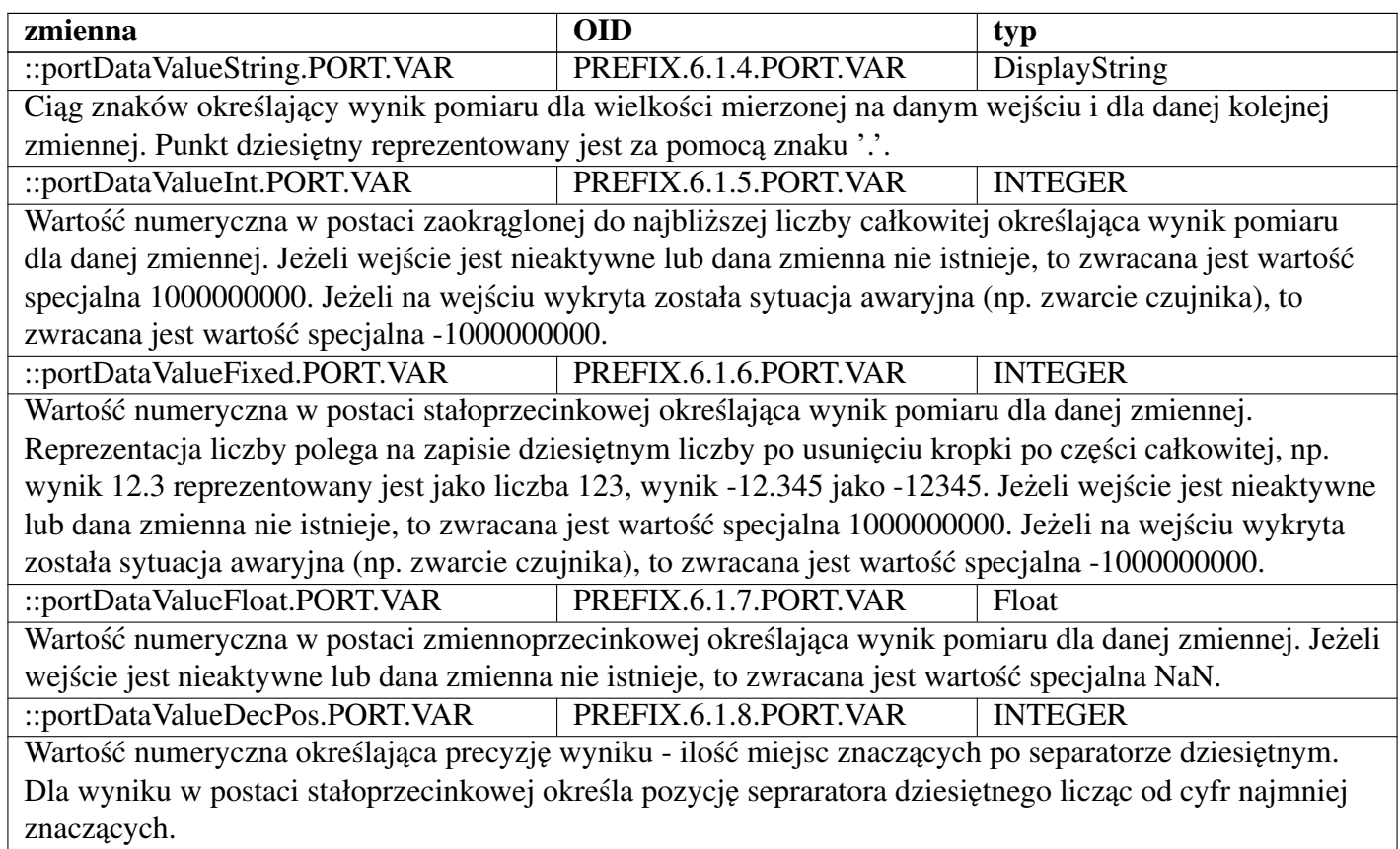

## 13.2.4 Dane z wejść wielowejściowych modułów do łączonych do portów PORT1-

Dotyczy modułów z wieloma wejsciami: LB-499-AIN i LB-499-GIN. ´

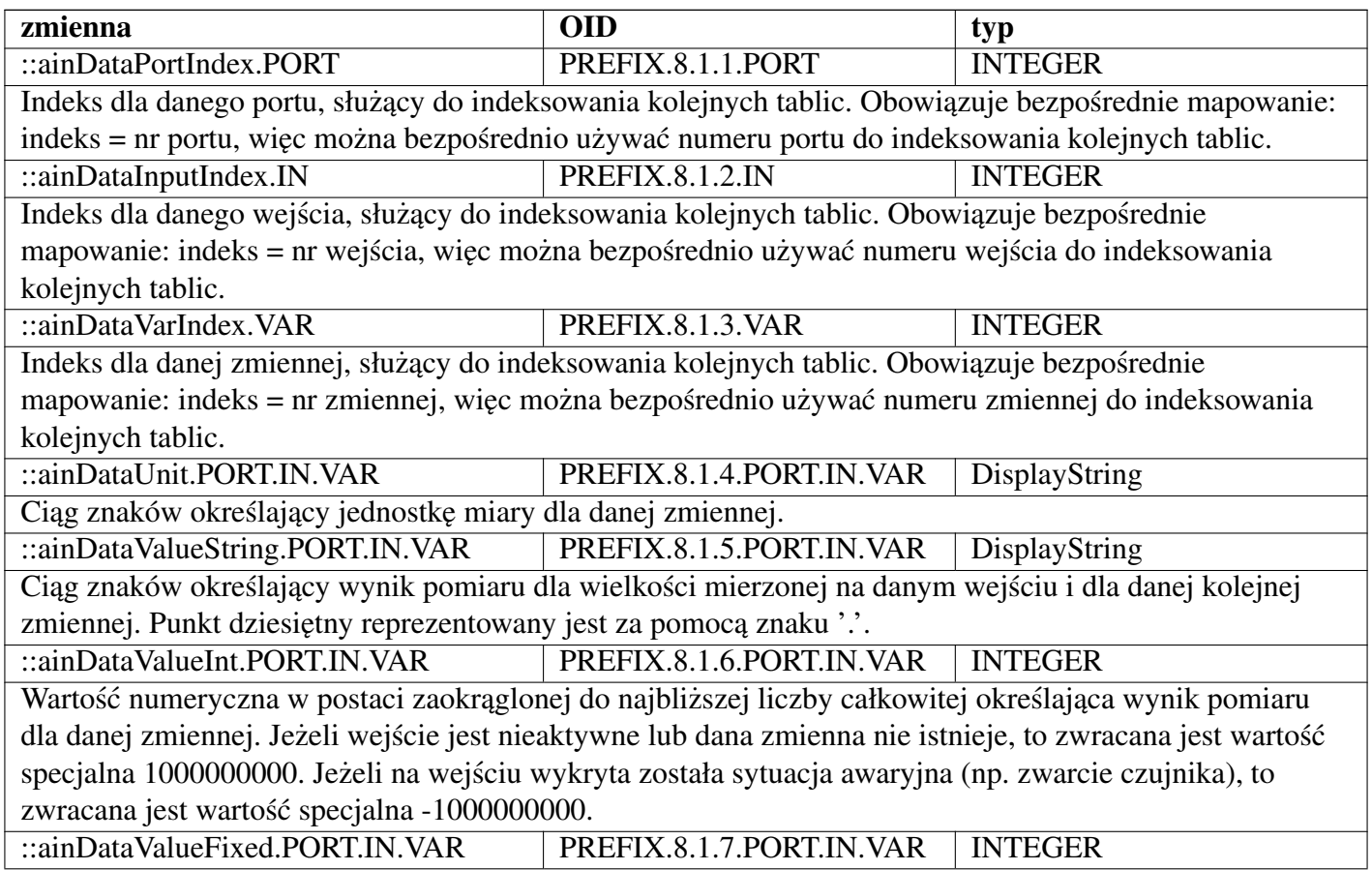

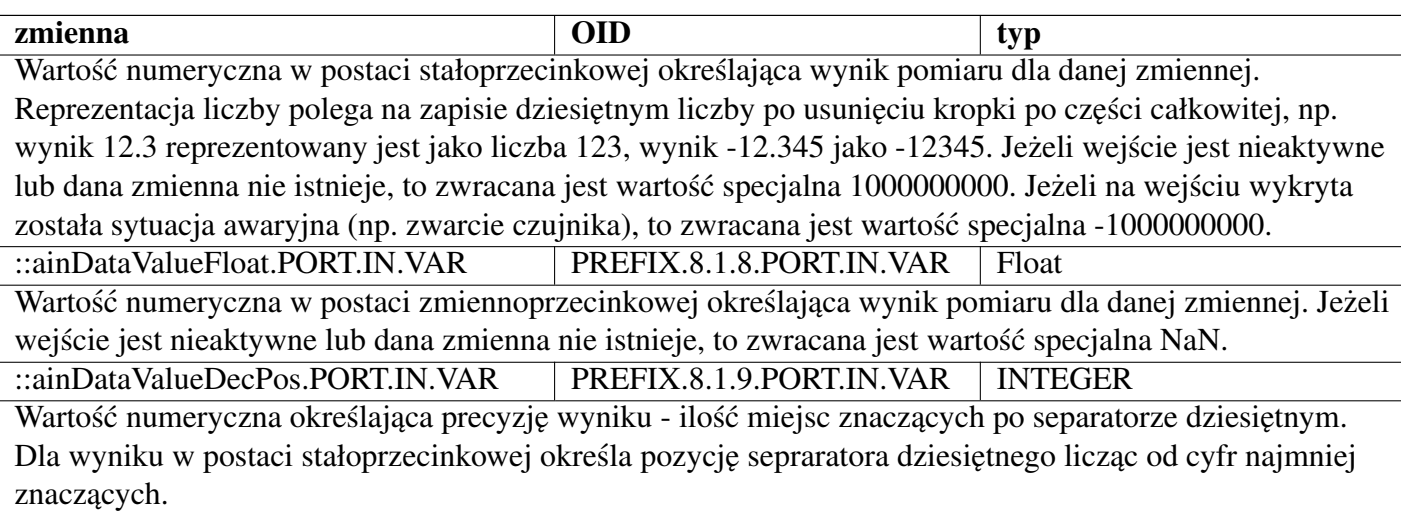

# 13.3 Plik MIB

Definicje zmiennych dla modułu dostępne są bezpośrednio z modułu za pośrednictwem protokołu http pod adresem http://.example.net/mib/LABEL--MIB (link do pliku MIB znajduje się na na głównej stronie z wynikami pomiarów), Użycie pliku MIB zależnie od używanego oprogramowania SNMP wymagać może zmiany nazwy - zwykle wymagane jest nazwanie go LABEL--MIB, z ewentualnym opcjonalnym rozszerzeniem używanym w danym NMS.

# 13.4 Przykładowe drzewo zmiennych

Poniższy wydruk przedstawia drzewo zmiennych udostępnianych przez moduł, uzyskane za pomocą programu snmpwalk z pakietu [Net-SNMP.](http://www.net-snmp.org/)

Wywołanie (przy założeniu domyślnego SNMP community = public oraz przykładowego adresu modułu .example.net):

**snmpwalk -v 1 -c public -m ALL -Of .example.net .**

```
SNMPv2-MIB::sysDescr.0 = STRING: LAB-EL #1
SNMPv2-MIB::sysObjectID.0 = OID: LABEL--MIB::
DISMAN-EVENT-MIB::sysUpTimeInstance = Timeticks: (193804) 0:32:18.04
SNMPv2-MIB::sysContact.0 = STRING: mk@label.pl
SNMPv2-MIB::sysName.0 = STRING: -1
SNMPv2-MIB::sysLocation.0 = STRING: test
SNMPv2-MIB::sysServices.0 = INTEGER: 76
IF-MIB::ifNumber.0 = INTEGER: 1
IF-MIB::ifIndex.1 = INTEGER: 1
IF-MIB::ifDescr.1 = STRING: fec
IF-MIB::ifType.1 = INTEGER: ethernetCsmacd(6)
IF-MIB::ifMtu.1 = INTEGER: 1500
IF-MIB::ifSpeed.1 = Gauge32: 100000000IF-MIB::ifPhysAddress.1 = STRING: 0:50: c2:56:e1: a2IF-MIB::ifAdminStatus.1 = INTEGER: up(1)
IF-MIB::ifOperStatus.1 = INTEGER: up(1)
IF-MIB::ifLastChange.1 = Timeticks: (0) 0:00:00.00
IF-MIB::ifInOctets.1 = Counter32: 1131633
IF-MIB::ifInUcastPkts.1 = Counter32: 7225
IF-MIB::ifInNUcastPkts.1 = Counter32: 730
```

```
IF-MIB::ifInDiscards.1 = Counter32: 0
IF-MIB::ifInErrors.1 = Counter32: 0
IF-MIB::ifInUnknownProtos.1 = Counter32: 0
IF-MIB::ifOutOctets.1 = Counter32: 1484184
IF-MIB::ifOutUcastPkts.1 = Counter32: 6018
IF-MIB::ifOutNUcastPkts.1 = Counter32: 0
IF-MIB::ifOutDiscards.1 = Counter32: 0
IF-MIB::ifOutErrors.1 = Counter32: 0
IF-MIB::ifOutQLen.1 = Gauge32: 0
IF-MIB::ifSpecific.1 = OID: SNMPv2-SMI::zeroDotZero
LABEL--MIB::deviceInfoSerialNumber.0 = INTEGER: 1
...
End of MIB
```
# Rozdział 14 Firmware

Firmware to wewnętrzne oprogramowanie urządzenia. Moduł przechowuje firmware w pamięci typu FLASH i pozwala na zmianę tego oprogramowania przez użytkownika, za pomocą stosownych mechanizmów. Daje to możliwość samodzielnej aktualizacji urządzenia, gdy nowo wypuszczane wersje firmware zawierają poprawki błędów ujawnionych we wcześniejszych wersjach lub zupełnie nowe funkcje.

Załadowanie nowszej wersji firmware zawsze skutkuje zachowaniem wszystkich dotychczasowych ustawień konfiguracyjnych. Załadowanie starszej wersji firmware w miejsce nowszej równiez jest bezpieczne - konfiguracja nie ˙ ulegnie zmianie, choć niektóre parametry mogą uzyskać wartości sprzed momentu wcześniejszego załadowania nowszej wersji firmware.

Proces aktualizacji firmware jest całkowicie bezpieczny i ewentualne problemy wynikłe w procesie ładowania (przerwanie transmisji danych, zanik zasilania, itd.) nigdy nie spowodują utraty firmware w urządzeniu i tym samym nie spowodują zablokowania urządzenia. Proces jest bezpieczny dzięki ładowaniu nowego firmware do specjalnej osobnej pamięci, całkowicie niezależnej od głównego firmware używanego do działania. W czasie ładowania firmware urządzenie całkowicie zachowuje swoją funkcjonalność. Po zakończeniu ładowania następuje restart programu, który sprawdza pamięć potencjalnie zawierającą nowy firmware - jeżeli okaże się że nowy firmware jest prawidłowy (wymagane są odpowiednie sygnatury i sumy kontrolne), jest on programowany do głównej pamięci. Jeżeli ten proces zostanie przerwany z dowolnego powodu (np. zanik zasilania), programowanie jest wznawiane. W każdej chwili przynajmniej jedna z pamięci zawiera prawidłowy firmware, co daje gwarancję że urządzenie nie pozostanie bez oprogramowania.

# 14.1 Aktualizacje firmware

Aktualizacje firmware dla modułu dostępne na stronie WWW firmy LAB-EL: [http://www.label.pl/po/get-.html.](http://www.label.pl/po/get-.html)

## 14.2 Ładowanie firmware za pomocą programu lbnetcfg

Załadowanie firmware do urządzenia możliwe jest za pomocą programu **lbnetcfg**. W tym celu należy uruchomić program **lbnetcfg** i znaleźć w sieci właściwe urządzenie (patrz opis sposobu uruchomienia programu **lbnetcfg**). Następnie z listy wybrać właściwe urządzenie, wydać polecenie Firmware, wybrać odpowiedni plik do załadowania (pliki mają rozszerzenie . fw) i potwierdzić operację.

## 14.3 Programowanie pamięci FLASH

Po załadowaniu firmware następuje proces programowania pamięci FLASH. W tym czasie urządzenie nie ma swojej nominalnej funkcjonalności. Proces sygnalizowany jest szybkim mruganiem diody READY oraz stosowną informacją o postępie operacji na wyświetlaczu. Cały proces trwa nie dłużej niż kilkanaście sekund, po czym urządzenie wznawia swoje działanie z użyciem nowo załadowanego firmware.

## 14.4 Brak firmware

W toku normalnej eksploatacji sytuacja w którym urządzenie pozbawione jest firmware zasadniczo nie ma prawa wystąpić. Jednakże w wyniku nieoczekiwanych czynników zewnętrznych (np. bardzo silne zakłócenia elektromagnetyczne) może się okazać że pamięć FLASH w urządzeniu zawierająca program została rozprogramowana. W takiej sytuacji są dwie możliwości (o ile nie nastąpiło faktyczne uszkodzenie elektryczne): nastąpiła całkowita utrata zawartości pamięci FLASH lub tylko częściowa i ocalał podstawowy program ładujący (bootloader). W pierwszej sytuacji urządzenie będzie całkowicie "martwe" i wymaga ingerencji serwisu. W drugiej sytuacji urządzenie sygnalizuje brak właściwego firmware za pomocą odpowiedniego komunikatu na wyświetlaczu, sygnalizacji SOS za pomocą brzęczyka i diody ALARM, ale pozwala na awaryjne załadowanie firmware.

## 14.5 Zablokowanie firmware

Moduł pozwala na zablokowanie działania firmware, pozostawiając jedynie aktywny podstawowy program ładujący (bootloader). W toku normalnej eksploatacji nie ma takiej potrzeby, ale mogą wydarzyć się różne nietypowe zjawiska wymagające takiej interwencji. Przykładowo, w firmware może objawić się błąd, skutkujący brakiem komunikacji sieciowej i uniemożliwiający załadowanie firmware wcześniej opisanymi sposobami. W takim wypadku należy zablokować firmware i załadować nowy.

Zablokowanie firmware możliwe jest za pomocą [odpowiedniej funkcji awaryjnej.](#page-62-0) W skrócie: wyłączyć zasilanie modułu, następnie wcisnąć obydwa przyciski na panelu czołowym (SELECT + ENTER), trzymając je wciśnięte włączyć zasilanie. Poczekać na komunikat na wyświetlaczu o zablokowaniu firmware, wtedy puścić obydwa przyciski.

## 14.6 Awaryjne ładowanie firmware

Awaryjne załadowanie firmware jest możliwe tylko w sytuacji gdy bootloader urządzenia wykryje brak firmware lub firmware zostanie jawnie zablokowany przez uzytkownika. ˙

W takiej sytuacji urządzenie polega na autonegocjacji parametrów sieci Ethernet i nie dysponuje żadną konfiguracją sieciową (adresy IP). Obsługiwany jest wyłącznie protokół IPv4 i usługa TFTP. W celu nawiązania komunikacji z urządzeniem wymagane jest zastosowanie specjalnych środków, polegających na manipulacji tablicą ARP w systemie operacyjnym na którym uruchamiany będzie proces ładowania firmware. Zwykle do tego celu wymagane sa uprawnienia administracyjne.

Założenia są następujące:

- znany jest adres MAC urządzenia (wydrukowany na naklejce na tylnej ściance urządzenia, w dalszym przykładzie użyty bedzie adres 00:50:C2:56:E0:00, ale oczywiście należy użyć stosownego adresu danego urzadzenia,
- przydzielony został tymczasowy adres IPv4, który należy do używanej podsieci, ale nie jest przyznany żadnemu istniejącemu urządzeniu albo komputerowi, w dalszym przykładzie użyty będzie adres 10.11.12.13,
- do dyspozycji jest plik zawierający firmware dla urządzenia, w dalszym przykładzie użyta będzie nazwa firmware. fw.

## 14.6.1 System UNIX i pochodne

Dodać tymczasowy adres IP i MAC urządzenia do tablicy ARP (zastąpić adresy właściwymi):

**arp -s 10.11.12.13 00:50:C2:56:E0:00**

Załadować firmware (zastąpić adres IP i nazwę pliku właściwymi):

**tftp 10.11.12.13**

W odpowiedzi na zgłoszenie programu tftp podac komendy: ´

#### **binary**

**put firmware.fw**

#### **quit**

Usunąć tymczasowy adres IP z tablicy ARP:

**arp -d 10.11.12.13**

### 14.6.2 System Windows

Uruchomić okno linii poleceń.

Dodać tymczasowy adres IP i MAC urządzenia do tablicy ARP (zastąpić adresy właściwymi), w adresie MAC należy zastąpić dwukropki średnikami:

#### **arp -s 10.11.12.13 00-50-C2-56-E0-00**

Załadować firmware (zastąpić adres IP i nazwę pliku właściwymi):

#### **tftp -i 10.11.12.13 put firmware.fw**

Usunąć tymczasowy adres IP z tablicy ARP:

**arp -d 10.11.12.13**

# Rozdział 15 Funkcje awaryjne

Funkcje awaryjne pozwalają na detekcję i ewentualne rozwiązanie pewnych problemów które mogą się pojawić w trakcie pracy urządzenia.

# 15.1 Sygnalizacja wykrytych bł˛edów w działaniu

Moduł ma wbudowane pewne funkcje diagnostyczne, które w wyniku wykrycia problemu sygnalizują go za pomocą diod świecących na panelu czołowym.

Sygnalizacja odbywa się na kilka możliwych sposobów. Po pierwsze, w postaci odpowiedniej informacji nawyświetlaczu. Na wypadek gdyby awaria skutkowała niedziałaniem wyświetlacza, dodatkowo jest za pomocą sygnału dźwiękowego i diody ALARM nadawany alfabetem Morse'a sygnał SOS. Kod błędu wyświetlany jest za pomoca diod INPUT 1-8:

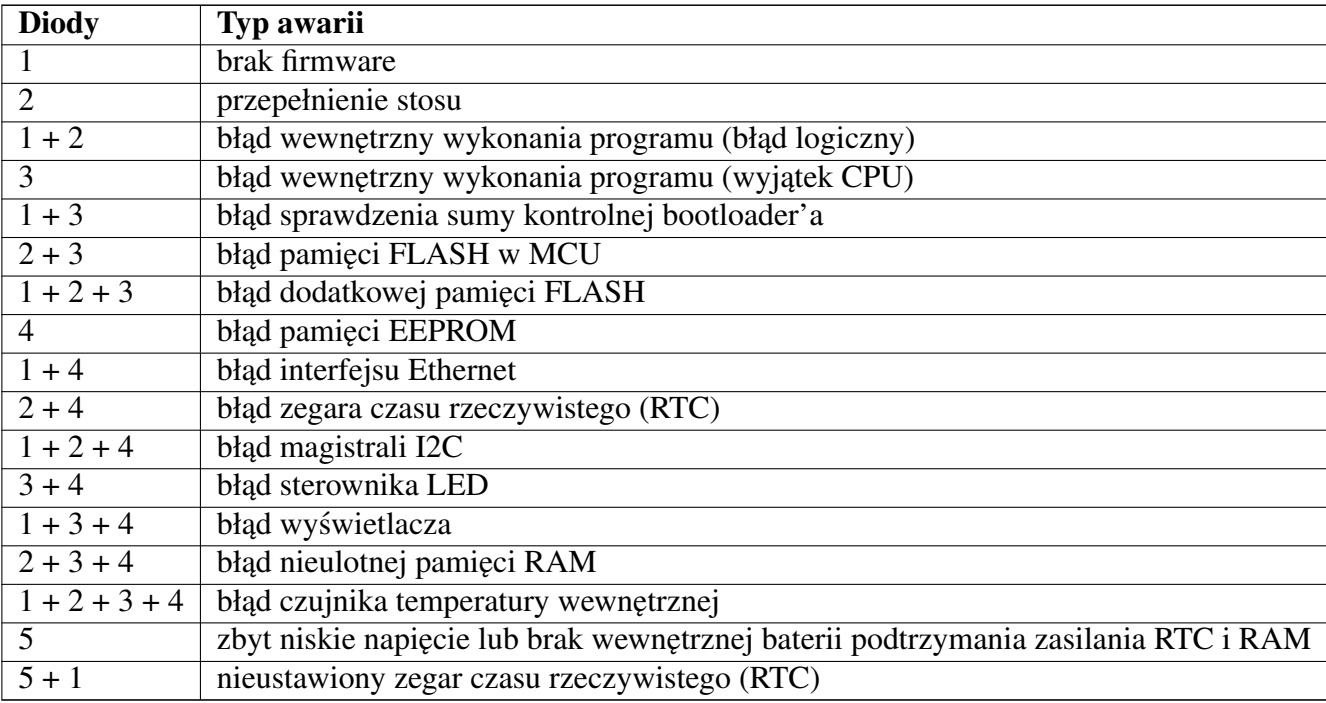

# 15.2 Wywołanie funkcji awaryjnych

Sposób wywołania funkcji awaryjnych jest następujący:

- wyłączyć zasilanie modułu,
- wcisnąć przycisk SELECT znajdujący się na przodzie modułu i trzymać go cały czas wciśnięty,
- włączyć zasilanie modułu,
- trzymając cały czas wciśnięty przycisk poczekać aż na wyświetlaczu wyświetli się komunikat o puszczeniu przycisku,
- $\bullet$  puścić przycisk, w wyniku czego pojawi się menu.

# 15.3 Dostępne funkcje awaryjne

### 15.3.1 Zablokowanie firmware

<span id="page-62-0"></span>Zablokowanie firmware ma sens w przypadku gdy w oprogramowaniu modułu objawi się jakiś błąd, który uniemożliwi poprawne działanie w takim zakresie, że załadowanie nowego firmware nie będzie możliwe za pomocą programu konfiguracyjnego lbnetcfg lub lbx. W takiej sytuacji należy zablokować działanie błędnego firmware i załadowac do modułu nowy, zaktualizowany firmware. ´

# Rozdział 16 Opis złącz

## 16.1 Wejścia pomiarowe

Każde złącze wejścia pomiarowego jest dwustykowe. Funkcja styków zależna jest od trybu pracy danego wejścia. Orientacja styków (lewy-prawy), (1-2) jest określona przy założeniu widoku urządzenia od tyłu.

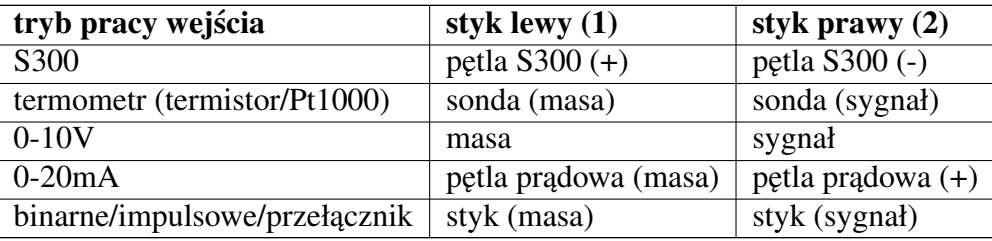

W przypadku wejść S300, termometru, binarnego, impulsowego i przełącznika polaryzacja styków nie ma znaczenia - czujnik podłączamy dwuprzewodowo. W instalacji w której część przewodów może być wspólna (np. kilka wejść binarnych ze wspólną masą), wtedy należy zwrócić uwagę na polaryzację.

Pomiędzy poszczególnymi wejściami IN1–IN nie ma izolacji galwanicznej – co oznacza że dla trybów pracy wejść w których występuje masa (wszystkie oprócz S300) jest ona wspólna dla wszystkich tych wejść.

## 16.2 Zasilanie

Styki złącza:

- wewnętrzny:  $+$  (plus)
- zewnętrzny: (minus)

Złącze zasilania zabezpieczone jest przed podłączeniem odwrotnej polaryzacji.

## 16.3 Ethernet

Styki złącza:

- $1: TX+$
- $2: TX -$
- $3: RX+$
- 4: POE (opcja)
- 5: POE (opcja)
- 6: RX-
- 7: POE (opcja)
- 8: POE (opcja)

Złącze Ethernet jest standardowe dla urządzenia typu MDI. Połączenie ze switch'em/hub'em (urządzenie typu MDI-X) następuje kablem prostym bez przeplotu, do połączenia z innym urządzeniem typu MDI (np. bezpośrednio do portu sieciowego komputera PC) potrzebny jest kabel z przeplotem.

Złącze Ethernet może być też wykorzystane do zasilania (opcjonalne POE) – w takim wypadku niektóre linie wykorzystywane są do przesyłania zasilania. Możliwe jest zasilanie zarówno przez niewykorzystane linie 4,5 i 7,8 jak również za pomocą linii sygnałowych TX/RX (dwie wersje podłączenia zgodnie ze standardem POE).

# Rozdział 17 Dane techniczne

# 17.1 Obudowa

- *typ obudowy:* stalowa, lakierowana
- *wymiary:* 279 x 192 x 96 mm

## 17.2 Warunki pracy

- *temperatura pracy:*  $-25 +50$  °C
- *temperatura przechowywania:* -40 +85 °C
- *wilgotność*:  $0 95 \%$

## 17.3 Zasilanie - zewnętrzny zasilacz

- *napięcie:* +12–16 V DC, zabezpieczone przed odwrotną polaryzacją
- *pobór mocy:* max 5 W (bez wejść S300 i dodatkowych modułów), każde wejście S300 zwiększa pobór prądu o  $25 \text{ mA}$  (0,3 W przy napięciu zasilania 12 V), pobór prądu przez dodatkowe moduły jest zależny od typu modułu

# 17.4 Zasilanie - POE (opcja)

- *napięcie:* 36–57 V
- *pobór mocy:* class 1 (max 3,64 W)
- *podłączenie:* linie danych 1-2/3-6 lub nieużywane 4-5/7-8

# 17.5 Ethernet

- *tryby pracy:* autonegocjacja, 10/100 Mbit/s full-duplex
- *złącze:* RJ45

# 17.6 Wejscie pomiarowe - S300 ´

- *kompatybilność*: dowolne źródło danych w standardzie cyfrowej pętli prądowej S300
- *transmisja danych:* 300 bps 7/N/1
- *detekcja stanów logicznych:* automatyczna adaptacja
- *napięcie zasilania:* napięcie zewnętrznego zasilacza (lub 12 V dla POE) minus max 1 V
- *zabezpieczenie zwarciowe:* prad max 50 mA

## 17.7 Wejscie pomiarowe - temperatura - termistor ´

- *typ czujnika:* termistor GE-TK95
- *zakres pomiaru:* -50,0 +150,0 °C
- *rozdzielczość pomiaru:* 0,1 °C
- *niepewnos´c pomiaru: ´*
	- $-4$  °C dla 140 °C
	- $-1$  °C dla 100 °C
	- $-0.2$  °C dla 50 °C
	- $-0.2$  °C dla 25 °C
	- $-0.2$  °C dla 0 °C
	- $-2$  °C dla -40 °C

## 17.8 Wejscie pomiarowe - temperatura - Pt1000 ´

- *typ czujnika:* platynowy czujnik Pt1000
- *zakres pomiaru:* -200 +850 °C
- *rozdzielczos´c pomiaru: ´* 0,1 °C
- *niepewnos´c pomiaru: ´*
	- $-6$  °C dla 750 °C
	- 3 °C dla 320 °C
	- $-1$  °C dla 130 °C
	- $-0.5$  °C dla 0 °C
	- $-1$  °C dla -80 °C
	- $-2$  °C dla -190 °C

## 17.9 Wejście pomiarowe - analogowe napięciowe  $0-10$  V

- *zakres pomiaru:* 0,00 10,00 V
- *rozdzielczos´c pomiaru: ´* 0,01 V
- *niepewność pomiaru:* 0,02 V

## 17.10 Wejście pomiarowe - analogowe pradowe 0–20 mA

- *zakres pomiaru:* 0,00 20,00 mA
- *rozdzielczos´c pomiaru: ´* 0,01 mA
- *niepewność pomiaru:* 0,02 mA

# 17.11 Wejscie binarne/impulsowe (zwierne) ´

- *detekcja stanu zwarcia:* R < 8k06
- *detekcja stanu rozwarcia:* R > 8k06

# 17.12 Wejście przełącznika

- *zwarcie linii:*  $R = 0 2k6$
- *styk zwarty:*  $R = 2k6 8k06$
- *styk rozwarty:*  $R = 8k06 24k$
- *przerwanie linii:* R > 24k

# 17.13 Wyjscie cyfrowe ´

- typ: wbudowany przekaźnik półprzewodnikowy
- *ilość wyjść:* 2
- *maksymalne napięcie:* 350 Vp
- *maksymalny ciągły prąd obciążenia:* 120 mA
- *typowa rezystancja włączenia:* 25 Ω
- *maksymalna rezystancja włączenia:* 35 Ω
- *izolacja galwaniczna:* 3750 V

# 17.14 Pamięć rejestracji

- *okre rejestracji:* 1-60000 sekund, ustawiany z rozdzielczością 1 sekundy
- *pojemnos´c pami˛eci: ´* ~ 900 kiB

# Rozdział 18 Moduł LB-499-REL2: 2 przekaźniki

## 18.1 Funkcje

Moduł ma 2 przekaźniki, które mogą sterować dowolnymi urządzeniami wykonawczymi (w ramach określonej obciążalności prądowej styków).

Tryby sterowania przekaźnikami są identyczne jak dla wbudowanych wyjść cyfrowych.

## 18.2 Płytka modułu

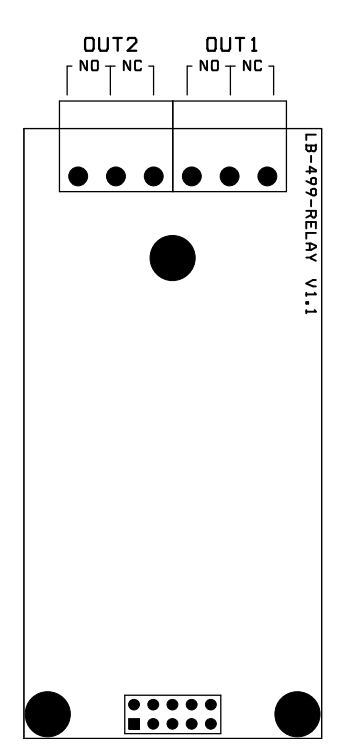

Rysunek 18.1: Moduł przekaźników

## 18.3 Instalacja

#### 18.3.1 Płytka

Płytkę modułu należy podłączyć do dowolnie wybranego portu w module, zgodnie z wcześniejszym opisem.

#### 18.3.2 Styki

Styki przekaźnika nr 1 są na złączu OUT1, przekaźnika nr 2 - na złączu OUT2. Na złączach dostępne są styki zwierne i rozwierne: NO (Normally Open) jest parą styków zwiernych, NC (Normally Closed) jest parą styków rozwiernych. Styk środkowy jest wspólny dla par NO i NC.

Przekaźniki są od siebie izolowane galwanicznie. Każdy styk jest zabezpieczony przed przepięciami za pomocą warystora na napięcie sieciowe 230 V.

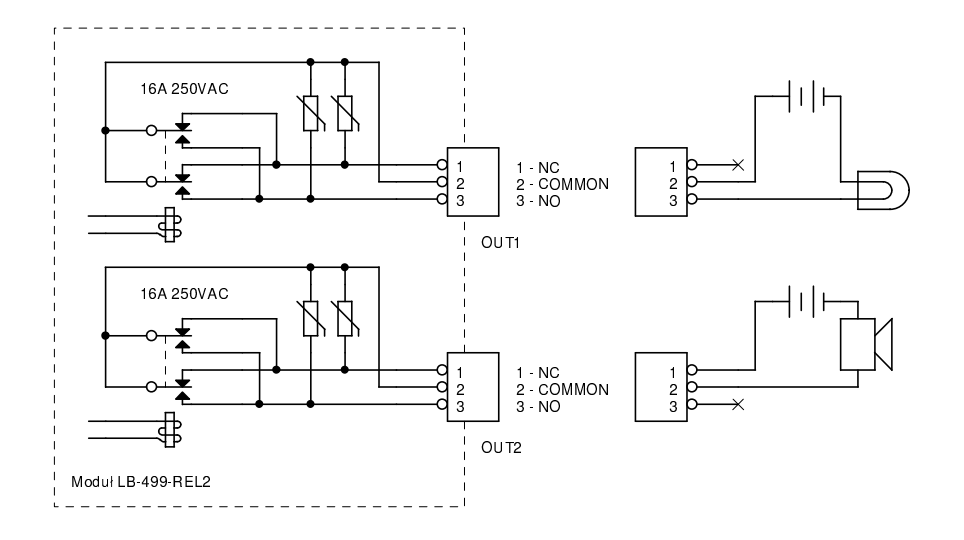

Rysunek 18.2: Przykładowy schemat podłączenia urządzeń wykonawczych

Na przykładowym schemacie żarówka podłączona jest za pomocą styku zwiernego, a brzęczyk - za pomocą styku rozwiernego (sygnalizacja alarmowa w razie zaniku zasilania).

## 18.4 Konfiguracja

#### 18.4.1 Typ modułu

W [konfiguracji modułów](#page-22-1) należy wybrać odpowiedni typ zainstalownego modułu - LB-499-REL2.

#### 18.4.2 Parametry modułu

Brak parametrów do ustawienia.

#### 18.4.3 Tryb pracy przekaźników

W ustawieniach wyjść cyfrowych moduły należy wybrać źródło sygnału sterującego przekaźnikami:

#### zawsze wyłączony

Przekaźnik jest zawsze wyłączony. Ustawienie odpowiednie w sytuacji, gdy nie jest on używany.

#### zawsze włączony

Przekaźnik jest zawsze włączony. Można wykorzystać np. za pomocą wyjścia rozwiernego do sygnalizacji alarmu, gdy urządzenie straci zasilanie - w czasie gdy zasilanie jest obecne wyjście rozwierne jest rozwarte, po utracie zasilania zostaje ono zwarte co może skutkować sgnalizacją alarmu.

#### ręczne przez WWW

Sterowanie ręczne przez WWW. Przekaźnik można włączyć/wyłączyć za pomocą mechanizmu dostępnego przez stronę WWW modułu.

#### alarmy

Sterowanie w wyniku wystąpienia alarmu zdefiniowanego w module.

#### program zewnętrzny (lbx)

Sterowanie za pomocą zewnętrznego programu, który pozwala na dowolne użycie przekaźnika - np, do sygnalizacji alarmów obsługiwanych w programie lbx, lub typowego wyjscia binarnego. ´

#### suma wszystkich źródeł

Włączenie przekaźnika następuje gdy którykolwiek ze źródeł (strona WWW, alarmy, program zewnętrzny) przejdzie w stan włączenia. Wyłączenie następuje gdy wszystkie źródła przejdą w stan wyłączenia.

# 18.5 Sygnalizacja

Stan modułu sygnalizowany jest za pomocą LED na panelu czołowym:

### LINK

Świeci na stałe, sygnalizując obecność modułu.

### TX

Stan przekaźnika nr 1 - świeci gdy przekaźnik jest włączony.

### RX

Stan przekaźnika nr 2 - świeci gdy przekaźnik jest włączony.

## 18.6 Specyfikacja techniczna

- *typ:* przekaźnik elektromagnetyczny
- *ilość wyjść:* 2
- *typ wyjść:* zwierne i rozwierne ze wspólnym stykiem przełącznym
- *maksymalne napięcie:* 250 V
- *maksymalny pr ˛ad obci ˛azenia: ˙* 8 A
- *maksymalna rezystancja styków:* 25 mΩ

# Rozdział 19 Moduł LB-499-RS232: port szeregowy RS-232

# 19.1 Płytka modułu

Rysunek 19.1: Moduł portu RS-232

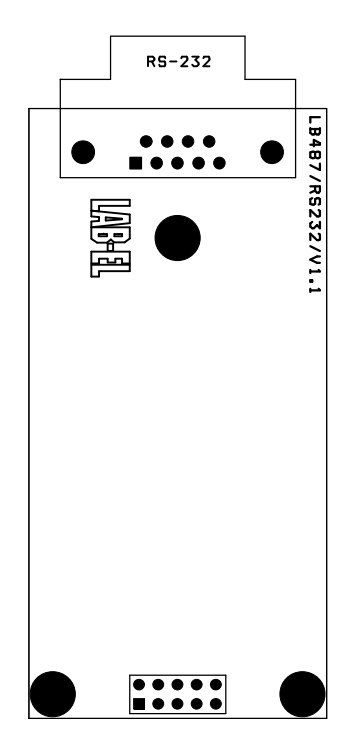

# 19.2 Złącze

## 19.2.1 Typ złącza

Złącze jest typu DB9F.

### 19.2.2 Styki

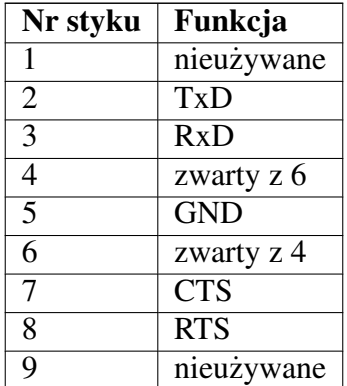
# Rozdział 20 Moduł LB-499-RS485: port szeregowy RS-485

# 20.1 Moduł LB-499-RS485 V1.2 (aktualna wersja)

## 20.1.1 Płytka modułu

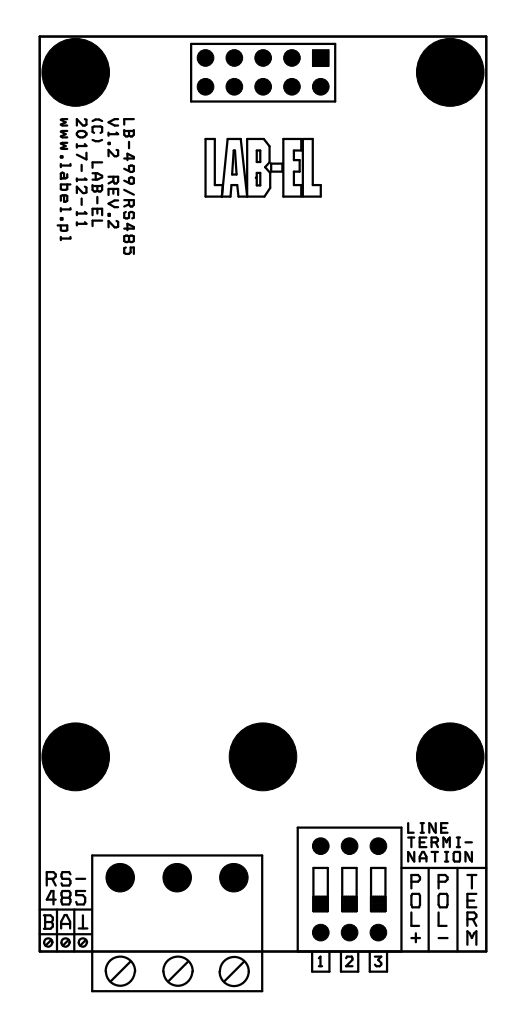

Rysunek 20.1: Moduł portu RS-485 V1.2

## 20.1.2 Złącze

Złącze jest 3-stykowe z zaciskami śrubowymi, typu PTR AK950/3-5.0. Numeracja styków od lewej do prawej, przy widoku od zewnątrz płytki.

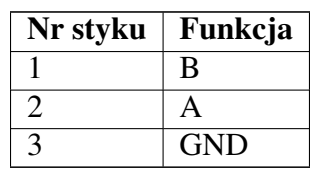

## 20.1.3 Terminacja

Do terminacji magistrali służy przełącznik 3-sekcyjny, opisany jako "LINE TERMINATION". Numeracja sekcji przełącznika od lewej do prawej, przy widoku od zewnątrz płytki.

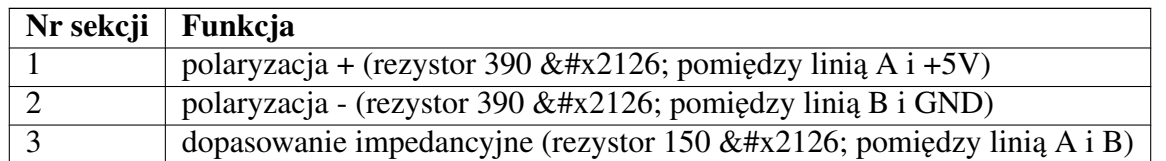

# 20.2 Moduł LB-499-RS485 V1.1 (starsza wersja)

## 20.2.1 Płytka modułu

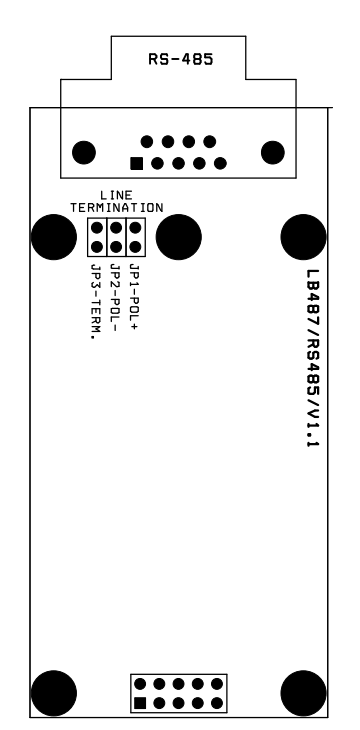

Rysunek 20.2: Moduł portu RS-485 V1.1

# $20.2.2$  Złącze

Złącze jest typu DB9F.

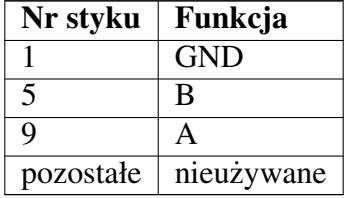

## 20.2.3 Terminacja

Do terminacji magistrali służą zwory JP1,JP2,JP3 opisane na płytce jako "LINE TERMINATION".

Ich funkcje są następujące:

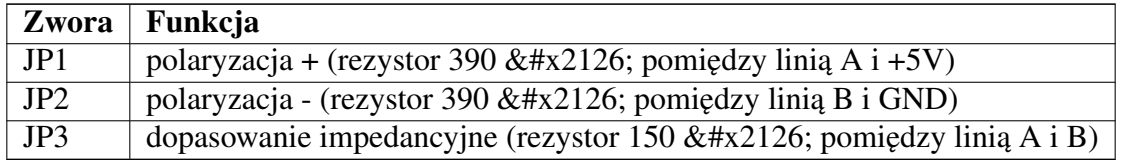

# Rozdział 21 Moduł LB-499-GPS: odbiornik GPS

# 21.1 Funkcje modułu

- Lokalizacja: w przypadku urządzenia stacjonarnego nie jest to może widowiskowa funkcja, ale może być przydatna - w połączeniu z wynikami pomiarów daje kompletną informację gdzie-ile. Jeśli dane pomiarowe są zbierane z różnych miejsc, można w czasie późniejszego przetwarzania czy też podglądu danych w prosty sposób powiązać je z miejscem pomiaru.
- Źródło czasu rzeczywistego: system GPS jest źródłem precyzyjnego czasu rzeczywistego. Odczyt czasu pozwala na zapis wszelkich rejestrowanych w urządzeniu danych z precyzyjnym i prawidłowym czasem.

# 21.2 Synchronizacja czasu

Moduł odbiornika GPS stanowi najlepsze możliwe źródło czasu do synchronizacji zegara modułu . We wszystkich instalacjach gdzie nie ma dostępnego innego wiarygodnego źródła czasu (np. dostępny w sieci serwer NTP), a wymagana jest wiarygodna rejestracja danych, wskazane jest użyć odbiornika GPS jako źródła czasu.

Aby odbiornik GPS mógł służyć za wiarygodne źródło czasu, musi on uzyskać odczyt precyzyjnego czasu UTC z systemu GPS. Do tego spełnione muszą być 2 warunki:

- widziana dostateczna ilość satelitów (5) w odpowiednej orientacji do lokalizacji 3D (odbiornik GPS potrafi ustalić swoją pozycję wcześniej niż uzystać precyzyjny odczyt czasu, do odczytu precyzyjnego odbiornik jest bardziej wymagający),
- odczytany przez odbiornik GPS komunikat nawigacyjny, zawierający informację o korektach sekund przestępnych UTC - ten komunikat jest nadawany cyklicznie przez satelity systemu GPS, trwa on 780 sekund i dopóki nie zostanie odebrany, odbiornik GPS nie dysponuje precyzyjnym czasem UTC. Bateria zasilania buforowego na płytce modułu GPS pozwala na pzechowywanie tego komunikatu w pamięci odbiornika i jeśli przerwa w zasilaniu odbiornika była dość krótka aby nie zdezaktualizować tych danych, to odbiornik nie musi czekać na ponowny odbiór tego komunikatu i jest w stanie ustalić bieżącą pozycję i precyzyjny czas znacznie szybciej.

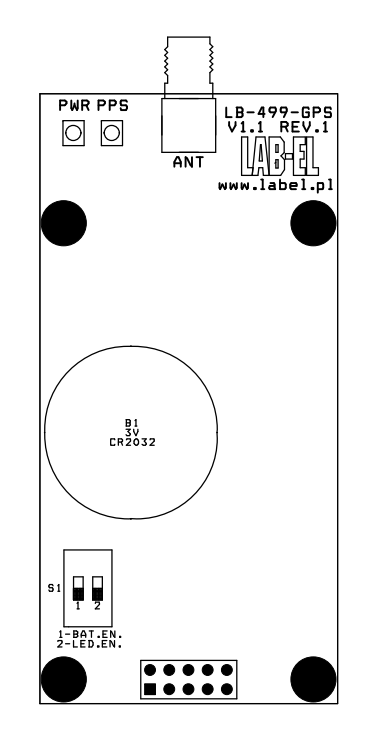

<span id="page-76-0"></span>Rysunek 21.1: Moduł odbiornika GPS

Elementy płytki:

## ANT

Złącze zewnętrznej anteny.

## PWR

Sygnalizacja włączonego zasilania modułu.

### **PPS**

Sygnalizacja dostępności precyzyjnego czasu.

#### B1

Bateria buforowego zasilania pamięci modułu.

## S1

Przełącznik konfiguracyjny:

- 1. Włączenie baterii B1.
- 2. Włączenie diod sygnalizacyjnych PWR i PPS.

# 21.4 Instalacja

## 21.4.1 Płytka

Płytkę modułu należy podłączyć do dowolnie wybranego portu w module , zgodnie z wcześniejszym opisem.

## 21.4.2 Antena

Do prawidłowej pracy, moduł wymaga dołączenia zewnętrznej anteny. Antena musi być zainstalowana na zewn atrz budynków, tak aby "widzieć niebo" i być w stanie odbierać sygnały z satelitów systemu GPS.

Antenę należy podłączyć do złącza ANT na tylnej ściance modułu.

Wymagana jest antena aktywna, z zasilaniem 3.3V, z męskim złączem SMA.

### 21.4.3 Bateria

Moduł GPS ma swoją dedykowaną baterię 3V (element B1 na [rysunku płytki modułu,](#page-76-0) typ baterii: CR2032), która służy jako zasilanie buforowe dla wewnętrznej pamięci modułu. Pamięć ta przechowuje ostatnie dane, które pozwalają na szybszą lokalizację i odczyt precyzyjnego czasu po włączeniu zasilania.

Moduł może pracować bez baterii - w takim wypadku potrzebuje dużo więcej czasu po włączeniu zasilania na ustalenie pozycji i odczyt precyzyjnego czasu.

Przełącznik S1.1 pozwala na odłączenie/podłączenie baterii, bez potrzeby wyjmowania jej z gniazda. Odłączenie baterii ma sens gdy moduł jest przez dłuższy czas nieużywany i tym samym nie ma sensu jej rozładowywać. W czasie normalnej pracy modułu bateria powinna być włączona.

# 21.5 Konfiguacja

## 21.5.1 Typ modułu

W [konfiguracji modułów](#page-22-1) należy wybrać odpowiedni typ zainstalownego modułu - LB-499-GPS.

#### 21.5.2 Parametry modułu

Brak parametrów do ustawienia.

#### 21.5.3 Synchronizacja czasu

Aby wykorzystać moduł GPS do synchronizacji czasu w należy w ustawieniach czasu ustawić odpowiedni tryb synchronizacji czasu:

- tylko odbiornik GPS: do synchronizacji zegara użyty może być wyłącznie czas z systemu GPS,
- automatyczny wybór: do synchronizacji zegara użyte będzie nejlepsze dostępne źródło czasu jeśli dostępny jest precyzyjny odczyt czasu z systemu GPS, to uznawany jest on za najbardziej wiarygodny.

# 21.6 Sygnalizacja

#### 21.6.1 Na płytce modułu

Diody sygnalizacyjne PWR i PPS można wyłączyć/włączyć za pomocą przełącznika S1.2. Wyłączenie diod ma sens wtedy gdy ich ewentualna funkcja nie ma praktycznego znaczenia, lub jest potrzeba oszczędności prądu zasilania (np. przy zasilaniu akumulatorowym całego systemu).

#### PWR

Zasilanie modułu: dioda PWR sygnalizuje włączenie zasilania modułu. W czasie pracy Świeci w sposób ciagły.

#### **PPS**

Precyzyjna synchronizacja czasu: po uzyskaniu przez odbiornik GPS precyzyjnej synchronizacji czasu, dioda PPS mruga co 1 sekundę. Dopóki precyzyjny czas nie jest znany, dioda nie świeci wcale.

## 21.6.2 Na panelu czołowym

Diody LINK/RX/TX dla odpowiedniego portu:

## LINK

Sygnalizacja stanu modułu:

- zgaszona: brak modułu lub jego nieprawidłowe działanie (awaria),
- szybkie mruganie (≅ 4 razy na sekundę): moduł działa, ale pozycja i czas nie są jeszcze znane,
- powolne mruganie (≅ raz na sekundę): moduł działa, prawidłowa pozycja ustalona, czas przybliżony,
- stałe swiecenie: moduł działa, prawidłowa pozycja ustalona, precyzyjny czas ustalony. ´

## TX

Wysyłanie danych do modułu - krótkie mruganie, jednorazowo w czasie incjalizacji modułu.

## RX

Odbiór danych z modułu, regularne mruganie co 1 sekundę.

# Rozdział 22 Moduł LB-499-GSM: modem GSM/GPRS

# 22.1 Funkcje modułu

- Wysyłanie SMS: informowanie o alarmach i innuch zdarzeniach.
- Transmisja danych: połączenie z programem lbx i zdalny dostęp do wszystkich funkcji, tak jak przy połączeniu lokalnym: odczyt wszystkich danych bieżących, zmiany ustawień, odczyt pamięci rejestracji.

# 22.2 Płytka modułu

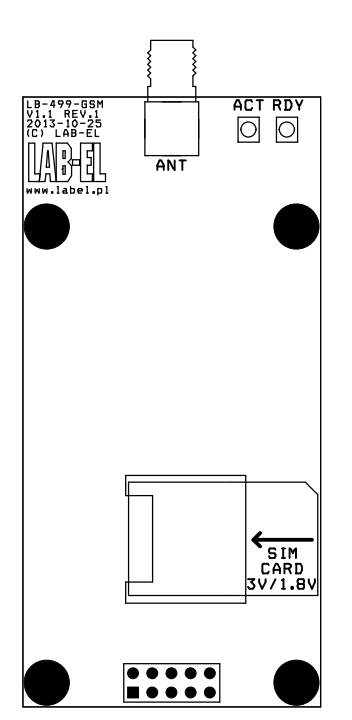

Rysunek 22.1: Moduł modemu GSM

Elementy płytki:

## ANT

Złącze zewnętrznej anteny.

## **RDY**

Gotowość modułu do pracy.

## **ACT**

Transmisja danych.

## SIM CARD

Gniazdo karty SIM.

# 22.3 Instalacja

# 22.3.1 Płytka

Płytkę modułu należy podłączyć do dowolnie wybranego portu w module, zgodnie z wcześniejszym opisem.

## 22.3.2 Antena

Do prawidłowej pracy, moduł wymaga dołączenia zewnętrznej anteny. Typ anteny powinien być właściwy do pracy w sieciach komórkowych EGSM 900 MHz / DCS 1800 MHz.

## 22.3.3 Karta SIM

Wymagana jest karta rozmiaru [mini-SIM,](http://pl.wikipedia.org/wiki/Karta_SIM) przeznaczona do pracy przy napięciu 3V lub 1.8V.

Kartę SIM należy zainstalować w dedykowanym gnieździe na płytce modułu. Kierunek instalacji wynika z oientacji gniazda: stykami karty do dołu, ścięciem karty do zewnętrznej krawędzi płytki (zgodnie z rysunkiem na płytce).

# 22.4 Konfiguacja

## 22.4.1 Typ modułu

W [konfiguracji modułów](#page-22-1) należy wybrać odpowiedni typ zainstalownego modułu - LB-499-GSM.

#### 22.4.2 Parametry modułu

Moduł GSM wymaga indywidualnych ustawień, dostępnych w konfiguracji modułów rozszereń. Wskazane jest ustawienie konfiguracji modułu przed instalacja modułu z karta SIM, tak aby zapobiec przypadkowej sytuacji użycia wcześniejszej nieprawidłowej konfguracji (w szczególności nieprawidłowego kodu PIN).

Dostępne parametry:

## Używaj modemu

Wymagane do działania modemu. Ta opcja daje możliwość tymczasowego wyłączenia modułu, bez usuwania go z urządzenia i konfiguracji, tym samym mie tracąc całej wpisanej konfiguracji.

## Wyłacz LED

Normalnie, diody sygnalizacyjne na płytce modułu działają i sygnalizują stan modułu. Możliwe jest wyłączenie tych diod, jeśli ich świecenie nie ma praktycznego znaczenia lub chcemy zaoszczędzić nieco prądu pobieranego przez moduł.

## PIN karty SIM

Kod PIN karty SIM - należy podać właściwy dla karty kod. Jeżeli karcie nie grozi kradzież itp, wskazane jest użycie karty z wyłączoną kontrolą kodu PIN (wtedy wpisany kod nie jest używany, może być podany pusty lub jakikolwiek). W ten sposób następuje zabezpieczenie przed zablokowaniem karty w wypadku 3krotnego nieprawidłowego podania kodu PIN (moduł może zablokować kartę nieprawidłowo ustawionym kodem PIN, gdyż podaje PIN bez udziału użytkownika przy każdej incjalizacji modułu). W przypadku zablokowania karty, należy ja wyjąć z modułu, włożyć do zwykłego telefonu komórkowego i odblokować kodem PUK.

#### **SMSC**

Numer centrum SMS właściwy dla danego operatora komórkowego. Numer powinien być w pełnej międzynarodowej postaci +<CC><NDC><SN>.

## Odbiorca SMS

Nr odbiorcy do którego będą wysyłane wszelkie SMS z modułu . Numer powinien być w pełnej międzynarodowej postaci +<CC><NDC><SN>.

### Połacz z GPRS

Opcja ta powoduje połączenie z siecią GPRS. Połączenie takie pozwala na transmisję danych. Bez połączenia z siecia GPRS moduł ma funkcjonalność ograniczona wyłacznie do wysyłania SMS.

Jeśli transmisja danych nie jest potrzebna, nie należy jej włączać, gdyż wiąże się ona często z dodatkowymi kosztami i limitami - zależnie od planu taryfowego użytej karty SIM.

#### APN, nazwa użytkownika i hasło

APN - nazwa punktu dostępowego, w komplecie z nazwą użytkownika i hasłem wymagane są do połączenia z siecia GPRS i transmisii danych. Parametry te sa udpostepniane przez operatora sieci komórkowej.

#### Połacz z proxy/lbx

Funkcja połączenia z proxy/lbx pozwala na nawiązanie połączenia do transmisji danych z programem lbx, w sytuacji gdy z modułem GSM korzysta z typowego publicznego APN do transmisji danych. W takiej sytuacji adres IP modułu jest zwykle przydzielany z puli adresów dla sieci prywatnych i tym samym nie jest możliwe połączenie się z modułem ze strony programu lbx (nieznany adres modułu). Korzystając z tej opcji, następuje odwrócenie ról - moduł łączy się pierwszy ze znanym adresem (proxy lub lbx) i pozwala tym samym na transmisję danych.

#### Adres, nr portu i hasło proxy/lbx

Adres IP, nr portu i hasło dostępu do proxy lub programu lbx, z którym ma nastąpić połączenie.

# 22.5 Sygnalizacja

## 22.5.1 Na płytce modułu

Diody sygnalizacyjne RDY i ACT można wyłączyć w konfiguracji modułu.

#### **RDY**

Gotowość modułu do pracy: dioda świeci w sposób ciągły. Nie oznacza to połączenia z siecią, tylko stan włączenia modułu i gotowość do pracy.

#### **ACT**

Aktywność modułu: dioda mruga w czasie aktywności modułu (wysyłania danych do sieci).

## 22.5.2 Na panelu czołowym

Diody LINK/RX/TX dla odpowiedniego portu:

## LINK

Sygnalizacja stanu modułu:

- zgaszona: brak modułu lub jego nieprawidłowe działanie (awaria),
- szybkie mruganie ( $\cong$  4 razy na sekundę): moduł działa, brak połączenia, poszukiwanie sygnału,
- powolne mruganie ( $\cong$  raz na sekundę): moduł działa, połączenie z siecią GSM, brak połączenia z siecią GPRS do transmisji danych,
- stałe świecenie: moduł działa, połączenie z siecią GSM i GPRS.

#### TX

Mruganie w trakcie wysyłania danych do modułu.

# RX

Mruganie w trakcie odbierania danych z modułu.

# Rozdział 23 Moduł LB-499-BT: Bluetooth

# 23.1 Funkcje modułu

Moduł umożliwia bezprzewodową komunikację z oprogramowaniem na komputerze - program lbx. Jest to wygodne rozwiązanie w sytuacji gdy moduł jest zamontowany w miejscu gdzie nie ma z nim łączności kablowej, podłączenie jest kłopotliwe (gdy np. moduł jest schowany w dodatkowej obudowie zapewniającej odporność na warunki atmosferyczne), a gdy odczyt danych jest okresowy i w miarę potrzeby - np. podejście do urządzenia z laptopem.

# 23.2 Płytka modułu

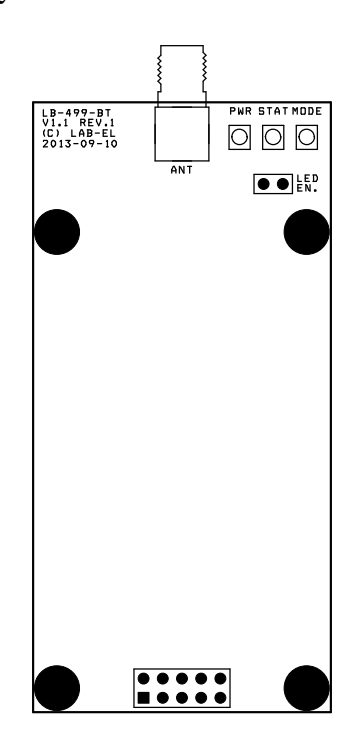

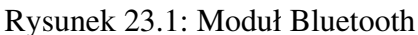

Elementy płytki:

## ANT

Złącze zewnętrznej anteny.

#### LED EN.

Zwora włączająca diody świecące. Bez założonej zwory diody nie funkcjonują.

# PWR

Moduł włączony.

# **STAT**

Status modułu: dioda mruga - oczekiwanie na połączenie, dioda świeci na stałe - nawiązanie połączenie.

#### **MODE**

Aktualnie nieużywana.

# 23.3 Instalacja

### 23.3.1 Płytka

Płytkę modułu należy podłączyć do dowolnie wybranego portu w module, zgodnie z wcześniejszym opisem.

#### 23.3.2 Antena

Moduł ma wbudowaną antenę, która w sytuacji bliskich połączeń ma szansę być wystarczającą. W sytuacji gdy odległość lub obudowa urządzenia stanowiąca ekran uniemożliwia komunikację, dołączyć należy zewnętrzną entene. Typ anteny powinien być właściwy do pracy przy częstotliwości 2.4 GHz.

# 23.4 Konfiguacja

## 23.4.1 Typ modułu

W [konfiguracji modułów](#page-22-1) należy wybrać odpowiedni typ zainstalownego modułu - LB-499-BT.

#### 23.4.2 Parametry modułu

Moduł Bluetooth ma następujące parametry do ustawienia:

#### Nazwa

Nazwa jest domyślnie ustawiana przez moduł na LAB-EL #numer-seryjny. Pod ustawioną tutaj nazwą moduł będzie widziany przy wyszukiwaniu. Można ustawić dowolną inną nazwę jeśli jest taka potrzeba, jednak wskazane jest zachować jednoznaczność identyfikacji urządzenia.

#### PIN

4-cyfrowy kod dostępu, który następnie jest wymagany przy próbie połączenia z modułem.

# 23.5 Sygnalizacja

## 23.5.1 Na płytce modułu

Diody sygnalizacyjne włącza się za pomocą zwory LED EN.

#### PWR

Gotowość modułu do pracy: dioda świeci w sposób ciągły. Nie oznacza to aktywnego połączenia, tylko stan włączenia modułu i gotowość do pracy.

#### **STAT**

Status modułu: dioda mruga - oczekiwanie na połączenie, dioda świeci na stałe - nawiązanie połączenie.

## 23.5.2 Na panelu czołowym

Diody LINK/RX/TX dla odpowiedniego portu:

## LINK

Sygnalizacja stanu modułu:

• zgaszona: brak modułu lub jego nieprawidłowe działanie (awaria),

- mruganie: inicjalizacja modułu,
- stałe świecenie: moduł włączony. Na panelu czołowym nie ma informacji o stanie połączenia.

## TX

Mruganie w trakcie wysyłania danych do modułu.

## RX

Mruganie w trakcie odbierania danych z modułu.

# 23.6 Połączenie z PC

Komputer musi być oczywiście wyposażony w moduł Bluetooth - wbudowany lub zewnętrzny (np. podłączany przez USB). Obsługa moduły Bluetooth musi być włączona. Następnie należy wyszukać dostępne urządzenia. Po znalezieniu modułu należy się z nim połączyć, co spowoduje utworzenie w systemie operacyjnym wirtualnego portu szeregowego. Następnie w programie lbx należy w konfiguracji dodać urządzenie typu LB-480, podłączone przez port szeregowy - tutaj należy wybrać odpowiedni numer portu odpowiadający utworzonemu połączeniu.

# Rozdział 24 Moduł LB-499-RFT: Modem radiowy 433/866 MHz

# Rozdział 25 Moduł LB-499-ADC: Przetwornik A/C 6 kanałów / 24 bit / 100 Hz

# 25.1 Opis

Moduł dodatkowego przetwornika A/C jest 6-kanałowym 24-bitowym modułem akwizycji sygnałów analogowych. Cechą szczególną jest jednoczesne próbkowanie wszystkich kanałów. Zakres napięć wejściowych wynosi  $\pm$  10,5 V a szybkość próbkowania jest wybierana w zakresie od 1 sps do 100 sps (próbek na sekundę).

Dokładność przetwarzania i szybkość próbkowania to wzajemnie przeciwstawne parametry - dokładność spada wraz ze wzrostem szybkosci. ´

# 25.2 Płytka modułu

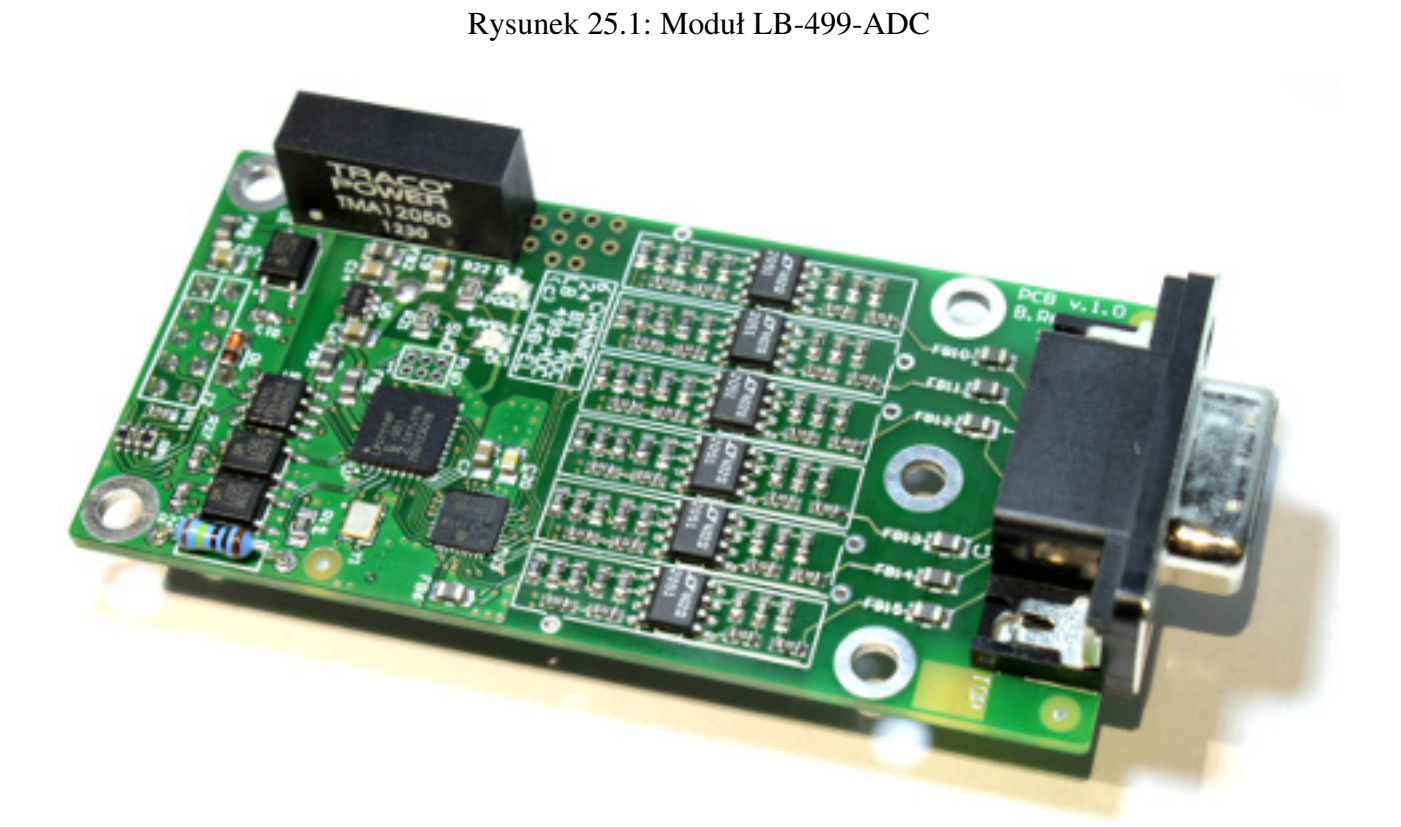

# 25.3 Synchronizacja z odbiornikiem GPS

Istnieje możliwość synchronizacji modułu LB-499-ADC z modułem LB-499-GPS. Synchronizacja taka pozwala na precyzyjne zachowanie zadanego okresu próbkowania, niezależnie od zmian częstotliwości rezonatorów kwarcowych znajdujących się w urządzeniu. Po prawidłowej synchronizacji czasu modułu z odbiornikiem GPS wyzwalanie próbkowania w module ADC następuje w równych okresach będących okrągłą wielokrotnością okresu próbkowania: dla 1 sps - na początku każdej sekundy, dla 10 sps - na początku każdej 1/10 sekundy, dla 100 sps - na początku każdej 1/100 sekundy.

Do prawidłowej synchronizacji czasu wymagane jest prawidłowe ustalenie czasu przez odbiornik GPS (sygnalizowany w statusie odbiornika flagami UTC+PPS) oraz przynajmniej dwukrotny pomiar róznicy czasu GPS i ˙ czasu wennętrznego zegara modułu . Po włączeniu zasilania pierwsza próba odbywa się po 5 minutach, każda kolejna co 20 minut. Tym samym pierwsza precyzyjna synchronizacja możliwa jest po upływie 5+20 minut.

Do synchonronizacji niezbędne jest wykonanie połączenia między sygnałami AUX na płytkach modułów LB-499-ADC i LB-499-GPS.

Stan synchronizacji sygnalizowany jest za pomocą diod świecących na płytce modułu LB-499-ADC. W przypadku braku synchronizacji, diody POWER i SAMPLE mrugają naprzemiennie z częstotliwością 2 Hz. Przy prawidłowej synchronizacji diody POWER i SAMPLE mrugają naprzemiennie z częstotliwością 1 Hz, dioda SAMPLE zaświeca się synchronicznie z diodą 1PPS na module LB-499-GPS.

# 25.4 Złącze

## $25.4.1$  Typ złącza

Złącze jest typu DB9F.

## 25.4.2 Styki

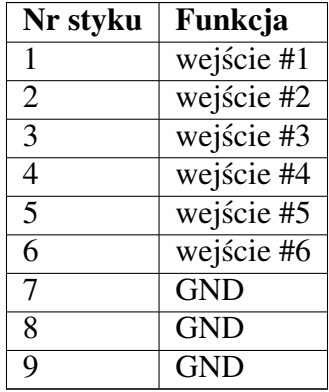

# 25.5 Specyfikacja techniczna

- *Rozdzielczos´c pomiaru napi˛ecia: ´* 24bity (szum ≤20ppm dla 61 sps)
- *Zakres mierzonych napieć:* -10,5 +10,5 V
- *Wytrzymałos´c wej ´ s´c na przeci ˛azenia: ´*
	- Krótkotrwałe (<1s) 400V
	- $-$  Ciagle 100V
- *Niepewność pomiaru napięcia DC:* <100ppm po wstępnej kalibracji
- *Współczynnik temperaturowy:* ≤20ppm/K dla DC
- *Impedancja wejsciowa: ´* 1MΩ
- *Tryby pomiaru:*
	- 1 sps, pasmo 54 Hz
	- 10 sps, pasmo 105 Hz
	- $-100$  sps, pasmo 500 Hz
- *Moc pobierana:* max 0.5 W

# Rozdział 26 Moduł LB-499-PT: Precyzyjny termometr Pt100/Pt100

# 26.1 Opis

LB-499-PT jest modułem precyzyjnego jednokanałowego termometru umożliwiającego pomiar temperatur w zakresie -200 – +850°C przy rozdzielczości pomiaru  $0.01$ °C lub  $0.001$ °C.

Moduł współpracuje z czujnikami platynowymi Pt-100 lub Pt-1000.

Moduł automatycznie przelicza wynik pomiaru rezystancji na temperaturę wykorzystując współczynniki równania Callendar van Dusena. Dla ułatwienia obsługi i uniknięcia pomyłek, urządzenie odczytuje współczynniki kalibracyjne z pamięci nieulotnej znajdującej się wewnątrz wtyku sondy pomiarowej.

Zastosowania obejmują laboratoryjne pomiary temperatury, wzorcowanie termometrów, kontrolę działania termostatów, układy automatyki pomiarów.

# 26.2 Płytka modułu

Rysunek 26.1: Moduł LB-499-PT

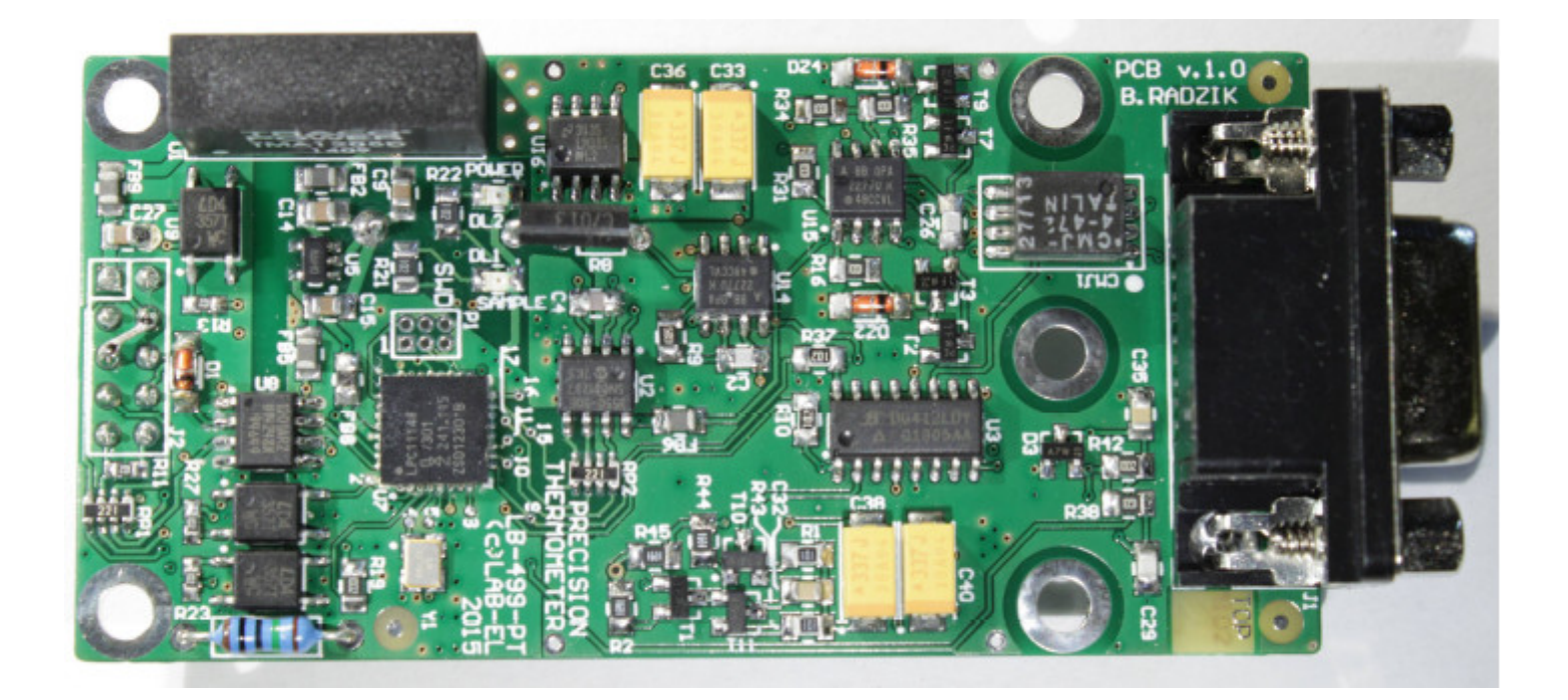

# 26.3 Złącze

# $26.3.1$  Typ złącza

Złącze jest typu DB9F.

26.3.2 Styki

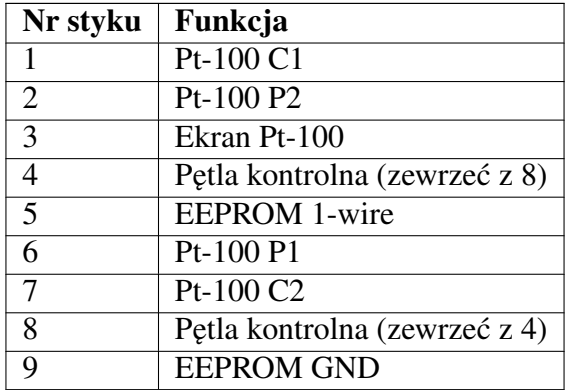

# 26.4 Specyfikacja techniczna

- *Rozdzielczos´c pomiaru temperatury: ´* 1mK, szum < ±1mK
- *Zakres mierzonych temperatur:* -200°C +850°C, zależne od specyfikacji użytej sondy
- *Niepewnos´c pomiaru temperatury: ´*
	- $-$  <0,02°C w zakresie 0°C 100°C
	- $\pm 0,0004*(T-50°C)$  poza (ze skalibrowaną sondą)
- *Prąd pomiarowy:* 
	- 1mA  $\pm 3\%$  dla czujników Pt-100
	- 0,1mA  $\pm$ 3% dla czujników Pt-1000
- *Moc pobierana:* max 0.6 W
- *Zakres temperatur:*
	- przechowywanie:-10°C +60°C;
	- użytkowanie:  $10^{\circ}$ C  $40^{\circ}$ C

# 27.1 Podłączenie

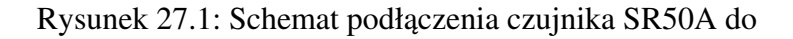

Podłączenie SR50A do LB-480 - port RS-232:

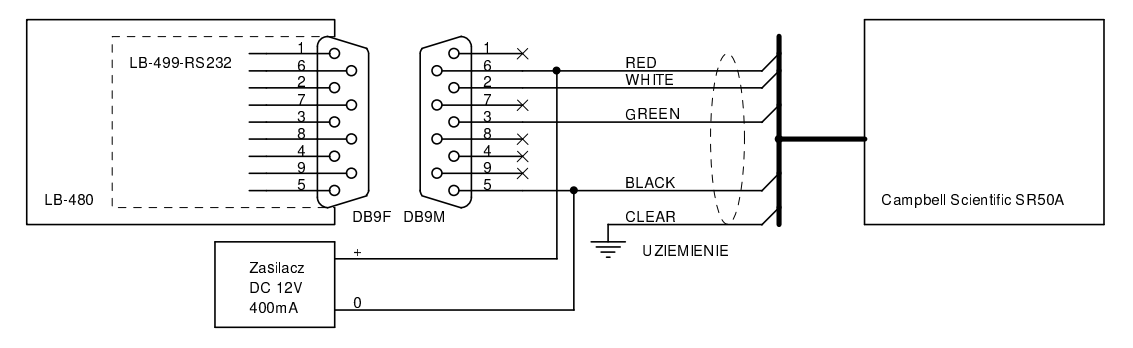

Podłączenie SR50A do LB-480 - port RS-485:

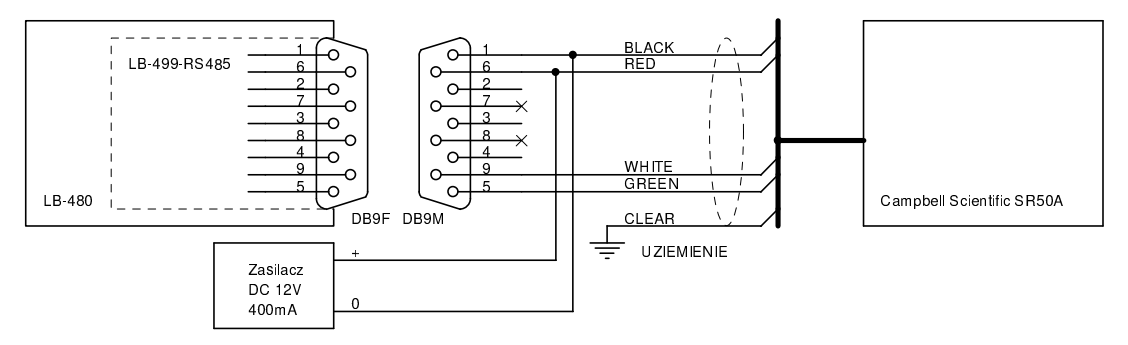

# 27.2 Konfiguracja

Wymagana konfiguracja miernika SR50A:

```
B - BAUD RATE.....................9600 BAUD
A - ADDRESS For RS-232/RS-485.....33
M - Serial Operation Mode.........MEASURE ON POLL
D - Distance to Target or Depth...DISTANCE TO TARGET OUTPUT
G - Distance to Ground... \dots . . . . +0.000I - Measurement Interval Units....SECONDS
V - Measurement Interval Value....60
U - Output Unit...................... MILLIMETERS
Q - Quality Output................ON
T - Temperature Output............ON
S - Self Diagnostic Output........ON
```
# Rozdział 28 Wiatromierz Barani MeteoWind2 + moduł LB-499- RS485

# 28.1 Podłączenie

Czujnik wymaga dobrania zasilania stosownie do sposobu użycia wbudowanej grzałki, szczegóły w instrukcji czujnika.

Czujnik podłączany jest za pomocą modułu portu RS-485 i używa protokołu MODBUS.

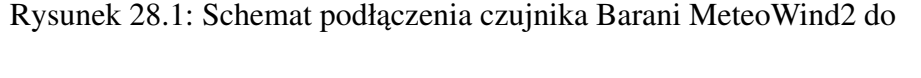

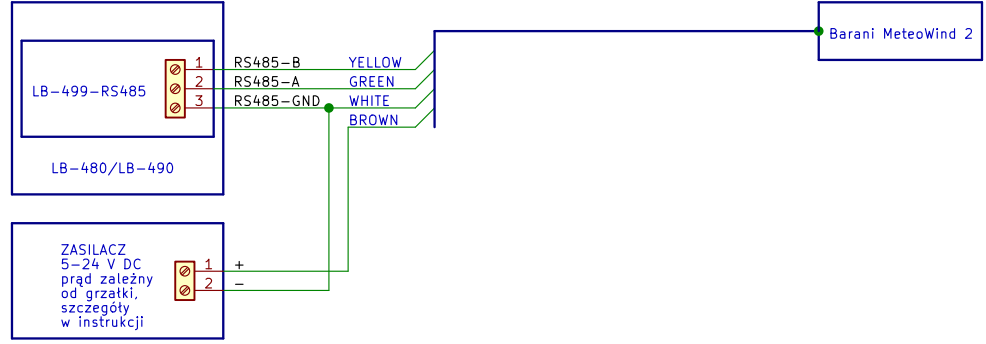

# 28.2 Konfiguracja fabryczna czujnika

```
Domyślne ustawienia portu: 19200/8/N/1
Domyślny adres: 1
```
# Rozdział 29 Wiatromierz Young 86000/86004/86106 + moduł LB-499-RS232 / LB-499-RS485

Czujnik wymaga zasilania 24 V DC / 2.5 A - ze względu na wbudowaną grzałkę, która włącza się przy pracy w niskich temperaturach. Grzałkę można wyłączyć w ustawieniach dostępnych przy pomocy fabrycznego programu konfiguracyjnego.

# 29.1 Podłączenie przez RS-232

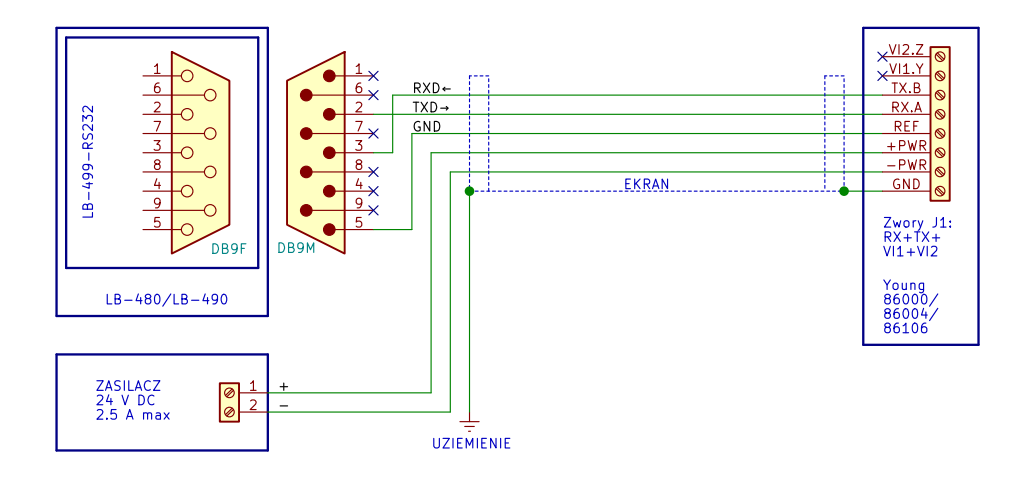

Rysunek 29.1: Schemat podłączenia czujnika Young 86000/86004/86106 do - RS-232

# 29.1.1 Konfiguracja czujnika

Do prawidłowej współpracy z wymagana jest następująca konfiguracja czujnika:

```
Serial Port: RS-232
Output Format: ASCII (continuous)
Baud Rate: 9600 (lub inna wybrana wartość)
Wind Speed Units: m/s
Sensor Address: 0
Output Interval: 1000 msec
Wind Output Format: Polar
ASCII Resolution: Low
```
Komendy konfiguracyjne, w przypadku konfiguracji za pomocą terminala szeregowego (opis metod konfiguracji czujnika znajduje się w instrukcji czujnika):

SET0104 SET022 SET0396 (dla 9600 bps) SET044 SET050 SET101000 SET130 SET150 SET77 (zapis konfiguracji)

Zwory J1 w czujniku powinny byc ustawione na pozycji RX,TX,VI1,VI2. ´

Prędkość transmisji można ustawić dowolną wedle uznania, ustawiając jednocześnie analogiczną wartość w konfiguracji po stronie .

# 29.2 Podłączenie przez RS-485

Rysunek 29.2: Schemat podłączenia czujnika Young 86000/86004/86106 do - RS-485

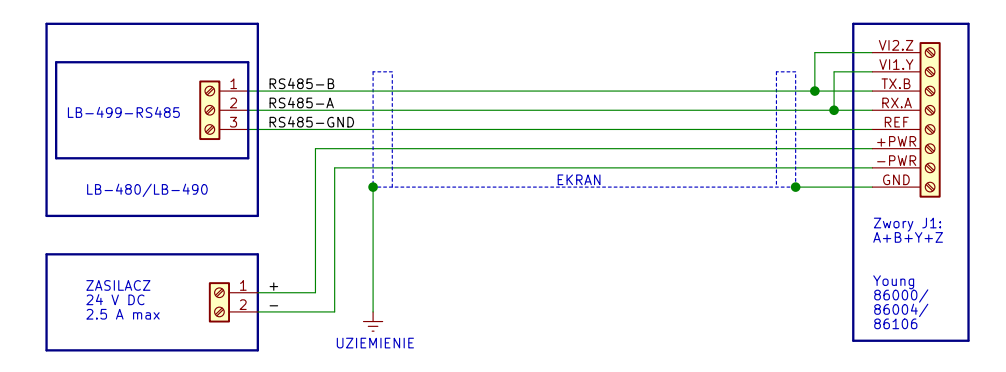

## 29.2.1 Konfiguracja czujnika

Do prawidłowej współpracy z wymagana jest następująca konfiguracja czujnika (jest to fabryczna, domyślna konfiguracja, ze zmienionym tylko trybem pracy portu szeregowego na RS-485 half-duplex):

```
Serial Port: RS-485 half-duplex
Output Format: ASCII (continuous)
Baud Rate: 9600 (lub inna wybrana wartość)
Wind Speed Units: m/s
Sensor Address: 0
Output Interval: 1000 msec
Wind Output Format: Polar
ASCII Resolution: Low
```
Komendy konfiguracyjne, w przypadku konfiguracji za pomocą terminala szeregowego (opis metod konfiguracji czujnika znajduje się w instrukcji czujnika):

SET0116 SET022 SET0396 (dla 9600 bps) SET044 SET050 SET101000

```
SET150
SET77 (zapis konfiguracji)
```
Zwory J1 w czujniku powinny byc ustawione na pozycji A,B,Y,Z. ´

Prędkość transmisji można ustawić dowolną wedle uznania, ustawiając jednocześnie analogiczną wartość w konfiguracji po stronie .

## 29.2.2 Terminacja linii

W module LB-499-RS485 należy włączyć terminację linii RS-485 - wszystkie 3 przełączniki należy ustawić w pozycji włączonej (w starszej wersji płytki modułu należy założyć wszystkie 3 zwory).

# 29.3 Konfiguracja czujnika

Do konfiguracji czujnika można użyć fabrycznego programu konfiguracyjnego 86SETUP lub dowolnego terminala szeregowego, zgodnie z opisem w instrukcji obsługi czujnika.

# Rozdział 30

# Czujnik meteo Young 92000 + moduł LB-499-RS232 / LB-499-RS485

# 30.1 Podłączenie przez RS-232

Rysunek 30.1: Schemat podłączenia czujnika Young 91000/92000 do - RS-232

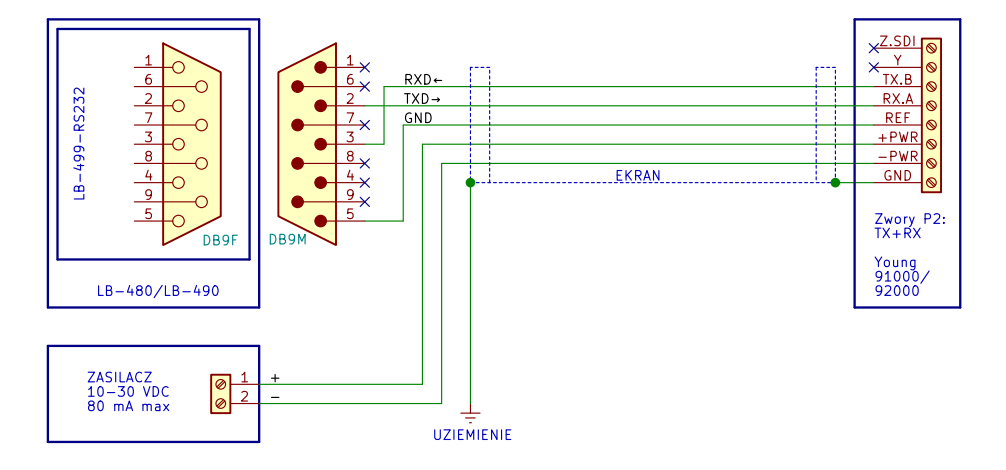

## 30.1.1 Konfiguracja czujnika

Do prawidłowej współpracy z wymagana jest następująca konfiguracja czujnika (jest to fabryczna, domyślna konfiguracja):

```
Serial Port: RS-232
Output Format: ASCII (continuous)
Baud Rate: 9600 (lub inna wybrana wartość)
Wind Speed Units: m/s
Sensor Address: 0
Output Interval: 1000 msec
Wind Output Format: Polar
Temperature Units: \textdegree{}C
Pressure Units: hPa
```
Komendy konfiguracyjne, w przypadku konfiguracji za pomocą terminala szeregowego (opis metod konfiguracji czujnika znajduje się w instrukcji czujnika):

SET0104 SET022 SET0396 (dla 9600 bps) SET044 SET050

```
SET101000
SET130
SET140
SET150
SET77 (zapis konfiguracji)
```
Zwory P2 w czujniku powinny być ustawione na pozycji RX i TX.

Prędkość transmisji można ustawić dowolną wedle uznania, ustawiając jednocześnie analogiczną wartość w konfiguracji po stronie .

## 30.2 Podłączenie przez RS-485

Rysunek 30.2: Schemat podłączenia czujnika Young 91000/92000 do - RS-485

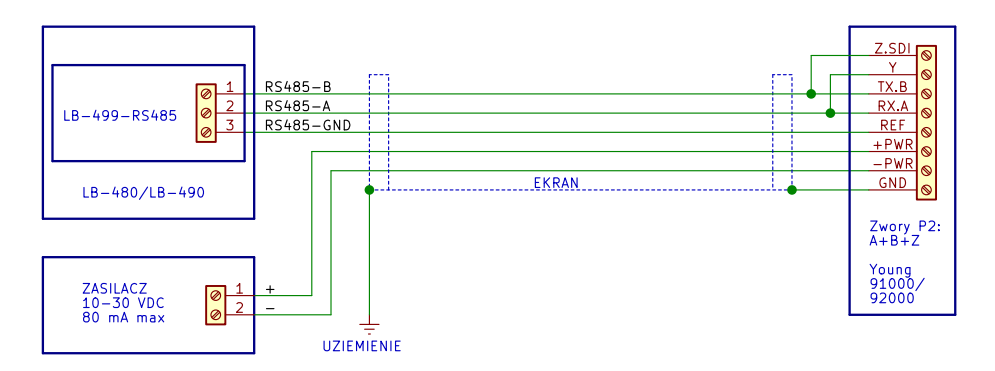

#### 30.2.1 Konfiguracja czujnika

Do prawidłowej współpracy z wymagana jest następująca konfiguracja czujnika (jest to fabryczna, domyślna konfiguracja, ze zmienionym tylko trybem pracy portu szeregowego na RS-485 half-duplex):

```
Serial Port: RS-485 half-duplex
Output Format: ASCII (continuous)
Baud Rate: 9600 (lub inna wybrana wartość)
Wind Speed Units: m/s
Sensor Address: 0
Output Interval: 1000 msec
Wind Output Format: Polar
Temperature Units: \textdegree{}C
Pressure Units: hPa
```
Komendy konfiguracyjne, w przypadku konfiguracji za pomocą terminala szeregowego (opis metod konfiguracji czujnika znajduje się w instrukcji czujnika):

SET0116 SET022 SET0396 (dla 9600 bps) SET044 SET050 SET101000

```
SET130
SET140
SET150
SET77 (zapis konfiguracji)
```
Zwory P2 w czujniku powinny byc ustawione na pozycji A,B,Z. ´

Prędkość transmisji można ustawić dowolną wedle uznania, ustawiając jednocześnie analogiczną wartość w konfiguracji po stronie .

#### 30.2.2 Terminacja linii

W module LB-499-RS485 należy włączyć terminację linii RS-485 - wszystkie 3 przełączniki należy ustawić w pozycji włączonej (w starszej wersji płytki modułu należy założyć wszystkie 3 zwory).

# 30.3 Konfiguracja czujnika

Do konfiguracji czujnika można użyć fabrycznego programu konfiguracyjnego ResponseONE CONFIG lub dowolnego terminala szeregowego, zgodnie z opisem w instrukcji obsługi czujnika.